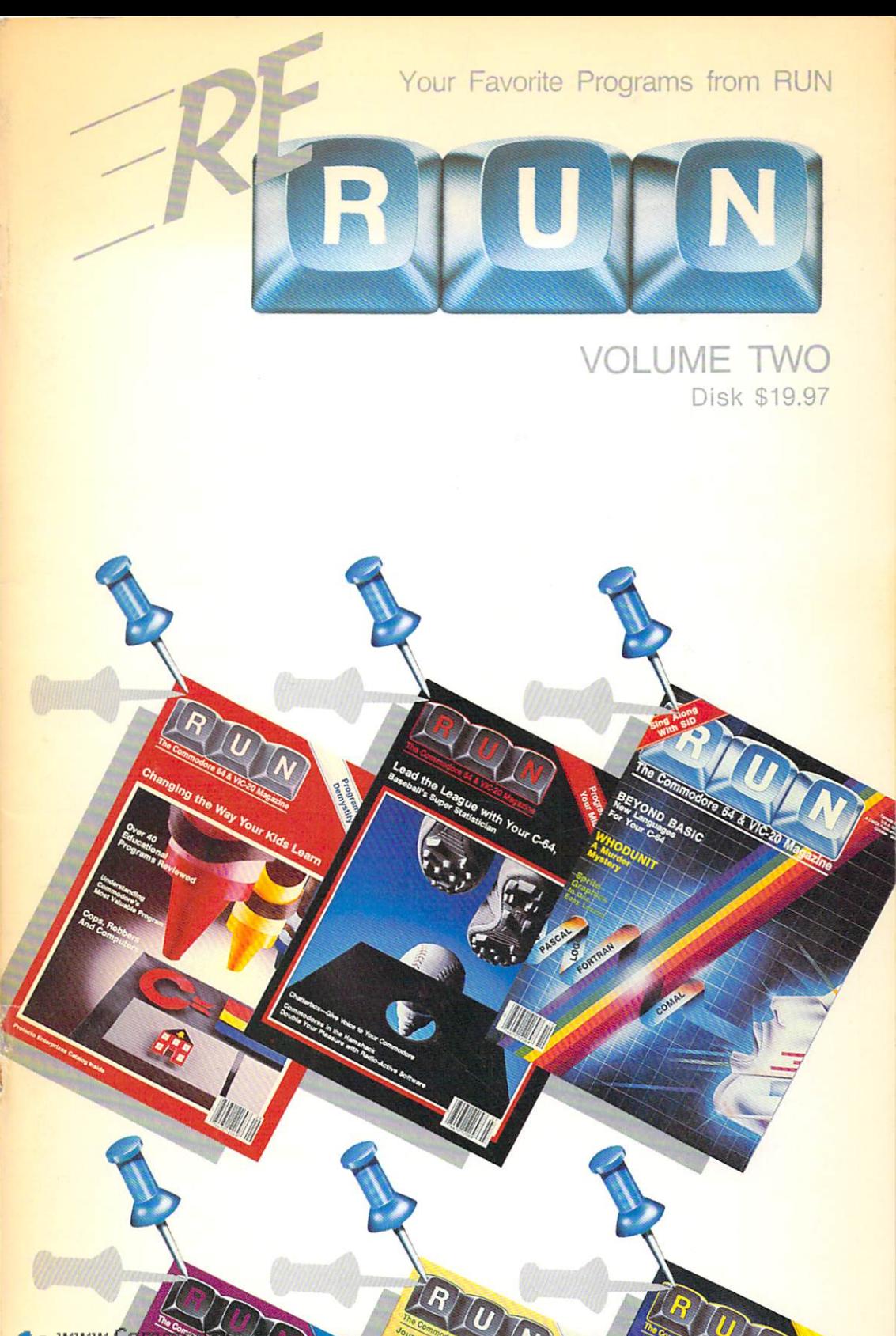

WWW.Consul

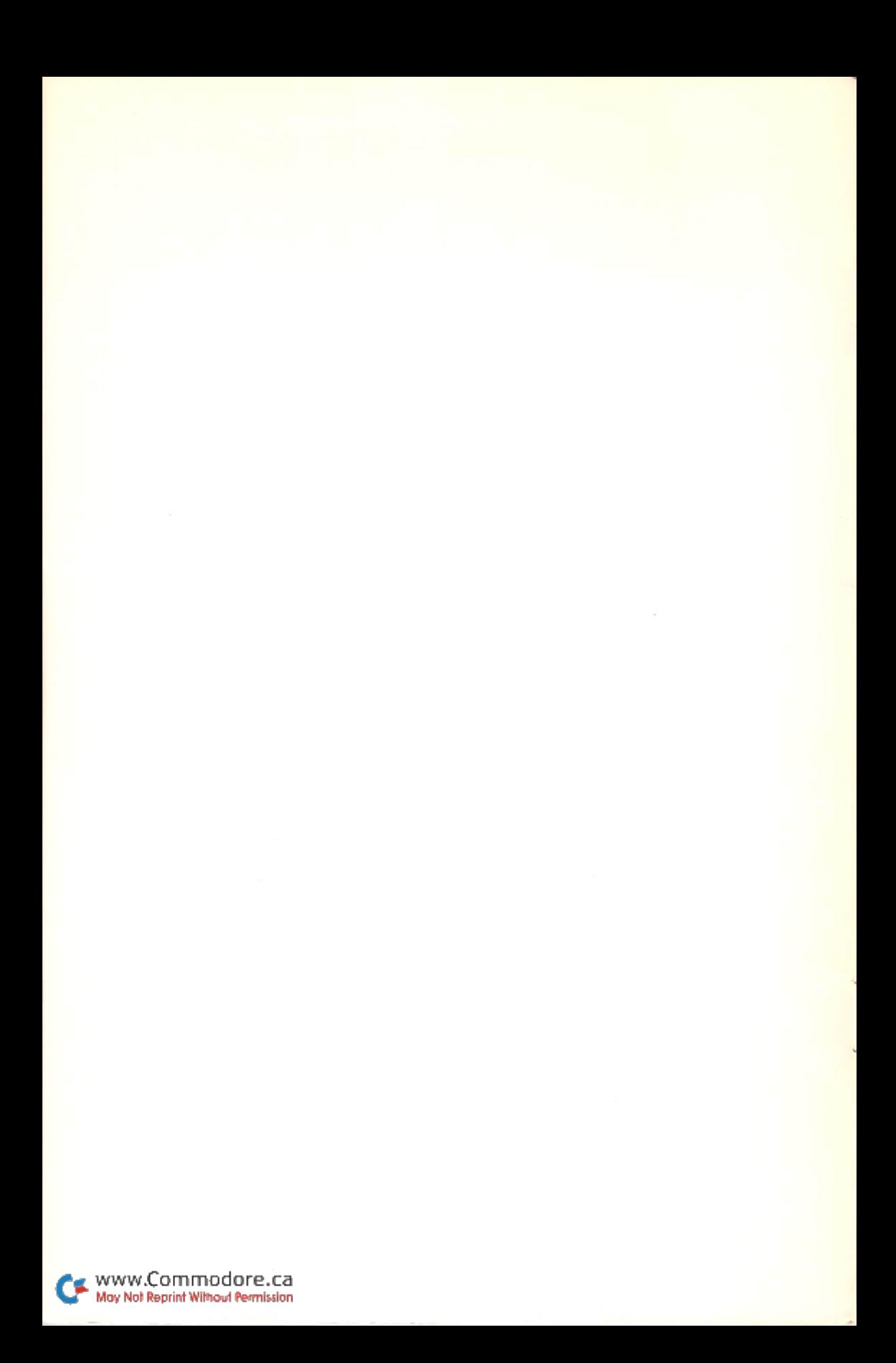

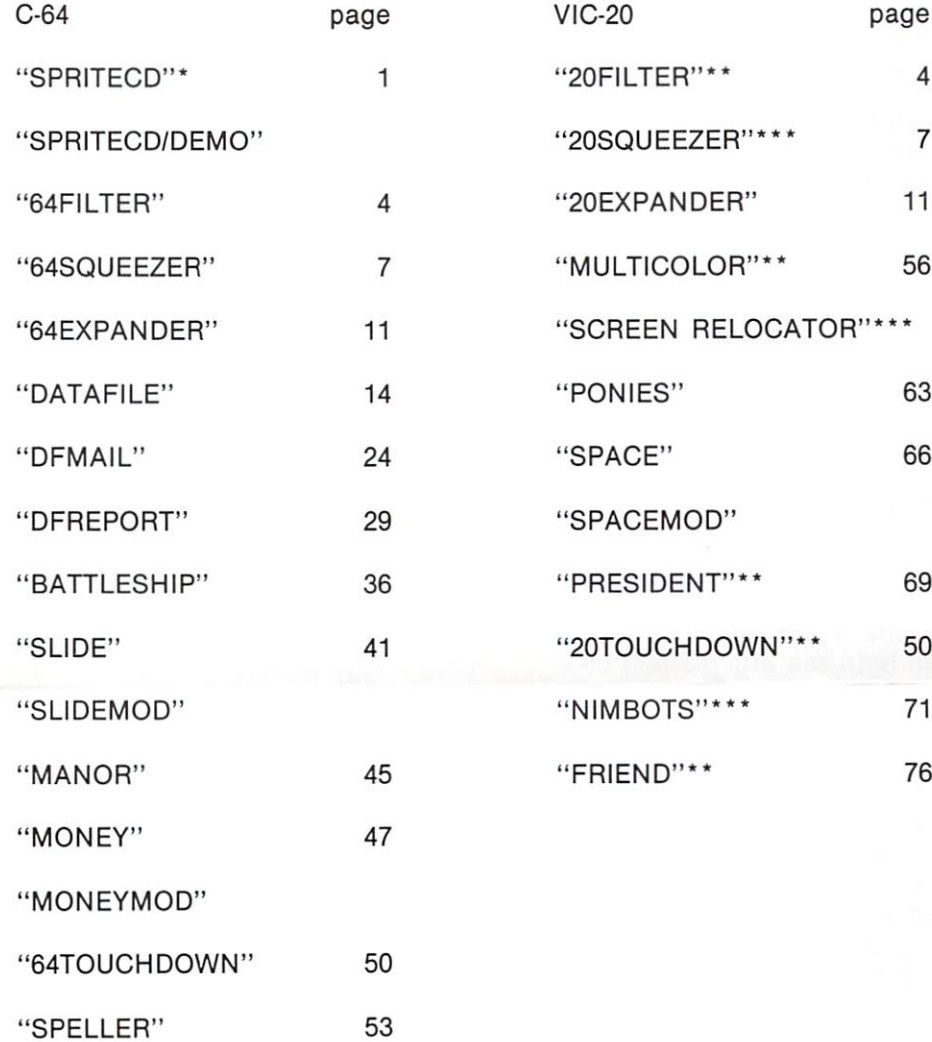

'Must be loaded with LOAD"SPRITECD",8,1

\*\*Require a 3K expander

\*\*\*Require an 8K expander

(remember the asterisks are not part of the program name)

#### **ReRun UPDATES:** ReRun UPDATES: Please note:

Please note: Included on the ReRun disk/ tape are two programs not mentioned in the directory. SPRITECD/DEMO, which is discussed in the article 'Sprite Control' on page and SCREEN RELOCATOR discussed in the article 'The discussed in the article in the article of the article of the article of the article of the article of the article of the article of the article of the article of the article of the article of the article of the article of Many-Colored VIC' on page 56.  $-$ 

The article 'Sprite Control' talks about a basic loader which is used to create SPRITECD; we have already created and saved created and saved SPRITECD for you on the disk/tape.

After a little checking we discovered that some of the discovered that some of the sound that some of the some of the sound of the some of the some of the some of the memory requirements listed in both the articles and di rectory were misleading. On the back side of this sheet is an updated directory stat ing the correct memory con figurations needed. (If you have questions check the ar ticles.) It should also be noted that you should make copies of programs such as SQUEEZER, EXPANDER, DATAFILE, DFMAIL, DFREPORT, and MULTICO LOR onto a separate diskette or tape as these programs use SAVE and LOAD commands that may eventually fill up {or even destroy) your ReRun diskette or tape. One final note. The pro grams 64SQUEEZER, 20SQUEEZER, 64EXPANDER, 20EXPANDER, DATAFILE,

DFMAIL, and DFREPORT

will only work on <sup>a</sup> disk svstem. system.

The program MULTICOLOR was written for tape system. See the article for saving and loading procedures.

We have included these on the tape for your future use. We are continually checking and rechecking the pro grams on ReRun to insure you get the very best that RUN has to offer. (In some cases the programs are bet ter than those in the maga zine because of improvements and correcimprovements and correc tions sent in after publica tion) If you have any problems or suggestions we invite your input.

Guy Wright

<sup>50</sup>

76

,,

69

66

**PAGE** 

 $\Delta$  $\overline{7}$ 

 $11$ 56

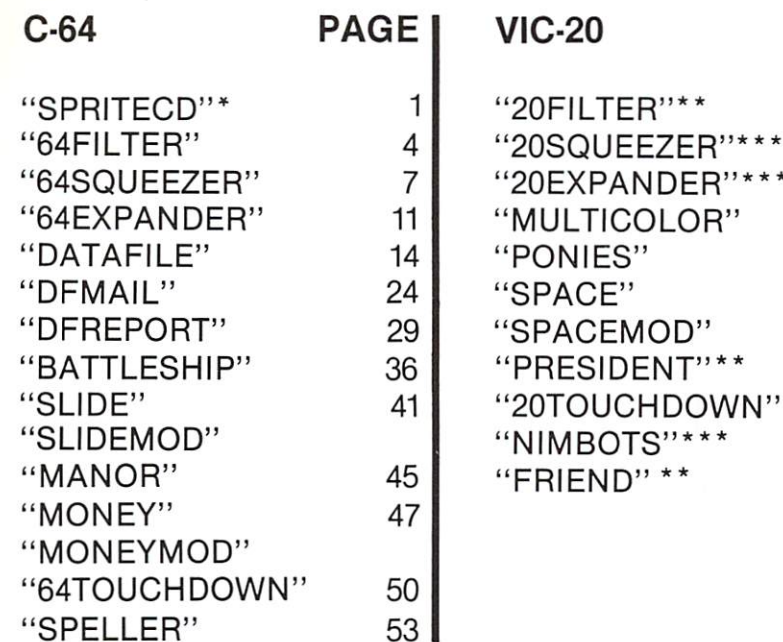

These are machine language programs that must be loaded with metric loads and the state of metric induced in the state  $\alpha$ Please remember, the asterisk is not part of the file name. \*\* These programs require 3K expander.

\*\*\* These programs require 8K expander.

O64 and VIC-20 are registered irademarks of Commodore Business Machines, Inc.

Design/ Production Laurie MacMillan, Carol Woodman

# Introduction

The long-awaited 2nd edition of ReRUN is finally here. The  $\mathcal{L}$  representation is finally defined as  $\mathcal{L}$  . The results of  $\mathcal{L}$ response to the first edition response to the first extent end of the first end of the first end of the first end of the first end of the first end of the first end of the first end of the first end of the first end of the first end of the first end of was so positive that we are was so positive that we are we working on a number of special working on a special or special special RUN projects beginning in 1985. To wrap up our first year 1995. To write you were the first working to work and the first year of the first year of the first year of th we are putting as many of the we are put to a many of the put the put the putting as a many of the putting as a many of the put the put of the best programs we could possibly squeeze on the 2nd edition ReRUN tapes and editor representative and the results of the results of the results of the results of the results of the results of the results of the results of the results of the results of the results of the results of the results of t diskettes. Games to amuse you, utility programs to help you get the most out of your you get the most out of your commodore commodore commodore commodore commodore com un commodore com un commodore com un commodore com un com educational programs for young and old. As you know, there were a lot of good programs in were lot of any programs in the contract of the property in the contract of the contract of the contract of the contract of the contract of the contract of the contract of the contract of the contract of the contract of th RUN magazine from July to December, and we tried to take December, and we tried to take the best of the lot for ReRUN, but we just couldn't fit them all but we just couldn't fit the series will in. Weeks went into the selection process with various staff members fighting for their per sonal favorites. We think that sonal favorites. The studies are the the programs selected are among the very best, and hope you agree.

For you gamesters, there are joystick gems such as Money Grubber (C-64), and Lost In Space (VIC). Quick-keyboard

contests like Battleship War  $\mathbf{C}$ the spritely high seas. And for anvone who ever wanted to call anyone who ever wanted to call the call the call the call the call the call the call the call the call the call the plays but avoid the bruises,  $t_{\rm{max}}$  is the concentration (  $\sim$  4 and  $\sim$ VIC). For the thinking gamer there are a number of amusements. Nimbots (VIC) is amuse mental and an unconstruction of the state of the state of the state of the state of the state of the state of the state of the state of the state of the state of the state of the state of the state of the state of th an ancient take-away game with some new twists. Since the some second state of the some second state of the state of the state of the state of the state of the state of the state of the state of the state of the state of the state of the state of t (C-64) may be one of the  $\blacksquare$ toughest challenges you ever slip into.Head for the track in Playing the Ponies, and enjoy horse racing action without los ing your shirt. Then, somewhere between joystick action and deductive reasoning there is deductive reasons the contract of the second the second terms of the second terms of the second terms of the second terms of the second terms of the second terms of the second terms of the second terms of the second terms Mystery of Lane Manor, a multi-Mystery of Lane Manor, multiplayer solitary detective game for every amateur sleuth in your house. And just for fun we house. And just for fun we included I Am the President (VIC), a humorous conversation (VIC), humorous conversation with an infamous ex-president.

For the utility-minded Com modore users, we have pro grams that will make your programming life easier. Sprite Control (C-64) gives you four new Basic commands for new Basic commands for manipulating sprites. The

Many-Colored VIC helps take the frustration out of multi-color character programming. Lister Filter (C-64 and VIC) will let you print out those listings. print out those listings, and the control of the control of the control of the control of the control of the c automatically translating all automatically translating all and the contract of the contract of the contract of the contract of the contract of the contract of the contract of the contract of the contract of the contract of the contract of the contract those graphics and control characters into a form that humans can understand.

Line Squeezer / Line Expander (C-64 and VIC) are Line Squeezer Line  $\mathbf{r}$  two properties of the price of the price of the price of the price of the price of the price of the price of the price of the price of the price of the price of the price of the price of the price of the price of one, to squeeze those long pro grams down to size or take grams down to size or take those scrunched programs and spread them out. Finally, Datafile (C-64), full-blown database, offers features found in professional software.

No matter what you do with  $y \sim 100$  . The compact  $y \sim 100$  or  $y \sim 100$ something on ReRUN to use, amuse, fascinate, educate. amuse, fascinate, fascinate, fascinate, fascinate, fascinate, fascinate, fascinate, fascinate, fascinate, fasc enlighten, solve, battle, help, provoke, hear, see, play, and provoke, hear, see, play, and value. No typing, now the same range Load them into your Com modore computer and enjoy the modore computer and enjoy the computer and enjoy the computer and enjoy the computer and enjoy the computer and  $\mathbf{r}$  from RUN magazine  $\mathbf{r}$  ,  $\mathbf{r}$  ,  $\mathbf{r}$  ,  $\mathbf{r}$  ,  $\mathbf{r}$  ,  $\mathbf{r}$  ,  $\mathbf{r}$  ,  $\mathbf{r}$  ,  $\mathbf{r}$  ,  $\mathbf{r}$  ,  $\mathbf{r}$  ,  $\mathbf{r}$  ,  $\mathbf{r}$  ,  $\mathbf{r}$  ,  $\mathbf{r}$  ,  $\mathbf{r}$  ,  $\mathbf{r}$  ,  $\mathbf{r}$ December 1984.

Guy Wright **Technical Editor** RUN magazine

DISK:

To load any of the programs type:

### LOAD program-name" ,8

then press the RETURN key.

The disk drive should 'whirr' while the screen prints SEARCHING FOR program-name. The screen should then print LOADING and then finally READY with the flashing cursor beneath. Type RUN and press the RETURN key. The program will then begin.

How to load the second control of the second control of the second control of the second control of the second control of the second control of the second control of the second control of the second control of the second c

**HOW TO LOAD** 

### **CASSETTE:**

Insert the cassette tape into the Datasette recorder with the proper side facing up (Commodore 64 side up if you own a Commodore 64 and VIC-20 side up if you own a **VIC-20)** VIC-20)

Make sure that the tape is rewound all the way to the beginning. Type

LOAD "program-name"

then press the RETURN key. The screen will display PRESS PLAY ON TAPE you should then push the play button on your datasette recorder.

When the program has been found the screen will display

FOUND program name

on some Commodore computers you may then have to press the  $C = (Commodore)$ symbol) key to then load the program. On other Commodore machines the program will load automatically. Check your owner's manual for specific loading procedures. When the program has finished loading you will see the READY prompt and the flash ing cursor beneath. Type RUN and press the RETURN key to start the program.

#### **NOTES:** NOTES:

You should use the entire program name as listed to avoid loading programs that have similar titles.

Make sure that if you are loading VIC-20 programs you have the correct memory expansion cartridge (or no cartridge if that is required) plugged in before loading the program.

Some programs are divided into two sections, the main section (the one you should load first) and the MODULE section that is either automatically loaded when the first section is run or is loaded manually after the first section is run.

Commodore 64 programs will NOT normally run on a Commodore VIC-20 and by the same token VIC-20 programs will NOT usually run on a Commodore 64. Even though you may be able to load a particular program into the wrong computer it is unlikely that it will run properly.

ALWAYS refer to the article in the booklet for operating instructions, memory require ments, etc.  $\dots$  . . . . . . . . .

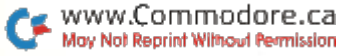

Sprite Control

#### BY M.J. CLIFFORD BY M.J. CLIFFORD

# Get <sup>a</sup> firm grip on your sprites with this pro gram that lets you ma nipulate them quickly and easily.

There are many articles and programs for the Commodore <sup>64</sup> that deal with sprites. The purpose of most of these is to make it easy for you to design them. However, once you've designed the sprites, they still can be difficult to handle in Basic. **Basic.** 

You must keep track of eight different pointer locations, eight y-coordinate registers and nine x-coordinate registers, as well as the various color and priority registers. The ninth x-coordinate register and the register that turns the sprites on and off require you to han dle a single bit at a time. Bit manipulation requires that you know a little about binary numbering and the logical AND and OR operations. This can be lot to handle even for the ex pert, never mind the novice. pert, never measure. The novel the novel the novel the novel the novel the novel the novel the novel the novel

### Command Your Program

The program in Listing adds to Basic four commands that take care of all these  $t$  that the case of all these cases of all these cases of all these cases of all these cases of  $\alpha$ details. The commands turn species on or other or other than the second control of the second control of the second control of the second control of the second control of the second control of the second control of the second control of the second c automatically handle the prob lem of x being greater than 255 and put the pointers, colors, ex pansion and priority informa tion into the proper registers.

The new commands are add ed to Basic by means of the SYS command, which transfers control to a machine language routine. The ML routine then reads the required values from the Basic program. Once the variable SP is set equal to 40080, the following commands are available: are available:

Define a sprite: SYSSP,D, n,l,m,(c1,c2,) c3,xe,ye,p Show a sprite: SYSSP,S.n Hide a sprite: SYSSP, H, n Move a sprite: SYSSP, M, n, x, y

Basic never sees the D, S, and M subcommands, so you may use these letters else where in the program. Of course, SP must not be changed from its value of  $+ - - - -$ 

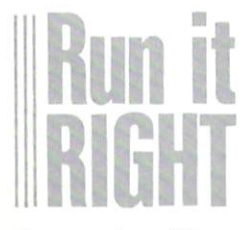

Commodore <sup>64</sup>www.Commodore.ca May Not Reprint Without Permission

The lowercase letters, which The lowercase letters, which may be constants, variables or expressions, represent the following. following.

n—sprite number 0-7 I—sprite data location 0-255 (13-15 are in the cassette buffer  $\mathbf{13}$  are  $\mathbf{14}$  and  $\mathbf{15}$  are cased but for the case of  $\mathbf{13}$ and <sup>11</sup> is unused memory below the screen). The actual memory address is 1\*64  $m=0$  = monochrome,  $1=$ multicolor c1,c2—the <sup>01</sup> and <sup>11</sup> colors shared by multicolor sprites (omit if  $m = 0$ ) c3—sprite color (10 colors for multicolor)  $xe, ye = 0$  = normal,  $1 = ex$  pand in <sup>x</sup> or <sup>y</sup> direction  $p$ —priority  $0 =$  sprite over text;  $1 = text$  over sprite x—x-coordinate 0-511 {24-343 are visible, others are all or partly off screen) y—y-coordinate 0-255 (50-250 are visible).

The program in Listing Pokes the machine language into memory and then saves it in a program file on disk.

Whenever you wish to use this program, you should load it by entering:

LOAD"SPRITECD",8,1 (,1,1 for tape) POKE 52,156:POKE 56,156:NEW

Any program using these com mands should begin with the following lines.

<sup>10</sup> POKE 52,156:POKE 56,156:CLR <sup>20</sup> IF PEEK(40080)< >32 THEN LOAD"SPRITE CD",8,1  $30 SP = 40080$ **......** 

Listing 2 is a short demonstration of how you may use these commands. It also in- $\cdots$  . It also in the community  $\cdots$  is a set of  $\cdots$  in the community of  $\cdots$ cludes a method for menu selection by means of a mouse  $t$  is a set of  $\alpha$  is the ones that the ones that the ones that  $\alpha$ that rolls around on the that rolls around on the tableton. tabletop.

### Description of Loader

10-30-Protect the machine 10-30—Protect the machine language from Basic and set the beginning address. 35-60-Read the data from 35-60—Read the data from lines 1001-1019. The last lines 1001-1019. The last number on each data line is a number on each data line is a line is a line in the set of the interest of the interest of the interest of the checksum. If you make mistake in typing the data, the program will halt and report the line number of the data on line number of the data on which the error occurred. which the error occurred to the error occurred to the error occurred to the entropy of the entropy of the entropy of the entropy of the entropy of the entropy of the entropy of the entropy of the entropy of the entropy of 100-110—report the successful loading of the package. 200-320-use the Kernal Save command to save the machine

language in a program file that can be loaded directly with LOAD"SPRITECD",8,1 (,1,1 for cassette—also change the interview the interview of the intervention of the intervention of the intervention of the intervention of the intervention of the intervention of the intervention of the intervention of the interv line  $260$  to a 1).

### Description of Demonstration

5-20—Protect ML from Basic, load the ML if necessary, and  $set$   $SP = 40080$ .

25-Puts data for a striped-box sprite in location 13.

27—Reads data from lines 1010-1025 for the mouse sprite and Pokes it to location 14. 30-120-Move 8 sprites at once.

40-60-Use a loop to define 8 sprites.

50—Defines sprite Z in location 13, multicolor, colors 1, 7 and Z, not expanded in either X or Y and having priority over text.

55-Moves sprite Z to position X,Y (170,140) and shows sprite Z; only sprite 0 will be seen at first, since the other seven first, since the other seventh seventh seventh seventh control of the other seventh seventh seventh seventh seventh seventh seventh seventh seventh seventh seventh seventh seventh seventh seventh seventh seventh seventh se sprites are behind it. species are behind it. It is a set of the behind it is a set of the behind it. It is a set of the behind it is 70-120—Move all eight sprites away from the center, each in different different different control of the control of the control of the control of the control of the control of the control of the control of the control of the control of the control of the control of the control of t

0 moves right as the X coordinate is increased by

1 moves right and up as X increases and Y decreases

2 moves up as Y decreases

moves left and up as both X and Y decrease  $\mathcal{A}$  and decrease the control of the control of the control of the control of the control of the control of the control of the control of the control of the control of the control of the control of the control of the

4 moves left as X decreases moves left as decreases 5 moves left and down as X moves left and down as decreases and Y increases

decreases and increases 6 moves down as Y increases moves right and down as both X and Y increase 130-Hides all 8 sprites. 140—Moves sprite 2 to the upper left corner and shows it. 150—Moves sprite 2 diagonally across the screen from upper left to lower center. 160-Hides sprite 2. 160—Hides sprite 2. 170-230—Demonstrate expan sion and color changes. 170-Puts sprite 6 into the center of the screen and center of the screen and shows it.

180—Redefines sprite 6 in location <sup>13</sup> as monochrome with color Z and expanded width.

190, 210, 225—Unexpanded.

200—Expanded height. The contract of the contract of the contract of the contract of the contract of the contract of the contract of the contract of the contract of the contract of the contract of the contract of the contr 220—Expanded in both height and width.

230—Does it again in three more colors, then hides it. 300-385-Use a mouse to 300-385—Use mouse to make selections from a menu. make selections from <sup>a</sup> menu. 300-Defines sprite 0 as in location 14, monochrome, color 15, unexpanded and without priority over text

310-340-Print a menu. 310-340—Print menu. 345-Sets Y coordinate of  $\bullet$  .  $\bullet$   $\bullet$  .  $\bullet$  . sprite according to the value of C.

350—Moves sprite to location 24,Y.

355—Waits for keypress. 360—If f3 is pressed, increases C. 65—If f1 is pressed, decreases C. 370—If the return key is not pressed, goes to 345. 385—If the return key is

pressed, C is the value of the option chosen.

1000—Time-delay subroutine.<sup>®</sup>

Address all author cor respondence to M.J. Clifford. respondence to M.J. Clifford, and the M.J. Clifford, and M.J. Clifford, and M.J. Clifford, and M.J. Clifford, <sup>2323</sup> W. Bancroft St., Toledo, OH 43607. — . . . <del>. .</del> . .

shows it. The contract of the contract of the contract of the contract of the contract of the contract of the contract of the contract of the contract of the contract of the contract of the contract of the contract of the

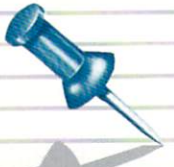

### **Lister Filter** Lister Filter

# BY ALEJANDRO A. KAPAUAN

**Convert those curious** <del>c</del>overt the curious convenience curious curious curious curious curious curious curious curious curious curious curious curious curious curious curious curious curious curious curious curious curious curious curious curio Commodore custom commodore customers and commodore customers are commodored and continue that the continue of the continue of the continue of the continue of the continue of the continue of the continue of the continue of the continue of t characters into somecharacters into some thing we humans can understand, and you will get easy-to-read, professional-looking listings. listings.

A listing-translator program, Lister-Filter, allows you to print easy-to-read listings similar to the ones in this publication. It filters out all Commodore graphics characters output to the screen, printer or RS-232 de vices (device numbers 3, 4 and 2, respectively) and replaces them with easy-to-read non graphic equivalents.

For example, the clear-screen character will print as [CLR] in stead of as <sup>a</sup> reverse-video heart character. A shifted space will print as [SHFT SPC], while the character you pro duce by holding down the Com-

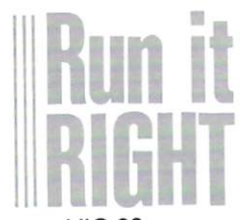

**VIC-20**  $\cdot$   $\cdot$   $\sim$   $\cdot$ Commodore <sup>64</sup> www.Commodore.ca May Not Reprint Without Permission modore logo key and typing will print as [COMD A]. In addi tion to these features, Lister-Fil ter also compresses long re peated sequences of graphics, cursor control or blank characters into a single string.

A string of 22 cursor-right characters will print as [22 RIGHT]. A single space will print as a space, while two or more spaces in sequence will print as [n SPC], where n is the number of spaces. The program is especially useful for making printed listings if your printer or printer interface has no graph ics capabilities. Even if you do have a graphics printer, listings processed by this translator are more readable than regular graphics listings.

Lister-Filter was originally written for the expanded VIC-20, but it will run without modifications on a Commodore 64. It is written entirely in ma chine language and uses <sup>630</sup> bytes of your RAM. However, you don't have to know ma chine language to use the pro gram and you do not even need machine language monitor to type it in. The Basic loader pro gram (see Listing 1) will do the proper loading and relocation of the Lister-Filter program.

### Using the Program

Type in the Basic loader pro gram carefully. This may be a gram carefully. This may be a set of the carefully and the carefully of the carefully and the carefully of the carefully of the carefully of the carefully of the carefully of the carefully of the carefully of the carefully little difficult because of the nu merous Data statements: howmercous Data statements; however, however, however, however, however, however, however, however, however, however, however, however, however, however, however, however, however, however, however, however, however, however, ever, checks are provided in the program so that you can easily locate the errors in the data when you run it. After typing when you run it. After the property of the contract of the contract of the contract of the contract of the contract of the contract of the contract of the contract of the contract of the contract of the contract of the con in the program, make sure to in the program, make sure to be a sure to be a sure to be a sure to be a sure to be a sure to be a sure to be a save it. save it.

When you run the program for the first time, it may contain some errors. If there is a Syntax some errors. If there is some is  $\mathcal{L}_{\mathcal{L}}$  is some is Syntax is Syntax is Syntax is Syntax in error, examine and correct the offending line. If you get a message DATA ERROR NEAR LINE n, examine line for errors, or possibly the line before it. If you get an Out of Data error, it y get an Out of Data error, it and it and it and it and it are described in the Data error, it is a set of Data error, it is a set of Data error, it is a set of Data error, it is a set of Data error, it is a set of Data er is likely that you just left out Data statement. Make the necdata statement. Make the necessary of the necessary of the necessary of the necessary of the necessary of the necessary of the necessary of the necessary of the necessary of the necessary of the necessary of the necessary essary corrections and save the program again.

Once the loader program ex ecutes to completion, and the screen displays FILTER IN STALLED, then all output di rected to the screen, printer or RS-232 device will be trans- $\sim$  232 december 1921 device with better with better with better with  $\sim$ lated. You may type NEW to delete the loader program, but the Lister-Filter program will still be there. To make a listing of another program, just load it into your computer and list it in into your computer and list it in the normal manner. To disable the translator when you no longer need it, you can warm start your computer by holding down the run/stop key and hit ting the restore key. To reinstall the filter later, just load the loader program and run it.

You can modify what the translator will print for some graphics characters by chang

ing lines <sup>1000</sup> to <sup>1350</sup> in the loader program. The variable C loader program. The variable program is the variable program. The variable program is the variable program. The variable program is the variable program in the variable program in the variable program in the variable progr is set to the CHR\$ code of the is set to the CHR set to the CHR set the CHR set of the CHR  $\alpha$  code of the CHR set of the CHR set of the CHR character, while the string C\$ is character, while the string C\$ is string C\$ is string C\$ is string C\$ is string C\$ is string C\$ is string C\$ is set to the string to be printed. A GOSUB4000 then installs the GOSUB4000 then installs the code in the filter's exception table.

Lines may be added after line 1350 for other characters. line 1350 for other characters, the characters, the characters, the characters, which was a state of the characters, like the extra Commodore <sup>64</sup> color-control characters, which color-control characters, which characters, which can be a set of the control characters, which can be a set of the control control control control control control control control control control control control control co are unavailable on the VIC-20. However, the total excep tion-table space may not ex ceed <sup>256</sup> bytes. The program will tell you if the table strings are too long. You might have to shorten some strings to make room for the others.

### **How It Works**

Lister-Filter is basically a program that is placed just before the VIC's or C-64's normal out put routine. This is done by modifying the output vector at locations <sup>806</sup> and <sup>807</sup> to point to the Lister-Filter program. After it does its translating, the program then passes control to the normal output program to print the translated characters.

The translating process is fairly straightforward. First, the character to be printed is checked against the previously received character. If it is the received character. If it is the same, then <sup>a</sup> count of accumu lated characters is incre mented, and the character is not immediately printed. If it is not the same, then the character is saved, and the previouslybuffered characters are printed.

That way, repeated characters can be compressed as single string.

 $\cdots$  . The character is checked to checked the checked to checked the checked to checked the checked to checked the checked to checked the checked to checked the checked to checked the checked to checked the checked to c see if it is in the exception table. If not, it's checked to detable. If we are checked to determine the checked to determine the checked to determine the checked to determine the checked to determine the checked to determine the checked to determine the checked to determine the check termine if it is a Commodore termine if it is Commodore logo key graphics character. If it's neither of those, it's checked to see if it's a shifted checked to see if it is shown to shifted the shifted terms of the shifted terms of the shifted shifted terms of the shifted shifted shifted shifted shifted shifted shifted shifted shifted shifted shifted shifted shifted sh character. The appropriate character. The appropriate control of the appropriate control of the appropriate control of the appropriate control of the appropriate control of the appropriate control of the appropriate control of the appropriate contro string representation of the character is printed, with any necessary numeric count. If the character is a normal printable one, then it's printed as is.

If you are knowledgeable in machine language program ming, you might want to disas semble Lister-Filter to examine semble as a semi-filter to examine the semi-filter to examine the semi-filter of the semi-filter of the semi-filter of the semi-filter of the semi-filter of the semi-filter of the semi-filter of the semi-filter of the semi it in detail.

Lister-Filter is a handy program for making clear, pro fessional listings, and it helps prevent the eyestrain and head aches caused by reading cryp tic graphics characters.  $\overline{R}$ 

Address all author correspon dence to Alejandro A. Kapauan, 141-6 Airport Road, West Lafay ette, IN 47906.

#### BY ROBERT W. BAKER — . . . <del>.</del> — . . . . . . . . . . . . . . . .

# Here's a handy utility that allows you to squeeze your pro grams and thus gain more memory.

This was originally writ ten for the Commodore PET, but I've made several improve ments and have updated the program to run on the Com modore <sup>64</sup> and VIC-20 (with 16K expansion memory).

Compactor II reads a Basic program that has been saved on disk and creates a new, compacted copy. Compactor II deletes all REM statements, un necessary spaces and leading colons. colons.

This program, however, goes one step further. Whenever pos sible, it combines program lines to eliminate the link, line number and line-end-flag over heads normally associated with

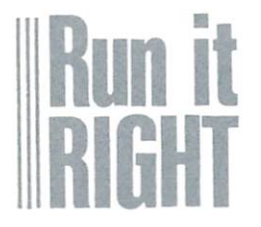

Commodore <sup>64</sup> VIC-20 with 16K expansion www.Commodore.ca May Not Reprint Without Permission

each Basic program line. It makes a program as small as possible and usually faster running. running.

Line Squeezer

Formerly "Compactor."

To give you an idea of what it can do, the Compactor II pro gram is over <sup>3100</sup> bytes long (13 blocks on disk), and when com pacted by itself, the new ver sion is about <sup>1800</sup> bytes (8 blocks on disk), or approximate ly 58% smaller. Admittedly, the Compactor II program does contain a large number of spaces and several remarks, but the savings you get on any particular program depend on how it was written. how it was written.

While writing the original ver sion of this program, I came across a few of Commodore Basic's undocumented quirks. Since many of you like to ex periment with the capabilities of having programs write other programs to disk, the following information may be of interest to you.

### Zero-Length and Long Lines

Normally, it is impossible to create a zero-length line when you use the screen editor on any Commodore system. By zero-length line, I mean a line with a link, line number and end-of-line flag, but with no Basic commands or text. If you were to type just a line number using the screen editor, you would actually delete a line in-

stead of entering a zero-length line.

When you write a Basic program on disk as datafile, there is nothing to prevent you there is nothing to prevent you from entering a zero-length line. Basic, however, cannot correct ly link the program lines when a program contains a zero-length line. Therefore, if you want the program to run. you cannot have any zero-length lines in your program.

At the other extreme, when At the other extreme, when you use the Commodore screen your warranteer that the Commodore screen and the Commodore screen and the Commodore screen and the Commodore screen and editor, you cannot create Basic line that is longer than Basic line that is longer than the interest of the control of the control of the control of the control of the <sup>255</sup> bytes. The Commodore <sup>64</sup> normally limits you to a maximum of 78 characters, because imum of <sup>78</sup> characters, because of the line-wrapping character istics and the need for at least istics and the need for at least a one-digit line number.

When you're writing a datawhen you are writing data-based and are writing of the second control of the second control of the second control of the second control of the second control of the second control of the second control of the second contro file to disk, be careful not to cre ate a line greater than 255 bytes, as the program usually won't load back from the disk. If it load back from the disk. If it is it is in the disk. It is in the disk. It is in the disk. It is in the disk. I does load, the program will nor mally be completely destroyed.

### How the Program Works

When you run the Compactor II program, you have some con trol over the size of the program lines. The first input prompt (lines 410-420) will ask for the maximum line length. This maximum line length.This is a control of the length of the length of the length of the length of the length of the length of the length of the length of the length of the length of the length of the length of the length of must be a positive number between 1 and 255-the default value is <sup>255</sup> if you just hit the return key. When entering small numbers, be sure to use spaces to remove unwanted digits from the default number.

After you select the maxi mum line length, you are asked the name of the Basic program  $t \mapsto t + \frac{1}{2}$  . The Basic problem is the Basic problem in the Basic problem in the Basic problem in the Basic problem in the Basic problem in the Basic problem in the Basic problem in the Basic problem in the Basic prob

file you want compacted (lines 440-450). (Remember that the program must be on disk.) If the file is not found or if any disk errors are encountered, they will be reported and the pro gram will abort.

Next, you're asked to enter the name of the compacted program to be created (lines 460-470). This name cannot be the same as the original pro gram name or any other fi le currently on the disk. If any file with the same name already ex ists, or if any disk errors are en countered, the program will likewise abort.

Compactor II reads the property of the property of the property of the property of the property of the property of the property of the property of the property of the property of the property of the property of the propert gram as sequential disk datafile, and the file is read twice. file, and the file is read twice.  $T_{\rm eff}$  as  $T_{\rm eff}$  and  $T_{\rm eff}$  are  $T_{\rm eff}$  and  $T_{\rm eff}$  are  $T_{\rm eff}$ checks for line numbers that are the targets of GOTO. are the targets of Goto, the targets of the targets of Goto, the targets of Goto, the targets of the targets o GOSUB, Run, or If... Then statements (lines 590-690). When it finds a target line number, that is said in the same in the same in the same in the same in the same in the same in the same in the same in the same in the same in the same in the same in the same in the same in the same in the same in the same matrix TL if it's not already matrix TL, if it is not already that the interest of the interest of the interest of the interest of the interest of the interest of the interest of the interest of the interest of the interest of the interest of the inter saved (lines 730-760). It also saved (lines 730-760). It also consider the construction of the construction of the construction of the construction of the construction of the construction of the construction of the construction of the construction of th checks for multiple target lines in ON. ..GOTO and ON.. .GO-SUB statements (lines 800-820).

As the first pass progresses,  $e^{i\theta}$  the is displayed in the interval in the interval interval interval interval interval interval interval interval interval interval interval interval interval interval interval interval interval interval interval i the order found (line 750). This gives you some indication of the scanning progress, since it can be rather slow. At the end can be reading the results of the end of the end of the end of the end of the end of the end of the end of the end of the end of the end of the end of the end of the end of the end of the end of the end of the end of the e of the first pass, the target of the first pass, the first pass, the target pass, the target pass, the target pass, the target pass, the target lines are sorted into numerical lines are sorted into numerical order, to help speed up later processing (lines 860-890).

During the second pass (lines 930-1420), each line is copied, deleted or compacted according to the Compactor's rules. Again, the line number is

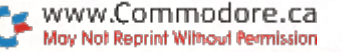

displayed as each line of the original program is processed. original program is program in the program is program in the program in the program is program in the program in the program in the program in the program in the program in the program in the program in the program in the to let you know how the pro gram is progressing. The rules followed by the Compactor are as follows: as follows:

Any leading colons and/or spaces on <sup>a</sup> line are deleted (line 1010).

• A line that has only remarks is deleted if it is not a target is deleted if it is not target line (lines 1020-1040). If the line is target line, the remark will be replaced with a single will be replaced with single-placed with single-placed with single-placed with single-placed with single-placed colon, which must be retained colon, which must be retained a structure of the retained and colonial colonial control of the retained and colonial colonial colonial colonial colonial colonial colonial colonial colonial colonial colonial colonial coloni (line 1050). This may produce leading colon if the next line is not a target line and is combined with this line. The line cannot be reduced to a zerolength line, since Basic cannot link a program correctly with a zero-length line, as mentioned earlier. earlier.

**If any line contains a GOTO,** Run or If...Then statement. it run or it is a reduced to a statement and it is cannot be combined with another line. Line 1130 makes the check for these tokens and sets a flag in variable F sets flag in variable whenever one is found. This flag forces the current line to flags flags for current line to current line to current line to current line to current line to current line to be written to disk and the next be written to disk and the next and the next and the next and the next and the next and the next and the next and the next and the next and in the next and in the next and in the next and in the next and in the next and in line to be read without combining the two. Any line combined ing the two. Any line combined after these Basic commands would never be executed: thus would never be executed; the executive construction of the executive construction of the executive constructio the compacted program would not function properly.

• Any spaces within a line, that are not enclosed in quotes, are deleted (line 1110).

• Any remarks at the end of a • Any remarks at the end of Basic line are deleted to the Basic line are deleted to the end of the line (line 1140). end of the line (line 1140).

Anything within quotes is copied untouched (lines 11801200). If an ending quote is missing from a line that could mission from the country of the could be a state of the could be a state of the could be a state of the could be combined with another line, then an ending quote is added (lines 1210-1220).

. When a colon is found within when colonial is found with a colonial colonial colonial colonial colonial colonial colonial colonial colonial colonial colonial colonial colonial colonial colonial colonial colonial colonial colonial colonial colonial col a Basic line and not within Basic line and not with a set of within a set of within an and a set of within a set of within a set of within a quotes, the Compactor program checks the next non-space checks the next non-space character before it copies the character before it copies the copies the copies the copy of the copy of the copy of the copy of the copy of the copy of the copy of the copy of the copy of the copy of the copy of the copy of the copy of the copy of the c colon (line 1260). If a remark follows the colon, the colon and the rest of the line are deleted. Otherwise, the colon is copied, and processing continues as normal (line 1270). normal (line 1270). The second control of the second control of the second control of the second control of the

• At the end of each Basic line, the Compactor checks to see if the next line can be combined the next line can be combined with this one (line 1310). If there with the  $\mathbf{u}$  and  $\mathbf{u}$  and  $\mathbf{u}$  there is the  $\mathbf{u}$ aren't any GOTO, Run or If.. .Then commands, and if the next line is not target line, the lines are combined (lines 1320-1360). When this happens, the link and line number are the link and line number are discarded, a colon is written. and the next line is processed as part of the previous line.

If the second line cannot be combined with the first line, the first line, the first line, the first line, the first line, the first line, the first line, of the first line, of the first line, the first line, the first line, of the first line, the fir first line is written to disk with first line is written to disk with the correct link. This is the major difference between the original Compactor and this new version. Compactor II uses new version is a compact of the state of the state of the state of the state of the state of the state of the s a line buffer to construct the line buffer to construct the entire line before it is actually written to disk. This allows the program to construct an ac curate link value, which it will write at the front of each line.

When the end of the program is found, the last line is written is found, the last line is written to disk, along with the ending to disk, along with the ending zero link, and all files are prop erly closed (lines 1400-1420).

### **Lines On Lines**

skipped over the subroutines, which are located near the front of the program at lines 230-360. of the program at lines 230-360. In the program at 230-360. In the program at 230-360. In the program at 230-360. In the 230-360. In the 230-360. In the 230-360. In the 230-360. In the 230-360. In the 230-360. In the 230-3 A GOSUB to line 240 will read a byte and return the character code established in the variable code established in the variable variable variable variable variable variable variable variable variable variable v V. while starting at line 230 will  $\bullet$  , while starting at line  $\bullet$  will be a starting at line  $\bullet$  will be a starting at line  $\bullet$ read two bytes. Lines 270read two business contracts and the contracts of the contracts of the contracts of the contracts of the contracts of the contracts of the contracts of the contracts of the contracts of the contracts of the contracts of the 290 check for disk errors and **290 check for disk errors and disk errors and disk experience and disk experience and disk experience and disk** report any findings before aborting the program. aborting the program.

Lines 300-320 compute the Lines 300-320 compute the link value for program line in L\$ and then write to disk the link, program line and ending link, program line and ending flag (0). Lines 330-360 read an entire Basic program line, sav ing each byte in the C matrix and the line length in PL. It also computes the program line program line of the program line of the program line of the program line of the program line of the control of the control of the control of the control of the control of the control of the contro number, saves it in the LN vari able and displays the line num ber, overwriting any previous number.

The line length that you The line length that you specify at the program's begin ning prevents Compactor II from combining lines that would exceed the specified limit. However, any lines already greater than the limit allowing greater than the limit

will be copied without being will be completed with being without being without being with being with being with a second with being without being with a second with a second with a second with a second with a second with a second with a second with a combined with other lines. If you select a small limit, then y was well well with the small limit of the small limit of the small limit of the small limit of the small limit the program will copy most of the lines without combining the lines without combining them. It will, however, compact  $\mathbf{t}$ each line by removing spaces, remarks or leading colons.

remarks or leading colons.

Keep in mind that the newly compacted program may have lines that cannot be edited with the screen editor. On the C-64, any program line that exceeds any program line that exceeds a series that exceeds a series of the series of the series of the series of the s two screen lines cannot be two screen lines cannot be ed. The end of the state of the state of the state of the state of the state of the state of the state of the s program, following, which allows you to break and allows you to break and shorten program lines to allow for easier editing.)

One quick word of caution. When you enter the Print# comwhen you will be the Printer the Printer of the Printer of the Printer of the Printer of the Printer of the Pr mand, do not use the Print statement's abbreviation, which is <sup>a</sup> question mark. If you do, the line will still list correctly, but internally the code is incor rect and will generate a syntax error. Always type the entire  $command-PRINT#R$ 

Address all author correspon-Address all author correspon dence to Robert W. Baker, 15 dence to a robert with the second control of the second second terms of the second second second second terms of the second second second second second second second second second second second second second second second Windsor Drive, Atco, NJ 08004. Line Expander

Formerly "Uncompactor."

## BY ROBERT W. BAKER

Are your program with multiple state ments? This program breaks up and short ens those lines, makens those lines, mak ing them easier for you to edit.

This was originally written for the Commodore PET, but I've made several improve ments, including updating the program to run on the Commo dore 64 and VIC-20.

Uncompactor, a companion to Compactor II, reads a Basic program that was saved on disk and creates a new, uncompacted, or expanded copy. It does this by taking any multistatement lines (statements separated by colons) and break ing them into separate program lines with new line numbers.

General control control control of

Commodore <sup>64</sup> VIC-20 with 16K expansion

www.Commodore.ca May Not Reprint Without Permission Long lines created by Compac tor II can now be edited and the program recompacted. program recompacted.

When you split multistatement lines, the new line num bers are created by increment ing the original line numbers by 1.1 follow this procedure until line number reaches the next original line number in the prooriginal line number in the pro gram. When I reach that point, I then copy the remainder of the original line as part of the last original line as part of the last of the last of the last of the last of the last of the last of the last of the last of the last of the last of the last of the last of the last of the last of the last of the last of the l line generated, with any appro priate separating colons.

The program must take into account certain Basic tokens, or keywords, since they deter mine whether or not a particular line can be broken into ular line can be broken into separate lines. Thus, any data following a GOTO, End, Run, If, Return, REM, Stop, List or CONT token is copied, un changed, to the end of the cur rent program line. Also, once program detects <sup>a</sup> quote, it must copy the line until it reaches another quote or the end of the program line.

### Program Description

When you run the Uncom pactor II program, you have some control over what size some control over what size program lines will be uncompacted. The first input prompt (line 370) will ask for the minimum line length to try uncompacting. This should be positive number between 1 and

255, but there is no check of the value entered. If you just hit the return key when prompted, the default will force the pro gram to try and break every single line, where possible. Selecting a number like 20 will cause small lines (with 20 or cause small lines (with 20 or 20 or 20 or 20 or 20 or 20 or 20 or 20 or 20 or 20 or 20 or 20 or 20 or 20 or 20 fewer characters) to be left un touched, while longer lines are uncompacted. uncompacted and the compact of the compact of the compact of the compact of the compact of the compact of the

After you select the minimum line length, you're then asked the name of the Basic program file to be uncompacted (lines 390-400). The program must be on disk, as program files can not be read from tape. If the file not be ready the filest from the files of the files of the files of the files of the files of the files of the files of the files of the files of the files of the files of the files of the files of the files of the files o is not found, or if any disk er rors are encountered, the pro gram will terminate. gram will terminate the state of the state of the state of the state of the state of the state of the state of

Next, you're asked to enter the desired name of the uncomplete name of the uncomplete state of the uncomplete state of the uncomplete state of the uncomplete state of the uncomplete state of the uncomplete state of the uncomplete state of the uncompl pacted program to be created (lines 410-420). This name can- $\mathbf{1}$ not be the same as the same as the same as the original state of the original state of the original state of the original state of the original state of the original state of the original state of the original state of the program name or that of any other file currently on the disk. If any file with the same name already exists, or if any disk er rors are encountered, they will be reported, and the program will terminate. will be a structure of the control of the control of the control of the control of the control of the control o

Uncompact II the International International International International International International International International International International International International International International Internati program to be uncompacted as a sequential disk data file. sequential disk data file, and disk data file, and disk data file, and disk data file, and disk data file, and which it reads on the contract of the contract of the contract on the contract on the contract on the contract reads the original program, each line number is displayed on the screen (lines 490-510). This gives you some indication of how things are progressing as Uncompactor II runs; it can be rather slow. be rather slow.

After Uncompactor II copies the original line number, it the original line original line is a strategy of the control of the control of the control of the control of the control of the control of the control of the control of the control of the control of the control of the cont reads the actual line into the C reads the actual line into the state into the state of the state of the state of the state of the state of the matrix (lines 550-560) and then

reads the next link and line number (lines 600-620). When it finds the zero link at the end of the program, the next line the program, the next line of the next line of the next line  $\mathcal{L}_\mathbf{r}$ number is forced to 64000. This number is forced to 64000. This number exceeds any possible number exceeds any possible and possible and possible and possible and possible and possible and possible and possible and possible and possible and possible and possible and possible and possible and possible and possible Basic program line number, thus forcing proper handling of the last line of the program read. read.

Once the entire line has been read, and if it's longer than the read, and it is longer than the interest of its longer than the interest of the interest of the interest of the limit you selected, it is scanned for colons and certain Basic for colons and certain Basic tokens (lines 660-940). If the line is shorter than the special control of the special control of the special control of the special control of the special control of the special control of the special control of the special control of the special contr fied limit, it's copied untouched (line 860). If one of the special Basic tokens is found (lines 820-850), the remainder of the line is copied untouched. line is copied untouched.

When a colon is found, the When colonial is found, the colonial is found, the colonial is found, the colonial is found, the colonial is found, the colonial is found, the colonial is found, the colonial is found to be colonial in the colonial is foun line is split as long as the cur rent line number plus one is less than the next original line number (lines 700-760). The cur- $\mathbf{r}$  and  $\mathbf{r}$  and rent line is written to disk with rent line is written to disk with the proper link and ending flag. Single leading colons at the start of any line are retained, while spaces or extra colons following any colon in the mid dle of a line are deleted (line 750). 750).

Whenever quotation marks are encountered, the remainder of the line is copied untouched until the quote closes or end of line is found (lines 910-940). At the end of the program, a zero link is written to disk to proper ly terminate the new program, and all files are closed. and all files are closed. The closed are closed and closed are closed. The closed

The subroutines are near the front of the program to help speed things up. The subrou tine at line <sup>230</sup> reads two bytes, while 240 reads a single byte

from the original program file. When the program returns from this subroutine, the last character read is in C\$, with the character codes in V and V1. character codes in and V1. Character control in and V1. Character control in and V1. Character control in a st Lines 270-290 check for disk er-Lines 270-290 check for disk er rors and either return to the rors and either return to the calling line or display the disk error and stop the program. Lines 300-320 calculate the Lines 300-320 calculate the second control of the control of the control of the control of the control of the control of the control of the control of the control of the control of the control of the control of the control correct link for the line in L\$ correct link for the link for the link for the link for the link for the link for the link of the link of the link of and write the entire line, along with the link, to the new pro gram file.

Newly created, uncompacted programs are fully linked and ready to run. You can use the Uncompactor II and Compactor University of the University Company of the University Orange and Company of the University Orange and Company of the University Orange and University Orange and University Orange and University Orange and University Orang II on any standard Basic pro

gram that does not contain em bedded assembly language rou tines.

As I mentioned in the Compactor II article, don't use a pactor II article, don't use a film in the source and the source of the source of the source of the source of th question mark as an abbrevia tion for Print in Print#commands. The line will still list mands. The list still still still still still a still still still still still still still still still still st correction of the correction of the correction of the correction of the correction of the correction of the correction of the correction of the correction of the correction of the correction of the correction of the correc code is incorrect and will generate a Syntax error if executed. Be sure you always type the entire command— PRINT#-to avoid problems. R

Address all author correspon dence to Robert W. Baker, <sup>15</sup> Windsor Drive, Atco, NJ 08004.

# BY MIKE KONSHAK

If you want to computerize all those records you have to all those records you have to provide the cordinate to the cordinate to the cordinate of the cordinate of the cordinate of the cordinate of the cordinate of the cordinate of the cordinate of the cordinate of the cordinate keep track of, here's a dandy database program that will give you information in a jiffy. (The first of two parts.)

A database is one of the more practical and useful pro grams that a computer owner can have. Information storage has always been one of the ma jor areas of emphasis in the computer industry, and for the personal computerist there are many applications, particularly in maintaining files such as family records, Christmas card lists, recipe files, inventories of personal possessions and any thing else you might want to keep track of in a handy and organized manner.

Databases take many forms and may be programmed in several ways, according to your needs and the extent of the data to be organized and stored. Databases normally re quire some type of mass stor age device, such as a tape or disk drive that will keep the rec-

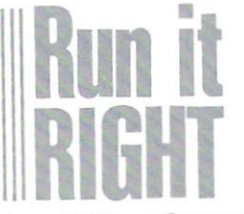

Any ASCII or Commodore printer

Commodore 64 with 1541 disk May Not Reprint Without Permission

ords for later processing.

data dan bertakan pengarunan pengarunan pengarunan pengarunan pengarunan pengarunan pengarunan pengarunan pengarunan pengarunan pengarunan pengarunan pengarunan pengarunan pengarunan pengarunan pengarunan pengarunan pengar

**Datafile** 

Printers are also a major peripheral used with databases. They produce the hardcopy re ports without which the accum ulation of records would be ex tremely hard to analyze. After  $t_{\rm{max}}$  , and the amazon  $t_{\rm{max}}$ all, what good is the computer without output?

### **Relative Records**

A database is essentially a program that creates a program that collects and processes records according to your records according to your wishes and needs. It consists of records and fields. A record is basically a collection of information in the form of fields, each one containing informa tion unique to that record. All records in particular distribution and a have the same number of fields containing the same types of information.

For example, consider the following database, containing a list of family members and friends with their birthdays and gift preferences:

### DATABASE:Birthdays

- 1. Name: Mike K. 1. Name: Mike K. Born: 05-28-47 Likes: Computers Likes: Computers
- 2. Name: Becky K. Born: 06-27-58 Likes: Clothes
- 3. Name: Sarah K. 3. Name: Sarah K. Born: 09-10-75 Likes: Drawing
- 4. Name: George S. Born: 07-03-50 Likes: Wine Likes: Wine

 $14$  $\cdot$ 

5. Name: Leslie Z. Born: 01-18-43 Likes: Books

In this database, called Birth days, there are currently five records. Each record contains three fields, entitled Name,  $t$  there is a field  $\mathbf{r}$  , entitled name, the  $\mathbf{r}$ Born and information and information and information and information and information and information and information and information and information and information and information and information and information and infor tion in each field is the actual  $t$  time is the actual is the actual is the actual indicated in the actual is the actual induced in  $\mathcal{L}$ data that's being recorded and organized. Such data is some times called an item.

As you can see, the data is not listed in any particular se quence or order. One of the features of a database program is the ability to manipulate or sort records in alphanumeric se quence, according to a particular field. Obvious sorts would be into lists by name or by birthday. In this way you'd be able to print out a list of records in any convenient order.

For example, if a sort were For example, if sort were performed on the first field (Name), the order of the records would be 2-4-5-1-3. Notice that the sort was keyed from the first name, not the initial of the last name. Sorts always start with the leftmost words and characters. If the key field was Born, the order would be 5-1-2-4-3. Notice that this sort is determined by the first nu meric character, which happens to be the month, not the year.

#### **Main Database Features** Main Database Features

Features found in most data bases include: bases include:

- ADD additional records.
- MODIFY existing records.
- DELETE records from data base. base.
- SORT records by field.
- **ILIST records on the screen. • PRINT list of records on the**
- PRINT list of records on the printer. printer.

● SEARCH for one or more similar records.

When the Print feature is chosen, you typically have the ability to format the list of rec ords in various forms and ar rangements. Mailing labels and reports are examples of com mon uses. Reports typically have headings at the top of the page, with the data items listed in columns below the headings. in columns below the headings.

Not every field of a record needs to be printed if the infor mation in some fields is not useful for the report. You nor mally design the format for particular report or type of mail ing label and save it on disk for later use. You usually store for mats separately from the infor mation in the database. mation in the database.

The records in a database are normally stored on disk. Tape drives are also used, but are very slow, especially when dealing with a large number of records. Tape drives always store the database in the form of a sequential file, while diskbased systems can store the records in either sequential or a relative file.

Sequential files involve load ing the entire database from the disk into the computer's memory. You then manipulate the records, and the informa tion is printed out while the memory contains the database. When you've completed all desired operations, the updated database is saved back to the

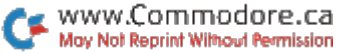

disk. You normally scratch the disk. You no consider the scratch the scratch the scribe theory is a screen of the scribe theory is a screen of old information before saving old information before saving the sample satisfied and saving the sample saving saving saving saving saving sa the new

Sequential files loaded into Sequence in the files of the sequence of the sequence of the sequence of the sequence of the sequence of the sequence of the sequence of the sequence of the sequence of the sequence of the sequence of the sequence of the s memory allow yery fast operamemory allows very fast operations of the second control of the second control of the second control of the second control of the second control of the second control of the second control of the second control of the seco tions on the data. The major tions on the major and major and major and major and major and major and major and major and major major major drawback is that the computer's memory capacity limits put the contract of the second capacity in the second second second second second second second second second second second second second second second second second second second second second second second second second the size of the database or the  $t_{\rm{t}}$  , the size of the database or the data base of the data base of the data base of the data base of the data base of the data base of the data base of the data base of the data base of the data base of the data ba number of records. It's very imnumber of records. It's very important portant to keep the number of portant to keep the number of the number of the number of the number of the number of the number of the number of the number of the number of the number of the number of the number of the number of the number of the number fields in a record small, as well fields in record small, as well, as well, as well, as well, as well, as well, as well, as well, as well, as well, as well, as well, as well, as well, as well, as well, as well, as well, as well, as well, as well, as well, as to keep the length of the items in each field to a minimum. This will allow the maximum number of records. maximum number of records.

In contrast to sequential In contrast to sequential files, relative files store data in files, relative files store data in specified disk areas called sec tors. You can access and manipulate each record without nipulate each record with the cordinate each property of the cordinate each of the cordinate each of the cordinate experiment of the cordinate experiment of the cordinate experiment of the cordinate experiment of the cordi affecting other records. Since affecting of the records. Since the cordinate and the since  $\alpha$ you can only perform opera tions directly on the disk.  $t$  times directly on the disk, we have disk, we have a set of  $\mathcal{A}$ instead of in memory, these systems may be very slow, es pecially when you perform sort ing operations.

Printing operations pull the data directly from the disk one record at time. This also takes longer than it would with a memory-based system. The main advantage of relative files is that the database can store over three times as many rec ords as memory system.

Another advantage is that you can develop a more complex and extensive database program, since memory space is not needed for loading rec ords. Relative file systems can add features such as mathadd features such as math ematical calculations of rec ords, graphics routines to plot out data and screen formatting to aid in entering data. to aid in entering data. In entering data the second control of the second control of the second control of the second control of the second control of the second control of the second control of the second control of the

#### **Datafile Description** datafile Datafile Description of the Second Company of the Description of the Description of the Description of the Description of the Description of the Description of the Description of the Description of the Description

Datafile is a memory-based. multiple-program database multiple-program database program database program database program database program database program database system for the Commodore 64. It utilizes sequential files on a It is used to the sequential files of the sequential files of the sequential files of the sequential files of the sequential files of the sequential files of the sequential files of the sequential files of the sequential f 1541 disk drive, and any ASCII 1541 disk drive, and any ASCIII disk drive, and any ASCIII disk drive, and any ASCIII disk drive, and any ASC or Commodore printer. I chose or Commodore printer. chose memory-controlled system because most home users of personal computers don't need a large number of records. large number of records. Also, you could probably better use the time spent in front of use the time spent in the time of the time of the time spent of the time of the time of the time of the time o the computer for more recreathe computer for more recovered and more recovered and the computer of more recovered and more recovered and more recovered and more recovered and more recovered and more recovered and more recovered and more recovered and tional activities, like program ming, than in waiting for disk-based system to perform, the performance of the performance of the performance of the performance of the s especially when using the slow 1541.

Datafile allows you to create your own database, choosing the number and length of fields, as well as their titles. The pro  $\mathcal{L}_{\mathcal{A}}$  , and we will calculate the maximum of  $\mathcal{A}$ mum number of records that can be retained in memory ac cording to the criteria you established. After you've cre ated a database and added reca database a database and added recept and a design and added recept and added recept and added recept and add ords, you can perform standard operations on the data and save to disk or print out the results in various formats. results in various formats.

Datafile uses several tech niques to save time and mem ory space. The main Basic pro gram, Datafile, is typically loaded first at the beginning of RAM. When run, the program establishes the existence of every variable that Datafile and its subprograms will use, by setting each variable to a dummy value.

String variables are set to null  $[AS = \text{CHR$(0)]}$  or some value pertinent to the program. value pertinent to the program, which is the program, the program, the program, the program, the program, which is and floating point and integer variables are assigned a value of zero  $[A = 0]$ . Finally, whether file of data is created at the start of the program or by load ing an existing file, the arrays are dimensioned last. This has are dimensioned last the dimensioned last this has a second control of the dimension of the second control of the second control of the second control of the second control of the second control of the second control of th a two-fold purpose. It allows programs to load other pro grams and also minimizes the time the computer has to spend managing the memory.

The main program can load other subprograms from the disk, removing itself from mem ory to allow room for the new program in the same memory cells. The new program will then be able to use the same variable values and data which were set and retaining and retaining the operation of the first program.

This only works as long as the second program is smaller in memory requirements than the first. The second program, however, can load the first one, even though the first is larger, because the memory space was allocated when Datafile first was loaded. first was loaded.

### Garbage Collection Time

The Commodore architecture The Commodore architecture is such that as the program en counters variables during ex ecution and, except for strings, gives them values, those values are stored directly above the Basic program. When an array is dimensioned, the computer will assign the empty cells directly above the variable values to array data.

Consequently, as the com puter encounters a new variable that it has not seen before, it will start shoving the array higher up in memory, cell by cell, until enough room is available for the new variable. (Evidently, variables get lonely)  $\mathbf{y} = \mathbf{y} \cdot \mathbf{y} + \mathbf{y} \cdot \mathbf{y} + \mathbf{y} \cdot \mathbf{y} + \mathbf{y} \cdot \mathbf{y} + \mathbf{y} \cdot \mathbf{y} + \mathbf{y} \cdot \mathbf{y} + \mathbf{y} \cdot \mathbf{y} + \mathbf{y} \cdot \mathbf{y} + \mathbf{y} \cdot \mathbf{y} + \mathbf{y} \cdot \mathbf{y} + \mathbf{y} \cdot \mathbf{y} + \mathbf{y} \cdot \mathbf{y} + \mathbf{y} \cdot \mathbf{y} + \mathbf{y} \cdot \mathbf{y} + \mathbf$ if they're not together.)

After the arrays, strings are stored. Basic has a nasty habit of reappropriating memory space that's holding strings, in order to free up the memory for possible future needs. This for possible future needs. This procedure, called garbage col lection, is normally invoked when the Basic statement FRE(O) is in use. Garbage col lection takes time, especially when dealing with large arrays consisting of strings, such as those created by Datafile.

It's possible to lose control of your computer for several minutes when this happens, and it will occur every time an other new variable comes other new variable comes along. I advise you to keep this in mind when programming with arrays. It's best to keep the number of variables to a the number of variables to minimum and to predefine them before dimensioning arrays.

As just mentioned, the pro gram retains all the record data inside memory, even though programs are being removed and replaced with other pro grams. The subprograms per form operations and manipu late the record data as utilities serving the main program. If the routines and services provided by the subprograms DFReport and DFMail were combined with Datafile into one large pro-

gram, there would be less space left for records. space left for records. The records of the records of the records of the records of the records. The records of

### The Subprograms

The following is a brief description of the function of scription of the function of the function of the function of the function of the function of the function of the function of the function of the function of the function of the function of the function of the function of t each of the subprograms. {Note: For reasons of space, the subprograms DFReport and the subpropriate subpropriate design and subpropriate substitutions of the substitution of the substitution of the substitution of the substitution of the substitution of the substitution of the substitution of the substit DFMail will appear next month, along with detailed description description tion of each.) tion of each.)

The Datafile main program creates the database, defining the number of fields per record. the number of fields per record, the titles and lengths of fields, and the number of possible records and possible records and possible records and possible records and possible records and possible records and possible records and possible records and possible records and possible record ords, based on how the fields were set up. Datafile also sorts the fields in alphanumerical the fields in alphanumerical order, depending on which field is chosen.

Datafile also acts as the controlling program for disk-related trolling program for disk-related operations, such as loading (reading) and saving (writing) datafiles, formatting blank disks, reading the directory and choosing which subprograms to advance to.

The DFMail subprogram is designed to print mailing labels and the capacity to determine the capacity of the capacity of the capacity of the capacity of the capacity of the capacity of the capacity of the capacity of the capacity of the capacity of the capacity of the capacity of mine which fields will be mine which fields will be printed on which lines of the printed on which lines of the set of the theory of the theory of the theory of the theory of the theory of the label. DFMail prints on any single-row, tractor-feed labels, and can adjust the number of and can adjust the number of the number of the number of the number of the number of the number of the number of the number of the number of the number of the number of the number of the number of the number of the number lines per label and the number of characters per lines.

Once the label's format is designed and saved for future designed and saved for future and saved for the saved for a saved for the same saved for the same same saved f use (in special format files), you have the ability to search through the datafiles for sethe data files for several control to several control to the data files of several control to the several control to the several control to the several control to the several control to the several control to the several c lected records with common lected records with common fields (e.g., Name  $=$  Smith) or to print the entire datafile. In other words, you can pick and choose as you like.

The DFReport subprogram is The DFReport subproduction of the DFReport subproduction in the DFReport subproduction of the DFReport subproduction is a set of the DFReport substitution of the DFReport substitution in the DFReport substitution of the DF designed to print reports on the Commodore 1525E or MPS801 Commodore 1525E or MPS801 printer, as well as any ASCIItype printer with suitable inter face. DFReport has been tested satisfactorily on Okidata, Epson and Gemini dot-matrix printers, as well as on the Brother daisyas as one well as one the Brother daily and the Brother daily of the Brother daily and the Brother daily and the Bro wheel typewriter/printer. A Cardco interface was used with all of the above hardware. all of the above a complete state and all the second state of the second state of the second state of the second state of the second state of the second state of the second state of the second state of the second state of

You have the capability to format the report in order to present the records in the way present the records in the records in the way and the way the way the way to way to way the way to record the w best suited to your needs. You can save the format for recall when another report must be printed. You can present up to 136 and 136 and 136 and 136 and 136 and 136 and 136 and 136 and 136 and 136 and characters across the page, de pending on the capacity of your printer. The Commodore print ers will only print reports up to an 80-character width. and an annual state width. The second control with the second control with the second control with the second control with the second control with the second control with the second control with the second control with the

title consisting of four lines will be centered at the top of the page, followed by col uman headings. You can define the state of the state of the state of the state of the state of the state of the up to eight columns with the up to eight columns with the terms with the terms with the terms with the terms with the terms with the terms with the terms of the terms of the terms of the terms of the terms of the terms of the terms of the terms of the width and location of each. You can also define the column titles, although these normally have the same names as the have the same names as the record fields that will be printed below the headings. You may then search selectively for the records to be printed in the columns.

For long reports, the printer will automatically number the page, advance to the next page, and print column headings before beginning to print more records. For faster printout of the records, a nonformatted the records, nonformatted print utility is provided that lists

each record and every field within the record in rows inwith the record in record in record in the record in record in record in record in record in record in record in stead of columns. This printout can be cut and pasted on  $3 \times 5$ cards.

All the above programs save datafiles or format files under distribution of the files of the second control of the second second second second second second second second second second second second second second second second second second second second second second second second special names that can be loadspecial names that can be located that can be located to be located to be located to be located to be located to be located to be located to be located to be located to be located to be located to be located to be located ed only by the program that saved the file. In many cases the name given to the original datafile when the database was created will also be used as a reference on format files creations controlled and controlled controlled and controlled controlled and controlled and controlled controlled and controlled controlled and controlled controlled and controlled controlled and ated by DFReport and DFMail. ated by DFReport and DFReport and DFREPORT and DFREPORT and DFREPORT and DFMAIL. The DFMAILLE and DFMAILLE and This feature helps you keep track of which format went with which datafile. Consequently, Datafile, DFReport and DFMail could each have a file named could experience the country of the country of the country of the country of the country of the country of the country of the country of the country of the country of the country of the country of the country of the countr Xmas Mail, but would load only Xmas Mail, but would load only their respective file.

#### **Datafile Instructions** Datafile Instructions

You begin by typing LOAD "DATAFILE", $8 <$ RETURN  $>$ . When the disk drive stops run  $n$ ing, type RUN  $\leq$  RETURN $>$ .

The screen then displays the main menu, which resembles the following. (Text or letters surrounded by brackets denote reversed video characters, norreversed video characters, nor mally identifying <sup>a</sup> key to be pressed.)

[DATAFILE MENU]

[C]REATE NEW FILE [A]DD RECORD TO CURRENT FILE [MJODIFY RECORD IN CURRENT FILE [D]ELETE RECORD IN CURRENT FILE [R]EAD OLD FILE FROM DISK [PJRINT RECORDS BY SELECTION [V]IEW FILE ON SCREEN [S]ORT RECORDS BY FIELD [W]RITE NEW FILE TO DISK [FJORMAT DISK [\$] DISK DIRECTORY [Q]UIT PROGRAM [ PRESS THE APPROPRIATE KEY 1

THERE ARE 0 RECORDS IN MEMORY SPACE FOR 0 MORE RECORDS (Note: The last line will not be (Note: The last line will not be a set of the line with line will not be a set of the last line will not be a substituted on the complete of the complete original states of the complete original states of the complete orig displayed until a file has been displayed until file has been controlled until file has been controlled until file has been controlled until file has been controlled until the best of the best of the best of the best of the best of the best of the best o created or loaded from disk.)

You can choose any of the You can compute any of the choose any of the choose any of the choose any of the choose any of the choose any of the choose any of the choose any of the choose any of the choose any of the choose any of the choose any of t <sup>12</sup> options by pressing the key that the first letter of the first letter of the first letter of the first letter of the first letter of the first letter of the first letter of the first letter of the first letter of the first letter of the first letter the option, although Create or Read should be the first one chosen when you begin. The program will jump to the re spective subroutine without your having to press the return key. When a particular subroutine has completed its chores, it will always return to this menu. menu.

It's a good idea to create a small database at first, in order to become familiar with Datafile. Don't put too much effort into the first go-around. Experi ment a bit to check out the program's capabilities. The follow ing is a step-by-step description of what to expect when you se lect options from the main menu.

#### **Create New File** Create New File

Try to maximize the available memory space by keeping the number of the fields and the fields and the fields and the fields and the fields and the fields and the fields lengths of the names to minimum. The lengths of the fields should always be restricted to less than <sup>75</sup> char acters.

Here's provide the file, which was a problem of the file, which we have a problem of the file, which we have a we'll call Names and Ages. It will have two fields, the first one to be called Name, and the called Name, and the called Name, and the called Name, and the called Name, and the called Name, and the called Name, and the called Name, and the called Name, and the called Name, and the ca second one Age. We'll only be putting first names in our database, so <sup>a</sup> length of ten characters for field 1 should be adequate. We will be putting

the person's age in field 2, so two characters should suffice. two characters should sufficient that the suffice suffice sufficient that the suffice suffice sufficient that the suffice sufficient that the suffice sufficient that the suffice sufficient that the sufficient of the suffic Press the return key after every prompt. The program continues with:

HOW MANY FIFLDS IN FACH RECORD? 2

FIELD#1 **TITLE? NAME** LENGTH? 10 LENGTH?10

FIFLD#2 . . <u>. . . . . . .</u> TITLE? AGE LENGTH? 2

The computer will then calcu late as closely as possible the number of records that can be stored:

YOUR SELECTIONS WILL ALLOW 1110 MAX RECORDS. [A]CCEPT OR [R]EJECT?

Press A. If R is pressed, the program will return to the point where you are asked for the number of fields in each record. number of fields in each record. The cord in each record in each record in each record in the cord of the cord This gives you the chance to change the fields in case you didn't get as many records as you were expecting.

If you press A, the main menu should appear, and the bottom line should tell you again how many records the memory can hold. This will decrease by one every time you add a new record. add new records and conditions of the cordinate and conditions of the cordinate of the cordinate of the cordinate of the cordinate of the cordinate of the cordinate of the cordinate of the cordinate of the cordinate of the

#### **Add Record to Current File** Add Record to Current File

After pressing A on the main menu, the screen displays: menu, the screen displays:

PRESS THE [RETURN] KEY AFTER EACH ENTRY PRESS [RETURN] WITHOUT ANY **ENTRY TO STOP** ENTRY TO STOP

[RECORD NUMBER 1]

NAME? MIKE AGE? 36

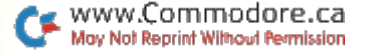

Now type in about ten rec-Now the second term in a control of the recognition of the recognition of the recognition of the recognition of ords so you'll have something to play with. If you try to enter into any field more characters into any field more characters than that field was initialized for, you'll receive an error message. You will notice the dummy character behind each input statement. This is used to reserve the space while the computer is writing the sequen tial file to the disk.

You stop adding records by pressing the return key without pressing the return key without making an entry in the first field. This doesn't work on succeeding fields because it's asceeding fields because it is assumed to the cells of the cells of the cells of the cells of the cells of the c sumed there's some data there that needs to be saved. This also allows you to fill in blanks also allows you to fill in a blank strain blanks later if information is unknown at the time.

It's important to note that Datafile uses Input statements Datafile uses Input statements that do not allow the use of quotation marks, commas, semicolons or colons as part of semicolons or colons as part of data in the fields. All other data in the fields. All others are the field of the field of the field of the field of the field of the field of the field of the field of the field of the field of the field of the field of the field of the field of the f alphanumeric characters are alphanumeric characters are the characters are the characters are the characters are the characters are the ch acceptable.

### Modify Record in Current File

If you press M, you will see: MODIFY WHICH RECORD? ENTER [#] MODIFY WHICH RECORDS IN THE CORD PROPERTY WHICH RECORDS A THOMAS IN THE CORD PARTY. IN THE CORD PARTY OF A RECORD OR [A]LL

2

20

If you want to change just one particular record, enter the number of the record {try 1), then press the return key. Pressing A will display all the records in the file one at a time. Pressing 1 brings this to the screen:

TO MODIFY RECORD NUMBER 1, MAKE CHANGES AS EACH FIELD IS DISPLAYED, THEN [RETURN]

# **NAME? MIKE**

As you can see, this format is similar to the Add operation, except that the data is pre printed for you on the screen. Press the return key once, ac cepting the name, then update the age by typing over the 36 with a 37; press the return key.

The main menu should reap pear again. If the entire file is going to be modified, holding the return key down will scroll through the data. It is best, though, to find the record you want with the View function.

### Delete Record in Current File

Pressing D gives you:

DELETE WHICH RECORD? ENTER [#] OR [AJLL

っ

Don't be afraid to press A on this one. Records will not be this one. Records will not be deleted unless you've given the go-ahead to do so first. For this example, enter 1, then press the return key, which displays:

### TO DELETE RECORD NUMBER 1, PRESS [SHIFT] [D], PRESS (SPACE **BARI TO ADVANCE**

The entire record is displayed so that you'll be aware of the total contents of the record before you try to delete it. If you want to delete the record, hold the shift key down while you press the D key.

The total number of records in the file will be decreased by one, and all the records after the one you deleted will be re numbered accordingly. If you decide not to delete the record after all, just press the space bar and it will advance you to

the next record or bring you back to the main menu. Re member to save your revised file

#### **Read Old File from Disk** Read Old File from Disk

This utility is normally per formed at the start of Datafile formed at the start of Datafile to load a previously stored file. The program prompts with:

ENTER NAME OF FILE TO BE LOADED C

Type in the name of the datafile and press the return key. The file will load and you'll return to the main program. If the return key is pressed without <sup>a</sup> filename present, the program will also exit safely back to the main program.

### Print Records by Selection

This utility advances you to another menu, designed to load subprograms that will actually perform the printing operations. If no records are present in memory, you'll be directed back to the main menu. to the main menu.

[PRINTER MAIN MENU]

PRINT RECORDS USING:

[R]EPORTS AND LISTS [MJAILING LABELS [U]SER DEFINED SUBPROGRAM IEJXIT TO MAIN MENU

**I PRESS THE APPROPRIATE KEY 1** 

E returns the program to the main menu, R loads up DFReport and will load DFMail. Pressing U results in:

ENTER NAME OF SUBPROGRAM  $\gamma$ 

Here you can load up pro grams that might perform other operations on your data that Datafile does not provide. Not

entering any filename at all will get you back to the printer menu.

User-Defined Subprogram serves to load a program that you might write to enhance your particular datafile. One ex ample might be a program that adds up all the numeric values in one field of the field of data field of datafield of data field of data field of data field of data field o could, for example, be a field that holds the current value for household inventory items, giv ing you quickly the total value for insurance purposes.

Many variations are possible. You will have to study the pro-You will have to study the problem of the problem of the problem of the problem of the problem of the problem of the problem of the problem of the problem of the problem of the problem of the problem of the problem of the gram listings to find the vari able names required to get the correct data. More on this later. correct data. More on this later on the correct data. More on the correct on the correct on the correct on the correct on the correct on the correct on the correct on the correct on the correct on the correct on the correc

#### View File on Screen view File on Screen Screen Screen Screen Screen Screen Screen Screen Screen Screen Screen Screen Screen Screen

Entering this routine displays the first record in the datafile  $t_{\rm eff}$  record in the data first record in the data field in the data field in the data field in the data field in the data field in the data field in the data field in the data field in the data field in the data field with the following commands below the record:

[RECORD NUMBER 1] IN FILE (name of datafile) data files and service and the series of the series of the series of the series of the series of the series of the series of the series of the series of the series of the series of the series of the series of the series of

(Record Data)

[N]EXT, [LJAST, [JJUMP, [F]IND, [EJXIT

Pressing causes the screen to step to the next record. You can walk through your entire datafile, one record at a time, up to your end record with this command. L steps you backwards, decrementing each record number by one, to previ ous records.

allows you to jump directly to a particular record number, instead of stepping one by one. You'll be asked for the record You'll be asked for the record number; then enter your choice and press the return key.

is search function that

allows you to find record fields that share common items or data. The screen displays a list of the field names of the curof the field names of the field names of the current of the current of the current of the current of the current of the current of the current of the current of the current of the current of the current of the current of t rent data file, then asks you to rent data file, then asks you to the file, the second to the file, the second to the file, the second to the f enter the number of the field enter the number of the field of the field of the field of the field of the field of the field of the field of y wish to see the field of the field of the field of the field of the field of the field of the field of the field of the field of the field of the field of the field of the field of the field of the field of the field of name is then displayed and you're asked to ENTER [COM MON ITEM]. Enter the string of text that is to be searched and text that is to be searched and in the searched and in the searched and in the searched and in the searched and press the return key.

For example, if you chose field which was named First field which was named First was not want to be a set of the first was named First was not to be a set of the first was not to be a set of the first was not to be a set of the first was not to be a set of the first was not Name, you might enter the string JIM. The computer will search out all records that begin with JIM in the First Name **hield** 

Not only would JIM come up, but it is a set of the best of the best of the best of the best of the best of the best of the best of the best of the best of the best of the best of the best of the best of the best of the best of the best of the best of displayed because it begins with JIM. Entering A would cause a search of all strings in particular field that began with A and so on. Press N to with a so one so one to so one a so one so that it is not to so that it is a socontinue to an interest record in the state of the state of the continue of the continue of the continue of the the search.  $\cdots$  search.

### Sort Records by Field

The field names will be dis played, each preceded by number, and the list will be followed by <sup>a</sup> prompt:

WHICH FIELD IS TO BE SORTED?

Entering one of the numbers shown, followed by RETURN, will send the computer off to sort out that particular field in ascending alphanumerical order. The computer will tell you how it's doing during the process by flashing the number of the record it's currently work ing on.

Datafile uses a Shell-Metzler sort routine. All the data items sort routiness in the distance items it

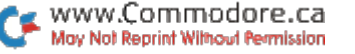

entered into Datafile are stored as string values in the arrays, whether the value is in the form of alphabetical characters or  $\bullet$  .  $\bullet$  also also algo alphabetical characters or  $\bullet$  . The characters of  $\bullet$ numbers. Therefore, here is a numbers. Therefore, herefore, herefore, herefore,  $\mathbf{r}_i$ point to consider in the sorting point to consider in the sorting in the sorting of the sorting in the sorting in the sorting in the sorting in of string variables that are num- $\mathbf{v}$  that are numbered that are numbered that are numbered that are numbered that are numbered that  $\mathbf{v}$ hers: The first number encountered will be considered countered will be considered the first character used for the first character used for comparing against another number

Given the numbers 2000, 35  $\frac{1}{2}$  and  $\frac{1}{2}$  and  $\frac{1}{2}$  and  $\frac{1}{2}$  .  $\frac{1}{2}$  and  $\frac{1}{2}$  and  $\frac{1}{2}$  and  $\frac{1}{2}$  and  $\frac{1}{2}$  and  $\frac{1}{2}$  and  $\frac{1}{2}$  and  $\frac{1}{2}$  and  $\frac{1}{2}$  and  $\frac{1}{2}$  and  $\frac{1}{2}$  and  $\frac{1}{2}$  and and 156, the sort routine will compare the 2 in 2000 with the compare the interest of the interest of the interest of the interest of the interest of the interest of the interest of the interest of the interest of the interest of the interest of the interest of the interest of the in 3 in 35 and the 1 in 156. The result will be shown as the seresult will be shown as the second control of the second second second second second second second second second second second second second second second second second second second second second second second second seco quence 156, 2000 and 35. **quence 155, 200** 

This is obviously not the in-This is obviously not the in tertion. You can get a get a series and contact the series of the series of the series of the series of the series of the series of the series of the series of the series of the series of the series of the series of the se this problem by entering numbers that have the same number of digits. The numbers number of digital and distributed and a series of the numbers of the numbers of the numbers of the numbers of the numbers of the numbers of the numbers of the numbers of the numbers of the numbers of the numbers of the num will now look like this: 2000. will now look like this: 2000, 0035 and 0156, and when **0000** <del>and 01</del> can be 0.000 and 0.000 and 0.000 and 0.000 and 0.000 and 0.000 and 0.000 and 0.000 and 0.000 and 0.000 and 0.000 and 0.000 and 0.000 and 0.000 and 0.000 and 0.000 and 0.000 and 0.000 and 0.000 and 0.000 and sorted, will be in the proper order: 0035, 0156, 2000.

All the records will now be in a different order according to the chosen field. If you want to keep the file in this order you keep the file in this order you must write it back onto the disk  $\cdots$ 

{Note: Any desired sorting should be done before advanc ing to the Print subprograms. There is no facility for sorting the records in those programs.)

### Write New File to Disk

Entering this routine pro duces this display:

ENTER NAME OF CURRENT FILE TO BE SAVED (12 CHARACTERS MAX). ANY EXISTING FILE WITH THE SAME NAME WILL BE SCRATCHED  $\mathcal{L}$ 

As mentioned previously,

Datafile adds special character Datafile adds special character codes to the beginning of your codes to the beginning of your property of your property of your property of your property of your property of  $\mathcal{L}_1$ ensures that programs will load their own files and allow the multiple use of the same filenames.

Writing your current datafile onto the disk invokes the following operations:

• Datafile Mail List was read  $\blacksquare$ into memory from the disk. It appears on the disk directory as DF1 MAIL LIST. as a property of the second control of the second control of the second control of the second control of the s

• The current file has been up-The current file has been updated to contact the current file of the current current current current current current current current current current current current current current current current current current current c  $\overline{a}$  and  $\overline{a}$  and  $\overline{a}$  is entered, is entered, i.e., i.e., i.e., i.e., i.e., i.e., i.e., i.e., i.e., i.e., i.e., i.e., i.e., i.e., i.e., i.e., i.e., i.e., i.e., i.e., i.e., i.e., i.e., i.e., i.e., i.e., i.e., for writing the file to the disk, exactly as the name that it was read from, MAIL LIST.

• The program will change the name of the last file on the name of the last file on the second directory named DFI MAIL LIST  $\blacksquare$ to DF] MAIL LISIOLD. Notice that the last four characters in that the last four characters in the last  $\sim$ the 16-character filename will the 16-character filename will be replaced with !OLD.

• The current updated file will then be saved as DF] MAIL I IST LIST.

**If DFI MAIL LIS!OLD was** already on the disk directory, that file would be scratched  $\mathbf{t}$ before the MAIL LIST file is renamed. renamed.

In essence, Datafile always keeps your current datafile as well as your last datafile. This gives you the opportunity to recapture the last version of your data. If you desire to load the last version from the Read Old File on the menu, enter Old File on the menu, enter MAIL LISIOLD. Do not include the special characters shown at the beginning of the filename on the directory.

If for some reason you desire

www.Commodore.ca May Not Reprint Without Permission

23 -- to keep the !OLD files, you must give the must give the new new new new new keep from scratching them later. (Remember, do not ex ceed 12 characters. 20 characters . 20 characters.

### **Format a Disk**

This feature allows you to format a blank disk for use later format blank disk for use later on in saving files.

### [DISK NAME.ID]?

Insert a disk into the disk drive. Enter up to a 16-character header for the disk name. header for the disk name, followed by a comma, then a two-character disk ID, and final ly a RETURN. The drive will begin to format the disk (this takes approximately 31/2 min-

 $\mathcal{L}$  is a finite set in the set  $\mathcal{L}$  of  $\mathcal{L}$ will be returned to the menu. will be returned to the menu. The menu and menu and menu and menu. The menu and menu and menu and menu. The menu and menu

#### \$ Disk Directory Disk Directory

Pressing the shift and 4 keys will list the directory of the cur rent disk in the drive. Press any key to get back to the menu. The menu and menu in the menu of the menu of the menu of the menu. The menu of the menu

### Quit Program

clean exit out of the program. It closes all the files, performs a closes all the files, performs all the files, performs all the files, performs are considered in the files, we housekeeping function and lets you know if you've forgotten to save your current file. Any modifications to a file will trigmodifications to file will tright the set of the set of the set of the set of the set of the file the set of the set of the set of the set of the set of the set of the set of the set of the set of the set of the set of the ger a flag that will prevent you from immediately leaving the program.

### Part II **Datafile** datafile Part i Samuel Part III sebagai part ini sebagai part ini sebagai part ini sebagai part ini sebagai pa

## **DFMail Instructions**

You load DFMail using the You load DFM and DFM and DFM and DFM and DFM and DFM and DFM and DFM and DFM and DFM and DFM and DFM and DFM and DFM and DFM and DFM and DFM and DFM and DFM and DFM and DFM and DFM and DFM and DFM and DFM and DFM and DFM a print options found in Datafile. print options found in Datafile. The print of the print of the property of the print of the print of the print of the print of the print of the print of the print of the print of the print of the print of the print of the It is assumed that a datafile is It is a straightful that datafile is a straightful that datafile is a straightful that is a straightful that is  $\bullet$ currently held in memory; other wise, there will be nothing to prints. The screen shows:

[LABEL SIZE]

[SJTANDARD—5 ROWS PER LABEL 15/<sub>16</sub> BY 31/<sub>2</sub> INCHES

[L]ARGE-8 ROWS PER LABEL 1<sup>7</sup>/<sub>18</sub></sub> BY 3<sup>1</sup>/<sub>2</sub> INCHES

**IOITHER-CUSTOM LABEL SIZE OR** NUMBER OF CHARACTERS PER ROW

NOTE: LABELS ARE SEPARATED BY ONE ROW <sup>32</sup> CHARACTERS PER ROW IS PRESS THE APPROPRIATE KEY

DFMail uses "One-up" tractor-feed labels and is adapt able to any length or width of label. The standard size labels label. The standard size labels (with 5 rows of text) are the most popular and most easily obtainable, with the large size (8 rows) being next in line. Press either the S or L key. If you have labels of a non-standard size, choose the O option instead.

OTHER is adaptable to let you choose the number of rows, from 1 to ?, and the number of characters can be ex panded from the standard <sup>32</sup> up to 136. Putting your printer into compressed mode will allow more characters on labels of more characters on labels of standard length.

www.Commodore.ca May Not Reprint Without Permission

24

Some labels that fit the non- $\sim$   $\sim$  . The non-transfer that fit the non-transfer that  $\sim$ tractor-feed printers give you two across the page. These labels, which are four inches long, are used if the printer has only pin feed (Okidata and Ep son, for example). These longer labels can accommodate 38 labels can accommodate <sup>38</sup> characters per row, if desired. DFMail, however, will only print on the leftmost labels. You can, of course, feed the labels in backwards to use the other backwards to use the other ahia side. In the contract of the contract of the

If  $\langle$ O $\rangle$  is pressed, the screen will display:

ENTER NUMBER OF ROWS ON I ARFI? ENTER NUMBER OF CHARACTERS PER ROW?

Enter your modifications when prompted. The next screen shows the main menu for the mailing labels program, as follows: as follows:

MAILING LABELS MENU]

[P]RE-DEFINED FORMAT OR [D]EFINE NEW FORMAT **ICIHANGE LABEL SIZE** 

**IEIXIT TO MAIN PROGRAM OR IRIEPORT/LISTING PROGRAM** [RJEPORT/LISTING PROGRAM [Q]UIT PROGRAM

[ PRESS THE APPROPRIATE KEY ]

Pressing the E key reloads Datafile into memory without disturbing the record data. Q closes the files and terminates the entire program. Ending here wipes out all data. Do this only if you have not updated any records and if you have your current datafile stored on disk. current datafile stored on disk. In disk to the store of the store of the store of the store of the store of the store of the store of the store of the store of the store of the store of the store of the store of the store You will be warned if you have not done so.

R loads the subprogram DFReport directly, instead of having to go back to the Datafile program. C sends you back to the first screen that you en countered when you entered DFMail. This allows you to alter the size of your labels and printouts.

### Formatting Your Labels

Formatting of printer outputs may be the most confusing aspect of a database. You must be able to visualize how you want the final result to appear. This may seem difficult at first, but being able to customize your outputs is considered strong feature of a database.

Fortunately, once you have formatted a label or report (when using DFReport), you'll be able to save your design for future recall. From then on, when you want to print your labels, you'll be able to breeze by the formatting routines.

Let's design a sample mailing label that will probably meet most of your needs. Before doing this, you must have <sup>a</sup> previously created datafile that's compatible with your label format. The datafile will have the following structure:

> Name of datafile: MAIL LIST Number of fields:

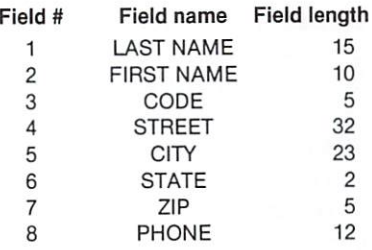

Modifications to the above Modifications to the above datafile might include a second address line (e.g., COMPANY

NAME). The phone number is NAME). The phone number is included in the datafile, but will included in the datafile, but will not be printed on the labels. not be printed on the labels. The labels of the labels of the labels. In the labels of the labels. In the labels The field Code may be used for classifying the records (e.g.,  $R =$  relatives,  $F =$  friends, relatives, F= friends,  $B =$  business associates), or for an employee number, a professional title or an account number for business purposes.

### **Define New Format**

Now that the datafile is defined, and assuming that records are present, let's return to where we left DFMail. Pressing D in the Mailing Labels menu results in this display, which will indicate, by rows and characters, which label size has characters, which are a characters, which is a characters, which is a character of the characters of the characters of the characters of the characters of the characters of the characters of the characters of the character been chosen: been chosen:

[MAILING LIST FORMAT]

THIS FORMAT USES SINGLE ROW LABELS. EACH LABEL CONTAINS UP TO 5 EACH LABEL CONTAINS UP TO ROWS. EACH ROW CAN CONSIST OF 1 TO 3 FIELDS. IF THE LENGTH OF MULTIPLE ITEMS IF THE LENGTH OF MULTIPLE ITEMS IN THE LENGTH OF LENGTH OF LENGTH OF LENGTH OF LENGTH OF LENGTH OF LENGTH OF LENGTH EXCEEDS <sup>32</sup> CHARACTERS, SOME

DATA WILL BE CUT OFF.

### [NUMBER OF ROWS?]

At this point, let's pause to At this point, let's pause to discuss what your label will discuss when you label will be a set of the control of the set of the set of the set of the set of the set of the set of the set of the set of the set of the set of the set of the set of the set of the set of the set of th look like. Row 1 will include look like. Row will include record fields 1, 2 and 3 (LAST  $NAME + FIRST NAME +$ CODE), in that order. Row 2 will only have record field 4 only have record field (STREET). Row 3 will consist of record fields 5, 6 and 7 (CITY  $+$  $STATE + ZIP$ . Rows 4 and 5 will not be used.

The label shown on the The label show the label shown on the label shown of the label shown of the label shown of the label shown of the label shown of the label shown of the label shown of the label shown of the label shown of the label shown o screen is divided into 3 fields per row. These are format fields, not record fields. Try not to get them confused. Enter 3

for the NUMBER OF ROWS and press the return key.

CHOOSE WHICH FIELDS GO IN **WHICH ROW** which row is a strain of the contract of the contract of the contract of the contract of the contract of the contract of the contract of the contract of the contract of the contract of the contract of the contract of the c ENTER [0] IF ADDITIONAL FIELDS ARE NOT DESIRED.

- 1 LAST NAME ROW 1
- 2 FIRST NAME FIELD 1? 0
- 3 CODE
- STREET
- 5 CITY
- 6 STATE
- 7 ZIP
- 8 PHONE

Field 1, in this case, refers to the first field or item of the first the field or item of the field or item or item or item or item or item or item or item or item or item or item row. In this field we will place row. In this field we will be a placed with the second will place the second will be a placed with the second will be a second with the second with the second with the second with the second with the second with the second record field 2, which is dis played on the left of the screen. Respond to the prompts on the right of the screen as follows:

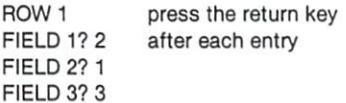

- ROW<sub>2</sub> **FIELD 1? 4 FIELD 2? 0 FIELD 3? 0** FIELD 3?
- ROW<sub>3</sub> FIELD 2?6 **FIELD 3? 7** . . <u>. . . .</u> . .

The screen will now display: DO YOU WISH TO REVIEW YOUR FOR-DO YOU WISH TO REVIEW YOUR FOR MAT AND/OR MAKE CORRECTIONS? [Y] OR [N]

Pressing Y will repeat the last screen, except that the record-field numbers will aprecord-field numbers will appear to the control of the control of the control of the control of the control of the control of the control of the control of the control of the control of the control of the control of the co pear after the format-field pear after the format-field prompts. Press N to advance into the program.

**ISAVE FORMATI [Y] OR [N]? Y** 

SAVE UNDER WHAT FILE NAME? ? MAIL TEST

You will notice that the pro-

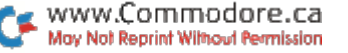

gram pre-prints the filename that was determined when your datafile was saved or loaded datafile was saved on load was saved on load to load the same of the same of the same of the same of the same of the same of the same of the same of the same of the same of the same of the same of the same of the same of t during a disk operation. This links record and format files together so that you will not have to remember different names. At this point any format files with the name Mail List will be scratched as this new with  $\alpha$  such as the scale as the screen of the screen as the screen of  $\alpha$ format is saved. Unlike the format is saved. Unlike the datafiles, format files will not be given a backup when a file of the same name is resaved after changes. Change the after changes. Changes the changes of the changes of the changes of the changes of the changes of the changes name of the format file at this time if you want to retain the old format, and press the return key.

The program will then ad vance to where the labels are aligned in the printer. Jump aligned in the printer. In the printer of the printer of the printer of the printer of the printer. In the printer there now if you wish, because the next few paragraphs will discuss the situation where the discuss the situation where the situation where the situation where the situation where the situation where the situation of the situation of the situation of the situation of the situation of the situation of the situatio user loads in a pre-defined format. . . . **.** . . .

#### **Pre-defined Format** Pre-defined Format

After pressing P at the Mailing Labels menu, the screen will display:

LOAD FORMAT FROM WHAT FILE? LOAD FORMAT FROM WHAT FILE? ? MAIL TEST MAIL TEST

The prompt should pre-print the last-used filename. If MAIL the last the last contract the last the mail TEST is the correct format file. TEST is the correct format file, press return. As soon as the file is loaded, the program will display:

DO YOU WISH TO REVIEW YOUR FOR-DO YOU WISH TO REVIEW YOUR FOR MAT AND/OR MAKE CORRECTIONS? MAT AND/OR MAKE CORRECTIONS? [Y] OR [N]

This is the same question asked when you first designed the format. If you are not sure if the format you loaded was the correct one, you may check it

at this time. This is also a good opportunity to make a slight change for a one-of-a-kind job. Press N. The screen will Press N. The screen will display:

SAVE FORMAT? [Y] OR [N]

This may seem repetitive, but it allows you to save a changed format, or to save the current one under a new name, or on a new disk. Press N. The program new disk. Press N. The press N. The program was a series of the program was a series of the program was a series will next display:

INSERT SINGLE ROW TRACTOR FEED INSERT SINGLE ROW TRACTOR FEED FEED FEED FEED ON A SERT SINGLE ROW TRACTOR CONTINUES. **LABELS** RUN TEST LABELS TO HELP POSITION **LABELS** 

PRESS **[T]EST LABEL** [CJHOOSE RECORDS

Pressing T will print rows of asterisks. The number of rows asterisks. The number of rowsers and rowsers of rowsers of rowsers and rowsers are a statement of rowsers and rowsers are a statement of the contract of the contract of the contract of the contract of the contract of the c and characters should reflect and characters should reflect your label size and format. your label size and format and format. In the format of the format and format and format and format and format. Position the labels in your printer so that the rows appear centered in the label. Once the labels are aligned, press C to advance to the Print Options menu, where you will choose the records to print.

PRINT OPTIONS MENU

[A]LL RECORDS IN FILE [S]ELECT INDIVIDUAL RECORD [F]IND RECORDS WITH COMMON **FIELDS** . .**....** . **IEIXIT TO MAIN MENU** [PRESS THE APPROPRIATE KEY]

At this time, you actually de cide which records you want to print, and then begin printing. (If, at any time, you decide that you want to leave this sec tion—before or after printing press E to get back to the main menu.) The choices are as follows: follows:

### All Records in File

The printer will start printing from record number 1 until it has printed your entire datafile. Sit back with a cup of coffee if you have a large file. you have large file in the large file. In the case of the case of the case of the case of the case of the case of the case of the case of the case of the case of the case of the case of the case of the case of the case of

### **Select Individual Record**

This gives you the opportuni ty to print just one label of your choice. This assists you in making last-minute corrections or printing just a few records out of your datafile. The screen displays PRINT WHICH REC ORD? Enter the record number, then press return. If you type in a number higher than the size of your datafile, you will receive an error message. You must print something to get back to the menu

#### **Find Records with Common**  $F: E \to E$  . The contract  $E$  is a set of  $E$  is a set of  $E$  is a set of  $E$  is a set of  $E$  is a set of  $E$  is a set of  $E$  is a set of  $E$  is a set of  $E$  is a set of  $E$  is a set of  $E$  is a set of  $E$  is a set of  $E$  i Fields Fields

This search routine operates identically to the one in the view option of the Datafile pro gram. The screen will display all the field names in your datafile to help you search. The fol lowing list is from the datafile called MAIL LIST. For this ex ample, we will search for all last names beginning with S.

FIND RECORDS WITH COMMON **FIELDS** 

- 1 LAST NAME
- FIRST NAME
- 3 CODE Code Code Code
- STREET
- 5 CITY  $- \cdot$  .
- 
- 
- 8 PHONE

WHICH FIELD IS TO BE SEARCHED? 1

www.Commodore.ca May Not Reprint Without Permission

**ENTER [COMMON ITEM]** ENTER [COMMON ITEM] (THE ENTIRE STRING IS NOT RE QUIRED)  $-1$ 

### [LAST NAME] ? S

**SEARCHING RECORD #** 

If you followed the above se quence, the # symbol will be an incrementing number that will stop when the program finds record with a last-name field beginning with S. It will then print out that record and then start looking for another. If you had previously sorted this file by last name, all the Ss would be printed one after another. The program will continue searching until it runs out of records. It will then send you are a senated by the senated by the senated by the senated by the senated by the back to the Print Options menu.

If you had typed in SWYKOWSKI for the last name, only those records that perfect ly matched, or began with SWYKOWSKI, would be printed.

For <sup>a</sup> business application, you could use this feature to your countries the third use the feature to the feature to the feature to the feature to the feature to the feature to the feature to the feature to the feature to the feature to the feature to the feature to the feature t group mail by zip code. It is also possible to print only those records that have special code that was previous ly entered in the code field of the record.

28 --
#### **DFReport Instructions** DFReport Instructions

**Just as with DFMail, you are all that DFM** load DFReport using the print options in Datafile, and again options in Datafile, and a gain in Datafile, and a gain in Datafile, and a gain in Datafile, and a gain in Datafile, and a gain in Datafile, and a gain in Datafile, and a gain in Datafile, and a gain in Datafile, and a gai it's assumed that a datafile is in memory; otherwise, there is nothing to print. The screen nothing to print the secretary control to provide the secretary of the secretary control to provide the secretary of the secretary of the secretary of the secretary of the secretary of the secretary of the secretary of the shows<sup>.</sup>

**I REPORT PRINTOUT MENU I** 

ILIST RECORDS UNFORMATTED OR (LJIST RECORDS UNFORMATTED OR IPJRE-DEFINED FORMAT [D]EF!NE NEW FORMAT

[E]XITTO MAIN PROGRAM OR 2011 2012 2013 2014 **IMIAILING LABEL PROGRAM** [MJAILING LABEL PROGRAM [Q]UIT PROGRAM

**I PRESS THE APPROPRIATE KEY 1** 

This menu functions like DFMail. Pressing E reloads Datafile back into memory for fur ther updates without disturbing the record data. Q closes the files the record data. closes the files and terminates the entire proand terminates the entire product gram. Ending here wipes out all data. Do this only if you have not a second control of the second control of the second control of the second control of the second control of the second control of the second control of the second control of the second co updated any records and if you have your current datafile stored on disk. You will be warned if you fail to do so. M loads the program DFMail directly without first hav ing to load Datafile. ing to load Datafile.

We'll be using the datafile MAIL LIST, as described in the DFMail instructions, as an example file to demonstrate the formatting and printouts of DFReport. Dummy data will be used. data will be used.

# List Records Unformatted

This function is by far the simplest way to get a hard copy of your datafile. Pressing L results in:

[PRINT OPTIONS MENU]

**IAILL RECORDS IN FILE** [A]LL RECORDS IN FILE ISIELECT INDIVIDUAL RECORD **| S| ELECT INDIVIDUAL RECORDS** [F]IND RECORDS WITH COMMON FIELD **IFIXIT TO MAIN MENU** <u>[EMILIAN MENULUAN MENULUAN MENULUAN MENULUAN MENULUAN MENULUAN MENULUAN MENULUAN MENULUAN MENULUAN MENULUAN MEN<br>Perantahan menulum menulum menulum menulum menulum menulum menulum menulum menulum menulum menulum menulum me</u>

POSITION PAPER IN PRINTER AT TOP OF POSITION PAPER IN PRINTER AT TOP OF PAGE

#### I PRESS THE APPROPRIATE KEY 1 PRESS THE APPROPRIATE KEY

This menu functions exactly as This means are mentioned as a contract of the second contract of the second contract of the second contract of the one in DFMail, with one exthe one in DFMail, with one ex ception. Instead of centering your mailing label, you are required to advance your printer to the top of advance your printer to the top of the top of the top of the top of the top of the top of the top of the top of the next page. Refer to the mail  $\mathbf{r}$ program for instructions on the above menu. A record printed unformatted will resemble the formatted will resemble the following:

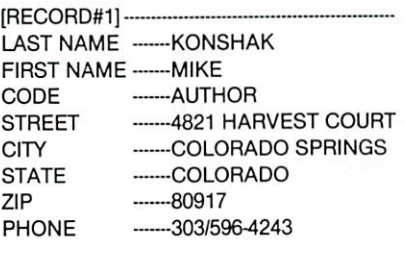

IRECORD#2] LAST NAME etc.

As you can see, the record data is printed in rows, which wastes considerable paper. Al though this printout is quickand-dirty, it can be cut out and pasted onto cards or filed in small cabinets or folders.

#### **Pre-Defined Format** Pre-Defined Format

Pressing P results in:

**LOAD FORMAT FROM WHAT FILE** LOAD FORMAT FROM WHAT FILE ? MAIL LIST

Enter the datafile format to be used for printing your report, then press the return key. The name of the last datafile loaded

29 --

in Datafile will be pre-printed for you after the prompt. Change the name by overstriking. The screen then displays: ing. The screen then displays:

DO YOU WISH TO REVIEW YOUR FOR MAT AND/OR MAKE CORRECTIONS [Y] MAT AND/OR MAKE CORRECTIONS [Y] OR [N]?

Pressing Y sends you through the Define New Format routine. The current values of routine. The current values of the current values of the current values of the current values of the current values of the current values of the current values of the current values of the current values of the current val vour format will be displayed. your format will be displayed. Alter by overstriking the values and pressing return. Also press return to accept the values. Pressing N gives you:

### SAVE FORMAT [Y] OR [N]?

If you made any changes, go ahead and resave your new for mat by pressing Y. Keeping the same filename will scratch the same files are filed the contract the contract the contract of the contract of the contract of the contract of order to a function that the format is a function of the set of the set of the set of the set of the set of the progress to the Print Options menu, which has been previ ously described.

#### **Define New Format Define Assembly Assembly**

This routine creates a This routine creates custom form based on your de sign. It would be a good idea to sketch out on a sheet of graph paper or programmer's pad what you want your report to look like. You will need to decide the following:

7. How many characters wide will the report be? Up to <sup>136</sup> characters may be printed, if your printer is capable of com pressing text. Eighty characters is normal. Report widths less than 80 characters will be **than 80 characters with a second control** between the second and the second control between the second and second the second second that the second second second second second second second second second second second sec printed left-justified on the paper. 2. How should your title read? Up to four lines are possible, which will be centered at the top of the page.

3. How many columns will you

need? This will depend on which fields of your datafile you will want listed. Up to eight columns are allowed. columns are allowed. The columns are all of the columns are all of the columns of the columns of the columns of

4. What is the width, in charac-4. What is the width, in charac ters, of each column? This will depend on the combined depend on the combined on the combined on the combined on the combined on the combined on the combined on the combined on the combined on the combined on the combined on the combined on the combined on the combined on the character length of the record fields that you choose for each fields that you choose for each column. The total number of column to the total number of the total number of the total number of the total number of the total number of the total number of the total number of the total number of the total number of the total number of the total nu characters permissible in all the columns combined is <sup>80</sup> (or 136 with printers in compressed <sup>136</sup> with printers in compressed print mode), with two print models with the print models with the contract of the contract of the contract of the contract of the contract of the contract of the contract of the contract of the contract of the contract of the contract of the co characters between columns. Choosing eight columns leaves you <sup>76</sup> characters for record fields (14 characters used in spacing).

5. Which record fields will be in we have the field field will be in the interest will be in the interest of the interest of the interest of the each of the columns  $\alpha$  is the column matting DFMail mailing labels, you will be able to combine up to three record fields in each to three record fields in each column. ---------

6. What will be the header **6. What will be the first community of the headers of the headers of the headers of the headers of the headers** name of each column? header name cannot be longer header name cannot be longer than the chosen width of the column.

Try to remember the length of each field in the datafile that will be on this report. If the rec ord data contained within the  $\alpha$  and  $\alpha$  contained with the contained with the contained with the contained with the contained with the contained with  $\alpha$ field is longer than the width of the report column, some end characters will be cut off. characters will be cut off.

Let's design a report using the datafile Mail List, which will give us a reference list of the records in the file. We will use records in the file. We will use first and last names (16 charac ters), street address (20), city (16), state and zip code (8), and phone number (12). This com prises a total of 72 characters, which we will put into 5 col-

www.Commodore.ca May Not Reprint Without Permission

30

umns (with 2 spaces between columns) for a total of 80 characters. The report will look like Table 1.

Now go back to the program to format the above report. Pressing D from the Report Printout menu sends you to:

[REPORT SIZE] UP TO <sup>136</sup> CHARACTERS WIDE

PRINTER MUST BE INITIALIZED FOR WIDTHS GREATER THAN 80 CHARACTERS. CHECK YOUR PRINTER MANUAL ON CHECK YOUR PRINTER MANUAL ON HOW TO PRINT 136 CHRS HOW TO PRINT <sup>136</sup> CHRS

NUMBER OF CHARACTERS? <sup>80</sup>

**ITITLE FORMATI PROVIDES FOR 4** LINES OF INFORMATION AT THE TOP OF THE FORM:

TITLE #1? MAIL LIST RECORDS TITLE #1? MAIL LIST RECORDS AND ALL COMPANY RECORDS AND ALL CONTROL CONTROL CONTROL CONTROL CONTROL CONTROL CONTROL CONTROL CONTROL CONTROL CONTROL CONTROL CONTROL CONTROL CONTROL CONTROL CONTROL CONTROL CONTROL CONTROL CO **TITLE #2? JANUARY 23, 1984** TITLE #2. JULIA 23, 1994, 1995, 1997, 1998, 1999, 1999, 1999, 1999, 1999, 1999, 1999, 1999, 1999, 1999, 1999, 1999, 1999, 1999, 1999, 1999, 1999, 1999, 1999, 1999, 1999, 1999, 1999, 1999, 1999, 1999, 1999, 1999, 1999, 1999 TITLE #3?

**[COLUMN FORMAT] UP TO 8 COL-**UMNS WITH 2 SPACES BETWEEN COLUMNS:

NUMBER OF COLUMNS? 5 NUMBER OF COLUMNS? POSITION OF COLUMN #1? 1 COLUMN #2? 19  $<$ 1 + 16 + 2> COLUMN #3? 41  $\langle 19 + 20 + 2 \rangle$ COLUMN #3? 41 & 20 20 21 22 23 24 25 26 27 28 29 20 21 22 23 24 25 26 27 28 29 29 20 21 22 23 24 25 26 27 28 29 COLUMN #4? 59  $<$ 41 + 16 + 2> COLUMN #5? 69  $<$ 59 + 8 + 2> [HEADING FORMAT] COLUMN HEADINGS CANNOT EXCEED WIDTH OF COLUMNS:

COLUMN 1 HEADING? LAST/FIRST NAME

COLUMN 2 HEADING? STREET **ADDRESS COLUMN 3 HEADING? CITY** COLUMN 4 HEADING? ST & ZIP **COLUMN 5 HEADING? PHONE** COLUMN HEADING? PHONE COLUMN HEADING? PHONE COLUMN HEADING? **NUMBER** 

NOTE: The property of the property of the property of the property of the property of the property of the property of the property of the property of the property of the property of the property of the property of the prop

CHOOSE WHICH FIELDS GO UNDER change which is a comment of the continue of the contract of the contract of the contract of the contract of the contract of the contract of the contract of the contract of the contract of the contract of the contract of t THE COLUMNS THE COLUMN STATE OF REAL ENTER [0] IF ADDITIONAL FIELDS ARE **NOT DESIRED** 

LAST NAME **FIELD 2? 2** FIRST NAME 3 CODE FIFLD 32.0 4 STREET **FIELD 2? 0** FIELD 2?  $-$ **6 STATE** 7 ZIP COLUMN 8 PHONE **FIELD 3? 0** . . <u>. . . .</u> . . COLUMN FIELD 1? **FIELD 2? 7** FIELD 3? <sup>0</sup> COLUMN FIELD 1? <sup>8</sup> FIFLD 27.0 FIELD 3? 0

DO YOU WISH TO REVIEW YOUR FOR MAT AND/OR MAKE CORRECTIONS [Y] OR [N]? <N>

[SAVE FORMAT] [Y] OR [N] <Y>

SAVE UNDER WHAT FILE NAME? <del>sa</del>ve under what file is a second through the same of the same of the same of the same of the same of the same of the same of the same of the same of the same of the same of the same of the same of the same of the same of ? MAIL LIST

The program now jumps to the Print Options menu for choosing the records that are to be printed. Now you should refer back to the mailing label program instructions.

Whatsupdoc CA99999 111-222-3333

TN 70707 000-876-5432

### MAIL LIST RECORDS

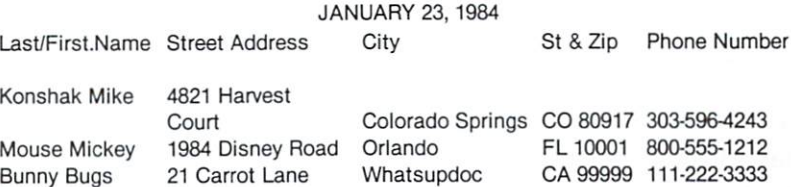

www.Commodore.ca May Not Reprint Without Permission

Daniels Jack <sup>555</sup> Sobriety Blvd Sourmash TN <sup>70707</sup> 000-876-5432

<sup>21</sup> Carrot Lane

# Appendix to Datafile

# Programming User Programs

Datafile is flexible, in that you may write a subprogram that can be called from the Printer Main menu in Datafile. Printer Main menu in Datafile. The basic ground rules are:

1. Subprograms cannot be larger than Datafile itself (ap proximately 7400 bytes). proximately <sup>7400</sup> bytes). 2. Variable names used should not conflict with those that are not conflict with the conflict with the area of the conflict with the conflict with the conflict with the conf necessary for maintaining the datafiles. Variable names used in counters, sorting routines and menus are safe to be dupliand menus are safe to be duplicated by the safe to be duplicated by the safe to be duplicated by the safe of t cated. Try to mimic DFMail or DFReport in the way they handle data and perform opera tions. New variable names en countered may send the com puter off garbage collecting. 3. Your subprogram should have the facility to load back Datafile so you can continue to update and manipulate your data.

4. Open printer and disk files properly when entering a routine. Ensure that you close the files before advancing to another routine or subprogram. 5. Include disk-checking rou-5. Include disk-checking rou tines to prevent program crashes. Check out any of the three Datafile programs for the routine.

6. It is easiest to modify or ex pand DFMail or DFReport in stead of writing your own subprogram. You should safely be able to add <sup>2000</sup> bytes to DFMail and <sup>1000</sup> bytes to DFReport. DFReport.

# Variable Identification

The following is a list of all

the variables used in Datafile and its subprograms. Do not use these variable names exuse these variable names ex cept for accessing data. These variables never change in use or purpose. or purpose.

- $R$  = number of possible records
- $X =$  number of current records in file
- number of fields in the external record
- $NF$ = Name of current data or$ format file in memory
- $REG(R, F) = record data array$
- $F$(F) = field name array$
- $L\%$ (F) = length of field array
- $\blacksquare$
- $K\%$ (R) = pointer array, keeps records in sorted order
- $ML$(9,4) = array for combining$ fields in printing labels and reports
- $PC(10) =$  character position array for report columns
- $TT$(5) = report title array$  $T$  report time are the set of  $\mathbb{R}^n$
- $HC$(9) = column heading array$ for reports for reports
- $D$ = chr$(0) dummy string$

 $CR$ = chr$(13) printer and disk$ carriage return

- $B1$ = chr$(10) printer line feed$
- $\mathbf{S}$  . The character character character character character character character character character character character character character character character character character character character character charac
- $ES = 'EOF'$  end-of-file marker on sequential files

on seguential files and sequential files and sequential files are sequential files and sequential files are sequential files and sequential files are sequential files and sequential files are sequential files and sequentia

- $MEM = 31000 available memory$ (bytes) for record data
- S, ST, EN, EM\$, ET,  $ES = disk$ error variables error variables

The balance of the variables The balance of the variables of the variables of the variables of the variables of the variables of the variables of the variables of the variables of the variables of the variables of the variables of the variables of the may be used in user subpro grams, but should be avoided in additions to DFMail and DFReport. Counters and re sponse variables are excepted. Check the programs carefully for conflicts.  $f: \mathbb{R}^n \times \mathbb{R}^n \times \mathbb{R}^n \times \mathbb{R}^n \times \mathbb{R}^n \times \mathbb{R}^n$ 

I, J, L, N, M,  $Z =$  counters and

www.Commodore.ca May Not Reprint Without Permission

32 --

temporary buffers  $K =$  print routine pointer

- $AS, CS, MRS, DR$ = responses$ from menus
- $CK =$  check whether or not file has been saved has been saved
- $RL = calculated$  length of RL=calculated length of the calculated length of the calculated length of the calculated length of the calculated length of the calculated length of the calculated length of the calculated length of the calculated length o record
- $F1, F2, F3 = field pointer buffers$  $HNS$ . ID\$ = new disk header HNS, ID\$ new disk header
- name and LD.
- SB\$ <sup>=</sup> user subprogram name  $SF = field to be searched or$
- $S = \{x_1, x_2, \ldots, x_n\}$ sorted
- A1\$, A2\$, A3\$,  $AO =$  buffers for loading disk directory
- $PW =$  paper width of report PW paper width of report of report with our product of report of report of report of report of report of report of report of the second control of the second control of the second control of the second control of the secon (characters)
- $CW = column$  width buffer
- RW number of rows (lines) per label
- NL= number of lines for report title
- $NC =$  number of columns in report report
- paging of reports
- $IS = input record selection$
- $TS = input common string to be$ searched
- $B = tab$  for centering titles and first column of report
- LW= number of characters per row on labels
- $T\%$  = number of rows on labels

# Printer Codes for Compressed Print

Many Commodore 64 owners Many Commodore <sup>64</sup> owners have chosen to add standard have chosen to add standard ASCII parallel printers to their computer systems. These print ers cost more, but have many capabilities and qualities that make the price secondary. In terfaces that convert the serial  $t = t$  terms that convert the series the series of  $\mathbb{R}^n$ port on the <sup>64</sup> to parallel ASCII must also be purchased.

One feature that Datafile is One feature that Datafile is the Datafile is the Datafile is the Datafile is the Datafile is the Datafile is the able to utilize is that of comable to utilize the total density is that of complete is that of complete is that of complete is that  $\mathbf{r}$ pressed characters, allowing reports to be printed that have widths up to 136 characters. widths up to 136 characters. The 136 characters is the 136 characters with the 136 characters. The 1 The Commodore 1525E and MPS801 do not have this feature, so you are limited to re ports <sup>80</sup> characters (ten char acters or columns per inch wide. acters or columns per inch wide. Some printers with 15-inch car riages will print <sup>132</sup> characters in the normal mode, but will need to be compressed in order to print 136 characters on a to print <sup>136</sup> characters on standard  $8\frac{1}{2}$  by 11 piece of paper.

Table 2 shows the printer codes and procedures to use to set your printer into com pressed mode. This should be done before you load and run done before you load and run data file you are in the interest of the interest of the interest of the interest of the interest of the interest of the interest of the interest of the interest of the interest of the interest of the interest of the inter nal, instead of program, mode).

If you are already into the program, and you want to send the printer commands, you must use the following proce dures to keep from losing your datafile and pointers in datafile and pointers in the point of the control of the control of the control of the control of the control of the control of the control of the control of the control of the control of the control of the control of the memory:

1. While in the program, you must be at one of the many menus in Datafile, DFReport or DFMail. There should not be a  $\mathcal{L}$  . There is a showledge of below  $\mathcal{L}$  and  $\mathcal{L}$  and  $\mathcal{L}$ flashing cursor.

2. Press the run/stop key. At the both of the screen, you are screen, you are screen, you want the screen, you want the see:

BREAK IN <sup>30</sup> (30 is the line number where the computer the computer of the computer of the computer of the computer of the computer of the computer of the computer of the computer of the computation of the computation of the computation of the computation of **READY** stopped the program)

# $[ \ ]$

3. Type in your respective printer commands exactly as shown below if you are in the Datafile program. If you have

entered DFReport or DFMail. entered DFReport or DFReport or DFMail, and DFReport or DFMail, and DFMail, and DFMail, and DFMail, and DFMail, and enter just the line that begins enter in die line that begins the line that begins the line that begins the line that begins the line of the line of the line of the line of the line of the line of the line of the line of the line of the line of the line with PRINT#4. The printer files are already open when you are in these programs.

4. Type in GOTO 30, then press return. The number will be differ ent, depending on which menu and subprogram you are in. 5. You will now be back in the 5. You will now be back in the program at exactly the place program at exactly the place of the place of the place of the place of the place of the place of the place of the place of the place of the place of the place of the place of the place of the place of the place of the plac you left. To advance into the next part of the program, press one of the keys that the menu was previously showing. In some instances, you might lose part of your menu as the screen scrolls up, so try to remember which selection you want to press at this stage. E will normally exit you to the previous menu or send you to another program.

(NOTE: This technique may be used to send any printer

commands, not just comcommunications are communicated as a communication of the communication of the communications of the communications of the communications of the communications of the communications of the communications of the communicati pressed mode. Just make the pressed mode. Just make the appropriate changes to the CHR\$ codes.) CHRS codes.)

If you have a printer that is not shown in Table 2, review your manual for the proper printer codes. Other commands or modes that you might want to consider when printing to consider when printing reports or labels are Expanded reports or labels are Expanded are Expanded are Expanded are Expanded and Expanded are Expanded and Expanded A  $\mathcal{L}_{\mathcal{A}}$  and the size letters is a size in the size  $\mathcal{L}_{\mathcal{A}}$ Double-strike (for darker letters); and Changing Fonts (different letter styles).

(NOTE: Do not use modes (NOTE: DO NOTE: DO NOTE: DO NOTE: DO NOTE: DO NOTE: DO NOTE: DO NOTE: DO NOTE: DO NOTE: DO NOTE: DO NOTE: DO NOTE: DO NOTE: DO NOTE: DO NOTE: DO NOTE: DO NOTE: DO NOTE: DO NOTE: DO NOTE: DO NOTE: DO NOTE: DO NOTE: DO NOTE: that skip over the perforations in the paper. Labels do not need it. the paper. Labels do not need it, we have a strong model in the control of the paper. Labels in the control of and reports are automatically paged by the program.)

Address all author corre spondence to Mike Konshak, <sup>4821</sup> Harvest Court, Colorado Springs, CO 80917.

Type in the following commands exactly as shown to put your printer into compressed mode. Press return after each line. printer into compressed mode. Press return after each line.

GEMINI 10X:

 $^\circ$ 

J

<sup>96</sup> characters (12 CPI): <sup>136</sup> characters {17 CPI): OPEN-1 OPEN-1 OPEN-1 OPEN-1 OPEN-1 OPEN-1 OPEN-1 OPEN-1 OPEN-1 OPEN-1 OPEN-1 OPEN-1 OPEN-1 OPEN-1 OPEN-1 OPEN-PRINT#4,CHR\${27)CHR\${66)CHR\$(2)PRINT#4,CHR\${27)CHR\${66) CHR\${3) CLOSE4 CLOSE4 OKIDATA 82A: <sup>132</sup> characters (16.5 CPI): OPEN4,4 PRINT#4,CHR\${29) CLOSE4 OKIDATA 92A: OKIDATA92A: <sup>136</sup> characters (17 CPI): <sup>96</sup> characters (12 CPI): OPEN4.4 OPEN4.4 PRINT#4,CHR\$(28) PRINT#4,CHR\$(29) CLOSE4 CLOSE4 CLOSE COMPANY COMPANY OF THE CARD COMPANY OF THE CARD COMPANY OF THE CARD COMPANY OF THE CARD COMPANY OF THE CARD COMPANY OF THE CARD COMPANY OF THE CARD COMPANY OF THE CARD COMPANY OF THE CARD COMPANY OF THE CARD COMPANY **EPSON RX80 F/T:** <sup>96</sup> characters {12 CPI): <sup>137</sup> characters (17.1 CPI): OPEN4,4 OPEN4.4 OPEN4.4 PRINT#4,CHR\$(27)CHR\$(77) PRINT#4,CHR\$(15) PRINT # 2, PRINT # 2, PRINT # 2, PRINT # 2, PRINT # 2, PRINT # 2, PRINT # 2, PRINT # 2, PRINT # 2, PRINT # 2, CLOSE4 CLOSE4 CLOSE4  $- - - -$ **CITOH Prowriter:** <sup>96</sup> characters (12 CPI): <sup>136</sup> characters (17 CPI): OPEN4.4 OPEN4.4 PRINT#4,CHR\$(27)CHR\$(69) PRINT#4,CHR\$(27)CHR\$(81)

CLOSE4 CLOSE4 NOTE: Changing CPI or pitch on daisywheel printers requires that suitable daisywheel be installed. Although a command code may be sent, it is easiest to move the pitch switch on the keyboard to the proper setting (10, <sup>12</sup> or <sup>15</sup> CPI; i.e., 80, <sup>96</sup> or <sup>120</sup> characters on an

NOTE: Changing CPI or pitch on daisywheel printers requires that suitable daisywheel be installed. Although a command code may be sent, it is easiest to move the pitch switch on the keyboard to the proper setting (10, <sup>12</sup> or <sup>15</sup> CPI; i.e., 80, <sup>96</sup> or <sup>120</sup> characters on an  $8\frac{1}{2}$ -inch paper width).  $\overline{\mathbf{R}}$ 

www.Commodore.ca May Not Reprint Without Permission

81/2-inch paper width).

Battleship War

#### BY KEITH MEADE BY KEITH MEADE

This battleship game challenges you on two fronts: Defend your fleet from enemy at tack and learn this  $t$  and  $t$  and  $t$  and  $t$  and  $t$  and  $t$  and  $t$  and  $t$  and  $t$  and  $t$  and  $t$  and  $t$  and  $t$  and  $t$  and  $t$  and  $t$  and  $t$  and  $t$  and  $t$  and  $t$  and  $t$  and  $t$  and  $t$  and  $t$  and  $t$  and  $t$  and  $t$  and  $t$  a programmer's memory management tips to take advantage of the C-64's special graph ics features. ics features.

You are in command of a  $\mathbf{y}$  are  $\mathbf{y}$  and  $\mathbf{y}$  are in communications of  $\mathbf{y}$ battleship. Submarines silently move under the area you de fend, seeking to attack your fleet's most vulnerable ships. Enemy planes pass overhead in a continuous stream.

You sit at the controls with clenched jaw and beaded brow. Blazing cannon fire and wellplaced depth charges extract heavy toll. For three tense min utes you batter the opposition hordes, then emerge in exultant victory, sporting a new high score.

Battleship War, an arcadestyle game for the Commodore 64, begins with an instruction display that describes user con trols and target point values.

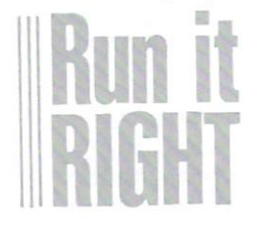

Commodore <sup>64</sup> www.Commodore.ca May Not Reprint Without Permission You must, as in any good shoot-'em-up, blast as many ob jects as possible—the smaller the targets the higher the point value. The submarines can be elusive, but if you watch them too closely, the airplanes will slip past you.

Playing for high score is def initely the way to go with Bat tleship War. The champion of this household is my wife; as of this writing, you'll need <sup>2330</sup> points to match her best score.

When typing the program, omit all remarks. Lines that end with 97-99 and contain aster isks may also be skipped. No tice that I substituted decimal points (periods) for zeroes, thus somewhat speeding up the pro gram.

The game display for Battle ship War is composed entirely of redefined characters. When you use custom character sets and the Commodore's other graphics features, memory management becomes a problem. Understanding where to store graphics data and getting the <sup>64</sup> to use it can be difficult. I'll discuss this problem and I'll discuss this problem and how I dealt with it in Battleship **War**  $\sim$   $\sim$   $\sim$   $\sim$ 

I will conclude with a simple routine that lets you easily move screen RAM and open up a large area of free memory for sprites, character sets, high resolution displays and other features. features.

### Defining the Problem

You should keep in mind that the C-64 features two separate  $\cdots$   $\cdots$   $\cdots$   $\cdots$   $\cdots$ systems sharing memory space—the video chip (VIC) and the Basic language. The VIC chip (not to be confused with the VIC computer) handles all data and operations that all data and operations that and operations that is a second operations that is a second operation of the second operations of the second operations of the second operations of the second operations of the second operation relate in any way to the video display. The VIC, however, has a limitation for which you must allow—the chip can access on ly 16K of memory. I will refer to this memory as the VIC video hank. **. . . . . . . .** 

with the third this bank all data results of the control of the control of the control of the control of the control of the control of the control of the control of the control of the control of the control of the control lated to the video display must lated to the video display must reside. Within the VIC video residence in the Victorian control control control to video and victorian control to video and victorian control to video and victorian control to video and victorian control to video and victorian control to video and vic bank is an area I call screen  $\bullet$  and is a call screen call screen call screen call screen call screen call screen call screen call screen call  $\bullet$ memory, 1K of RAM that con tains data for the standard text display. You will often see screen memory referred to as screen memory referred to a secretary referred to a secretary control to a secretary control to a secretary control to a secretary control to a secretary control to a secretary control to a secretary control to a secretary the video matrix or character pointer memory.

(Be sure at this point that you understand the concept of the 16K VIC video bank. Do not the 16K VIC video bank. Do not confuse it with the screen confuse it with the screen screen in the screen screen in the screen screen in the screen screen in the screen memory, which is only a portion of the video bank.)

With 64K of total memory, there are potentially four VIC banks. Normally, the VIC chip is accessing the first bank. It sees the memory from ad dresses 0 to 16384. A look at a memory map reveals that this is a busy area. The only large chunk of free memory is within the space used by Basic, but unless you really know what's going on, only use Basic mem ory for a Basic program.

So, the major memory man agement problem is this: There

is not sufficient available space to allow use of the 64's special graphics features. In the first VIC video bank, the bulk of unused memory is reserved by the Basic system for Basic pro grams. As it turns out, both Basic and the VIC chip are will ing to compromise. The Basic space can be trimmed on either end. The VIC chip can look at any of the four 16K video banks.

The simplest solution would seem to be moving back the beginning of Basic's program area. Basic programs normally start at address 2048. The following sequence would free up 4K bytes.

### POKE 6144,0:POKE 44,24:NEW

Basic requires that the first byte in its program area be zero, so zero is the first Poke. The second Poke sets back the beginning-of-Basic pointer. The New command causes the pro gram area to be straightened out within its new boundaries.

I've seen this method suc cessfully used many times, but there's an obvious drawback. program can't reserve mem ory for itself; there must be separate set-up program or you must manually type in the con figuration sequence. As long as there are alternatives, this technique should be unaccept able.

The beginning of the Basic program area actually contains the first lines of the Basic pro gram itself. It's certainly under standable that we can't cut off standable that we can be controlled to the cut of the cut of the cut of the cut of the cut of the cut of the c that chunk of memory without destroying our program. So

what about the other end of the Rasic area?

The very top of Basic The very top of Basic Basic memory is used to store the memory is used to store the store that the store that the store that the store that the store that the store that the store that the store that the store that the store that the store that the store that the store that the values of variables (specifically, values of variables (specifically, string variables is spilled from the from the steady of the steady of the steady of the steady of the steady of the steady of the steady of the steady of the steady of the steady of the steady of the steady of the steady o here is going to zap the vari ables, but notice that the proables, but notice that the pro gram itself will survive. gram itself will survive. It is a substantial survive of the survive of the survive of the survive of the survive of the survive of the survive of the survive of the survive of the survive of the survive of the survive of

#### POKE 55.0:POKE 56.128:CLR POKE 55,0:POKE 56,128:CLR

The Poke commands set the top-of-Basic pointer down 8K by the case of communications are communicated as a property contributed by the communication of the communication of the communication of the communication of the communication of the communication of the communication of forces Basic to rebuild its variable system at the new. lower able to possess the new news the new set of the set of the new set of the set of the set of the set of the set location. After execution of the third of the third of the third of the third of the third of the third of th command, all string variables are null and all numerics are equal to zero.

Clearly, the drawback to this method is manageable and, as you will see, I recommend going with it. The secret is to it. The secret is the secret is the secret is the secret is the secret in the secret is the secret in the secret in the secret is the secret in the secret in the secret in the secret in the secret in the secret in the secr reserve the memory before you declare or use any variables. To be safe, devote the first line of your programs to the function of clearing this space, if hebeen needed.

The Basic command se- $T$ ,  $T$ ,  $T$  as  $T$  as  $T$  as  $T$  .  $T$  .  $T$  .  $T$  .  $T$  .  $T$  .  $T$  .  $T$  .  $T$  .  $T$  .  $T$  .  $T$  .  $T$  .  $T$  .  $T$  .  $T$  .  $T$  .  $T$  .  $T$  .  $T$  .  $T$  .  $T$  .  $T$  .  $T$  .  $T$  .  $T$  .  $T$  .  $T$  .  $T$  .  $T$  .  $T$  .  $T$  quence in the last paragraph sets the top limit of Basic at address 32768. Remember the andress <del>an remember the street</del> the set VIC video banks? Well, the third bank begins at address 32768. Perfect! . . . . <del>.</del> . .

### . <del>.</del> . . . . . . . . . . .

Believe it or not, this in structure the VIC chip to the VIC chip to the VIC chip to the VIC chip to the VIC chip to the VIC chip to the data from the third video bank. So, while you've lost 8K of Ba sic RAM (I've never written a program anywhere near 30K bytes long), you've gained free and clear memory for use of custom graphics.

# You Can Bank on It

Unfortunately, the actual Unfortunately, the actual structure of the new video bank is complicated, but bear with is complicated, but bear with me. You don't need to under stand it at all if you're willing to stand it at all it at all it at all it all it all it all it all it all it all it all it all it all it all it a abide by the rules and address boundaries I'm presenting.

From address 32768 to 36863 is a 4K chunk that can be used normally in any way you see fit. normally in any way you see fit.

Addresses 36864 to 40959 are the VIC chip's 4K "blind spot" in this video bank. The VIC ig nores the RAM in this range and, instead, sees the character and, instead, seed the characters the characters of the characters of the characters of the characters of the c set ROM, which contains the set ROM, which contains the definitions for the two standard Commodore character sets. <u>e en mere character</u> sets. program will see the RAM. You could use this to store data or machine language in the RAM.

Addresses 40960 to 49151 look like 8K of RAM to the VIC look all the second and the Victory of the Victory of Ram and Ram to the Victory of Ram and Ram and Ram and Ra video chip. A Basic program Poke to this area stores values in that RAM, but a Peek sees in that RAM, but Peek sees data in the Basic system ROM chip! It's confusing, but this is actually a very large and useful stretch of memory.

Just remember that you can Poke data in, but you can never Peek that data. (It's probably not an appropriate region for screen memory, but when would you ever need to Peek at a redefined character set?) Sprites, too, would oftentimes be fine here. Machine language programmers would be able to examine this memory by switch ing out the Basic ROM, but that's not possible in a Basic routine. routine.

Screen memory, as you re-

call, is the 1K containing the text screen data. You may define screen memory as being any one of the 16-1K areas within the video bank. A character set is 2K in length. character set is 2K in 2K in 2K in 2K in 2K in 2K in 2K in 2K in 2K in 2K in 2K in 2K in 2K in 2K in 2K in 2K and any of the 8-2K regions of the video bank may be desig nated as containing the char acter set.

In Battleship War, I used variables to hold these location variables to hold the second these locations is the second to hold the second term of the second term in the s values. SCRAM could have a values. Scram could have a scrame and scrame and scrame and scrame and scrame and scrame and scrame and scrame value of  $0-15$ . SCRAM = 0 means that screen memory re sides in the first 1K of the VICE in the VICE is the VICE in the VICE in the VICE in the VICE in the VICE in the VICE in the VICE in the VICE in the VICE in the VICE in the VICE in the VICE in the VICE in the VICE in the V video bank (thus, beginning at 32768). CHSET (value equals 0-14, even) specifies which 2K area holds the character set. Odd values of CHSET simply have the same effect as the have the same effect as the same effect as the same effect as the same effect as the same effect as the same effect as the same effect as the same effect as the same effect as the same effect as the same effect as the same next even number below. next even number below. The contract even number below. The contract of the contract of the contract of the contract of the contract of the contract of the contract of the contract of the contract of the contract of the co

The VIC chip contains a sin-The VIC contains since the victims since the contact of the VIC contains since the contact of the contact of the contact of the contact of the contact of the contact of the contact of the contact of the contact of the cont gle register that sets the loca tions of screen memory and the character set. The following command will work for all meaningful values of SCRAM and CHSET. and CHSET.

 $POKE$  53272,16\*SCRAM + CHSET

The Basic system must be separately informed of the loca tion of screen memory so that it can properly handle screen input and output. The following command will perform this.

POKE 648,128+ 4\*SCRAM

### Graphics Routines

 $\theta$ 

Investigation of other graphics features should reveal how they fit into this memory configuration. Observe in the program Battleship War how the system has been specifical ly implemented.

Below are the routines from Battleship War that could be used in any program to relocate the video bank and open up the video bank and open up space for your special graphics space for your special graphics and your special graphics and your special graphics and your special graphics of the special graphics of the special graphics of the special graphics of the special graphics of the special g data.

10 POKE 55,0:POKE 56,128:CLR (Remember, it is best to have this be the first program line.)

- 10000 IF SCRAM <0 OR SCRAM > 15 THEN PRINT"SCREEN RAM THE REPORT OF THE RAMPS OF THE RAMPS OF THE RAMPS OF THE RAMPS OF THE RAMPS OF THE RAMPS OF THE RAMPS OF THE RAMPS OF THE RAMPS OF THE RAMPS OF THE RAMPS OF THE RAMPS OF THE RAMPS OF THE RAMPS OF THE RAMPS OF THE RAMPS OF ERROR":STOP
- <sup>10010</sup> IF CHSET<0 OR CHSET>15 THE CHEMICAL CHEMICAL CHEMICAL CHEMICAL CHEMICAL CHEMICAL CHEMICAL CHEMICAL CHEMICAL CHEMICAL CHEMICAL CHEMICAL CHEMICAL CHEMICAL CHEMICAL CHEMICAL CHEMICAL CHEMICAL CHEMICAL CHEMICAL CHEMICAL CHEMICAL CHEMICAL CHEMICAL CH

<sup>10020</sup> POKE 56576,5

- 10030 POKE 53272.16\*SCRAM + CHSET 10030 POKE 53272, 10030 POKE 53272, 10030 POKE 532872, 10030 POKE 53272, 10030 POKE 54272, 10030 POKE 54272, 1
- <sup>10040</sup> POKE 648,128+ 4-SCRAM
- <sup>10050</sup> RETURN
- <sup>10100</sup> POKE 56576,7
- <sup>10110</sup> POKE 53272,20
- <sup>10120</sup> POKE 648,4
- <sup>10130</sup> RETURN

Save these program lines and use them. They'll make your life a lot easier, believe me.

To rearrange the video, set SCRAM equal to 0-15, CHSET equal to 0-14 (even) and GOSUB 10000. The new loca-Goston 10000. The new local control of the new local control of the new local control of the new local control of the new local control of the new local control of the new local control of the new local control of the new tion of screen memory will be 32768 + 1024\*SCRAM. The VIC <sup>32768</sup> 1024\*SCRAM. The VIC chip will expect to see the character set at  $32768+1024*$  $CHSET$ . CHSET = 4 will point the VIC to the standard char acter set (6 for upper/lower case).

Sprites or other graphics fea tures may easily be used by keeping the previously de scribed VIC memory bank struc ture in mind. Remember, in par ticular, that the sprite image pointers are part of the screen memory and move with it.

To restore the usual configu ration, enter GOSUB 10100. The

default screen memory area at location 1024 is not disturbed location <sup>1024</sup> is not disturbed by any of this activity. Toggling between the two subroutines offers a simple method of page flipping, with which you might wish to experiment.I'll conclude wish to experiment. The experiment of the experiment of the conclusion of the experiment of the experiment. The this discussion with a little this discussion with little demo program to get you think ing. Type in these lines along with the above routines (don't  $f = f \cdot \frac{1}{2}$ .

Before you run the program, notice that the Print statements notice that the print statements is the Print statement of the Print statement of the Print statement of the P are only executed once.

<sup>100</sup> PRINT "(clear screen)" <sup>110</sup> PRINT "THIS IS THE OLD SCREEN."

- 120  $SCRAM = 0:CHSFT = 4:GOSUB$ <sup>120</sup> SCRAM 0:CHSET 4:GOSUB 10000
- <sup>130</sup> PRINT "(clear screen)"
- <sup>140</sup> PRINT "HERE IS THE NEW SCREEN!"
- 150 FOR  $D = 1$  TO 1000:NEXT <sup>150</sup> FORD=1 TO1000:NEXT
- <sup>160</sup> GOSUB <sup>10100</sup>
- 170 FOR  $D = 1$  TO 1000:NEXT
- <sup>180</sup> GOSUB <sup>10000</sup>
- 190 GET A\$:IF A\$ = " " GOTO 150 200 GOSUB 10100: FND
- 20<del>0 Gospel 200 Gospel 200 Gospel 200 Gospel 200 Gospel 200 Gospel 200 Gospel 200 Gospel 200 Gospel 200 Gospel 200 Gospel 200 Gospel 200 Gospel 200 Gospel 200 Gospel 200 Gospel 200 Gospel 200 Gospel 200 Gospel 200 Gospel 2</del>

Press any key to end the pro gram. I hope you can put these routines to good use. Don't for get to try Battleship War. R

Address all author correspon dence to Keith Meade, <sup>3111</sup> 15th Ave. NW, Rochester, MN 55901.

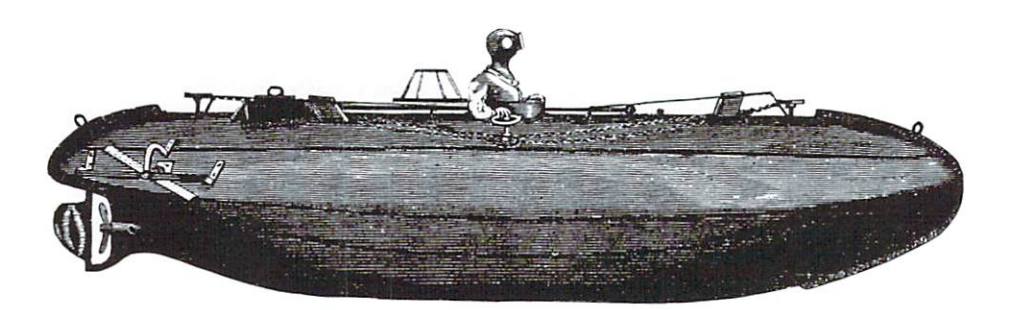

# **Slide** Slide and the slide of the slide of the slide of the slide of the slide of the slide of the slide of the slide

#### BY ROBERT ROSSA BY ROBERT ROSSA

Five in a row tic-tactoe may sound easy, but don't be deceived. This game offers more challenge than per haps you're willing to tackle.  $t = t$ 

Slide is a simple strategic board game that pits you against the computer, which has been programmed with greedy strategy and rarely loses.

Slide is played on a five-byfive square board with <sup>25</sup> cells.  $\mathbf{y}$  and  $\mathbf{y}$  and  $\mathbf{y}$  are computed to compute the computation of  $\mathbf{y}$ turns entering single tokens from the top (numbered 1-5) or the left (lettered A-E). token entered into a row or column will slide tokens already pres ent on the board over or down one cell. Tokens may be shoved off the game board. The first player to have five tokens in row, either horizontally, vertical ly or diagonally, wins.

On the game boards drawn by this program, the computer has the crosses and you have

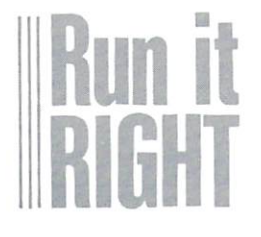

Commodore <sup>64</sup> www.Commodore.ca May Not Reprint Without Permission the circles. In the sample posi tion shown in Fig. 1, you win (horizontally) by making move 2, but lose (diagonally) by making move C. move C.

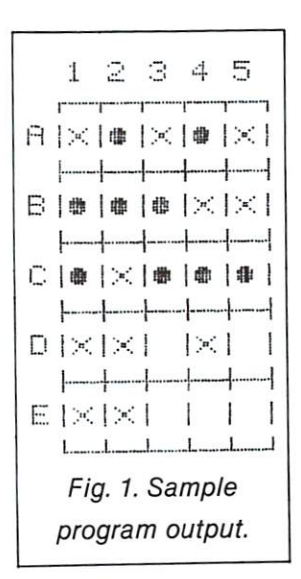

# Making the Best Move

The first few moves of the computer are random, to pro vide some variety in the games. You can select how many moves in advance the computer can consider—either two, four, six or eight moves ahead. Ob viously, the more moves ahead, the more time it will take the computer to make a selection. You can gradually advance the level of play as you learn the game.

To determine its best move, the computer must look at the game tree (see Fig. 2). Each

move is drawn as a branch of a tree. Note that the tree is drawn with its branches hanging downward. Each path down ward from the root (at the top) represents a possible sequence of moves. Each move has value, so you can pick the move with the largest value.

For speed, the move-selec tion logic is written in machine language. I wrote the algorithm in Basic and then translated it into machine language. In Ba sic, at level 4, I could mow the lawn while the computer was deciding its next move. Another deciding its next movement is next movement of the control of the control of the control of the control of the factor allowing more speed is the use of pruning; we don't have to consider all possible moves four plays ahead.

Each position is given a numerical weight, which is intend ed to measure a player's advantage. If the player who just moved has a win, the weight is as large as possible, in this case, 32.

If the opposing player wins, the weight is  $-32$ , as small as possible. Otherwise, the weight is the advantage the player who just moved has over his op ponent. ponent.

There are ten possible moves from any position. How can a player determine the best move? Suppose you are looking just two levels ahead. For each of your ten possible moves, you look at what your opponent can do. For each of your possible moves, your opponent has ten possibilities, so there are <sup>100</sup> combinations of moves. combinations of movement of movement of movement of movement of movement of movement of movement of movement of

For each move you can make, you want to know how well your opponent can do. So you assume that your opponent will select a move by picking the position of maximum weight. The value of your move is then the negative of this maximum weight.

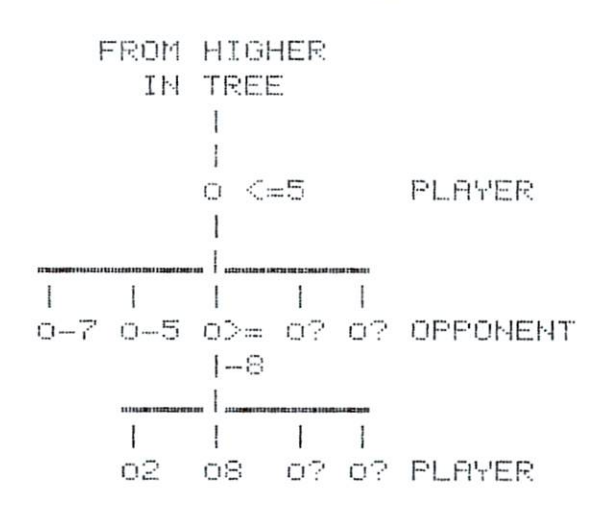

Fig. 2. Game tree, which represents a possible sequence of moves.

# Pruning the Game Tree

If you search four levels and a seem that is seen that you might you may be a set of the seeing of the seeing of the seeing of the seeing of the seeing of the seeing of the seeing of the seeing of the seeing of the seeing of the seeing of the seein have to look at all 10,000 sehave to look at all 10,000 se quences: you move, then your opponent moves, then you move again, then your oppo nent moves. For each of the nent moves. For each of the <sup>1000</sup> possibilities at level 3, the value is the negative of your op ponent's best possible move.

For each of the <sup>100</sup> positions at level 2, the value operation of the value of the value of the value of the value of the value of the value of the value of the value of the value of the value of the value of the value of the value of the value of the v ponent) is the negative of your best possible move. Finally, at level 1, the value of each of your ten possible moves is the negative of your opponent's best possible moves.

If you search six levels ahead, you'll have 1,000,000 se quences at which to look. Clearly, the clearly of the clearly contact the clearly contact the contact of the clearly contact the clearly contact the contact of the clearly contact the contact of the clearly contact of the contact of the contact of even for a computer. Fortunately, there's a way of eliminating most of the possible sequenc es—it's called pruning the game tree. game tree.

For example, consider Fig. 2. Suppose it represents your knowledge about a particular part of a game tree just as you finish finding the value of the second game position in the bottom row. When you find that this value is 8, then you can say that the value of the position just above it (its parent) can't be better than  $-8$  for your opponent. ponent.

Since your opponent already knows he has better moves, in cluding one with a value of  $-5$ . there is no need to continue  $t$  is no need to continue to continue to continue to continue to continue to continue to continue to continue to continue to continue to continue to continue to continue to continue to continue to continue to continue to evaluating the other possibil ities (children) of the position. At this point, you can prune the

game tree, that is, stop con sidering the  $-8$  position and move on to the position to its right in the figure. right in the figure.

 $\mathbf{y}$  able to  $\mathbf{y}$  able to follow the following the following the following the following the following the following the following the following the following the following the following the following the followin pruning process when you play the game, since the program  $t \rightarrow t$  game, since the problems of property  $\mathbf{r}$ places the moves it's consider ing on the screen.

### The Program

To load and play the game, you need only enter the Basic listings. The first Basic program {Listing 1), consisting mostly of Data statements, Pokes the ma chine language needed by the game. The second program (Listing 2) plays the game.

Listing 2 begins by protect- $\mathcal{L}$  and  $\mathcal{L}$  by protecting by protecting by protecting by protecting and  $\mathcal{L}$ ing the machine code. Then it gets the game tree's depth of search by asking you to choose a level.

The variable CC, initialized in line 90, counts the moves made by the computer while it is play ing randomly. The control for random moving is in line 280.  $T$  is the variable below the movement  $\mathcal{L}$  is the movement of  $\mathcal{L}$ number, which is needed by the subroutine that updates the substitution that is a substitution of the substitution of the substitution of the substitution of the substitution of the substitution of the substitution of the substitution of the substitution of the substitution of the screen and internal game boards. boards.

Lines 100-120 decide which player starts. AQ is a code for the current player; 1 is you and  $-1$  is the computer. Line 130 is executed if the computer moves first; it sets up the game board and makes the comput er's first move. Line <sup>140</sup> sets up the game board if you move first.  $f: \mathbb{R}^n \to \mathbb{R}^n$ 

Lines  $150-240$  obtain a player's move, recode it for the rou tine that updates the board and then call that routine.

The game board is coded in memory in the <sup>25</sup> bytes starting at location <sup>28672</sup> (A in line 470). When the search routine is called, it calls itself recursively. It needs up to eight copies of the game board, depending on the level you choose. These are located in the <sup>200</sup> bytes begin ning at location A.

The board evaluation routine, called from the Basic program by SYS RT in lines <sup>260</sup> and 320, needs to know which of these eight boards it is supposed to evaluate. This is the purpose of location LZ, which is Poked in lines <sup>260</sup> and 320.

The evaluation routine re turns a 1 in location CZ, if you have five in a row; otherwise, it returns a 0. Location  $CZ + 1$  is the return for the computer, so lines <sup>260</sup> and <sup>270</sup> check to see if there is a winner. S4 and T4 keep track of the number of wins for each player.

Line <sup>290</sup> calls the tree search routine that selects the com puter's move. BQ is the move picked; if the computer has on ly losing moves, you force move 1 in line 300. Line 310 then updates the board. Lines 320-340 check for a winner and then cycle back for the next move. Lines 350-360 contain the logic for a random move by the computer.

The subroutine at 370-520 sets a number of constants: S. the starting location of the screen; DN, the screen width; MR and MC, the starting row and column for the game board on the screen; LC, the starting screen RAM location for the

board; D2, twice the screen width; and the characters used to draw the board. to draw the board.

Certain vital memory loca tions are given symbolic names in line 470. In line 510, the inter nal board at level 0 in array A is initialized. Line <sup>510</sup> is also ex ecuted before each new game.

The subroutine in lines 530-710 builds the screen, us ing the symbolic parameters set up by the initialization routine. The routine in lines 720-1070 updates the board after a move. The level 0 board in array A is looked at by this routine. Peeks and Pokes must be used, since A is not a Basic dimensioned array.

Finally, the last few lines at 1080-1130 print the score and provide for a continuation of the match. I have found the match at level 6 to be pretty uneven-in the computer's favor. R

Address all author correspon dence to Robert Rossa, <sup>1901</sup> Starling, Jonesboro, AR <sup>72401</sup>

Mystery of Lane Manor

#### **BY JIM SANDERS** BY JIM SANDERS SANDERS STATES

Where are Sherlock where  $\sim$  she shows are shown as Holmes, Nero Wolfe and Peter Wimsey when you need them? Someone's been killed Someone's been killed at Lane Manor, and at Lane Manor, and Manor, and Manor, and Manor, and Manor, and Manor, and Manor, and Manor, and Manor, and Ma you're going to need more than a slick trenchcoat and a trenchcoat and funny hat to discover we are with what and with what and with what and with what and with what and with what and with what and with  $\sim$ whodunit. who was a strategies and the contract of the contract of the contract of the contract of the contract of the contract of the contract of the contract of the contract of the contract of the contract of the contract of the c

Mystery of Lane Manor is whodunit game, where the play ers act as detectives trying to solve the mysterious murder of industrialist James Lane. The mystery is solved (and the win ner declared) when the mur derer and weapon are discov ered and the location of the crime is determined. The corcrime is determined. The correction of the correction of the correction of the correction of the correction of rect answers are randomly gen erated each time the program is run, so the game provides an endless source of mystery.

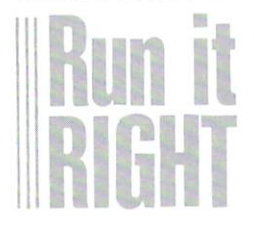

Commodore 64 2 Joysticks

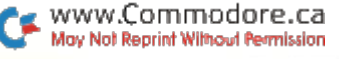

There are six different rooms There are six different rooms where the crime could have ocwhere the crime could have could have could have a could have could be could be could be could be could be could curred. There are five different current current current are five different are final current are final current are final current are final current and current are final current and current are final current and current are final current and current are f people who could have mur dered Mr. Lane. And there are dered Mr. Lane. And the second method are are associated to the second method and there are a second method and the second method are as a second method and a second method are as a second method and a second method are as five weapons that could have been used.

#### How to Sleuth How to Sleuth

To make <sup>a</sup> guess, each player, in turn, moves a token to the red square in a room.

The step-generator, which is running when the play screen is initially displayed, determines the number of steps you move your token. The player whose name is displayed goes first, by pressing the fire button. This stops the step-generator, and an arrow reveals the number of steps you must move.

Once you've reached the red square, the program will enter the Guess routine, and the list of suspects will be displayed under your name. Move the flashing arrow (via the joystick) to the number corresponding to the suspect you deem guilty, and push the joystick's fire but ton to register your guess. Next, the six possible rooms will be listed; guess again and press the fire button. The list of weapons will then be displayed.

After you've made your three quesses, a review of these guesses will be displayed and the number of correct guesses will be revealed. will be a revealed to reveal

For an added challenge, at the beginning of the game you're given the option of see ing or not seeing the step-gen erator pointer. With the pointer invisible, planned movement through the manor is practically impossible. After you make guess, the token is placed somewhere in the main hallsomewhere in the main hall become the main hall become the main hall become the main hall become the main hall become the main hall become the contract of the main hall become the contract of the contract of the contract o way.

## Look Out!

The manor is not without its  $T$  , and its notation is not with  $\mathbf{r}$  and  $\mathbf{r}$  are  $\mathbf{r}$  is not without its notation is not with  $\mathbf{r}$ own hazards. Trapdoors ranown hazards. The company of the company of the company of the company of the company of the company of the company of the company of the company of the company of the company of the company of the company of the company of dominately specification of the canonical control of the canonical control of the canonical control of the canonical control of the canonical control of the canonical control of the canonical control of the canonical contr become very troublesome. If you fall through a trapdoor, you are forced to begin the trek again, from the home position. As the game progresses, the trapdoors may block doors or eliminate needed guessing squares. You may clear the

manor of the trapdoors by pressing the return key. If you do this, both tokens are forced to begin again at the home position. position in the contract of the contract of the contract of the contract of the contract of the contract of the contract of the contract of the contract of the contract of the contract of the contract of the contract of th

You may discover all the data to solve the mystery, but your final guess must be made in the room where the crime was the room where  $\alpha$  is the crime was constant was constant was constant was constant was constant was constant was constant was constant was constant was constant was constant was constant was constant was constant was co committed

When the mystery is finally solved, the winning detective is congratulated with a musical congratulated with musical extensions and congress and congress and congress are congressed with musical extensions and congress are congressed with a congress of the congress of the congress of the congress of the congres fanfare and the time it took to solve the mystery.

For your convenience, I've in cluded an itemized list of in structions, which should make learning the game easier. hope you enjoy playing Mystery of Lane Manor. R

Address all author correspon dence to Jim Sanders, 12629 and 12629 and 12629 and 12629 and 12629 and 12629 and 12629 and 127 and 12829 and 12829 and 12829 and 12829 and 12829 and 12829 and 12829 and 12829 and 12829 and 12829 and 12829 and 12829 and 12 S.R. 347, Marysville, OH 43040.

 $1.$ One or two detectives may work on the case.

 $2.$ The object is to solve the murder in the shortest amount of time or, if two players, before your opponent.

3. Murderer, room and weapon must be found.

4. In order to make a guess, you must be in a room and on the red square. square. The contract of the con-

5. You must move your token the number of steps given by the step-generator.

After you've made your guesses, you'll be informed how many 6. are correct.

7. After <sup>a</sup> guess, your token will be placed in the safety of the main hallway. hallway.

To win, you must solve the murder in the room where it occurred. 8. 9. Guesses are made using the guess-selector, via the joystick and the fire button. the fire button.

10. The fire button is also used to stop the step-generator.

Money Grubber

Formerly "Taxman."

# BY DOUG SMOAK

You've got to be quick to stay ahead of that money-grubbing taxman, who's hot on your trail. He's after your every dollar and won't stop at that. He wants your life.

In Taxman, you must move through different levels of the screen and gather money. But just as in real life, someone else wants your money, too. The taxman, of course. And just as in real life, the taxman wants more than your money... he wants you!

To play Taxman, you must plug a joystick into the rear port of your C-64. You earn points for each \$ that you gather and you lose points for each one that the taxman gets. You begin with three lives (maybe nine would be better?) and each time the tax man catches you, you lose one life. If you reach <sup>2000</sup> points, you gain a life. The program makes a noise when you get caught and beep when you gain an extra life. life.

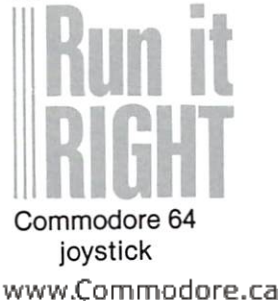

May Not Reprint Without Permission

# The Game's Ingredients

One of this game's interest ing features is the music, which plays continuously throughout the game. It is in machine language and driven by inter rupt, so it doesn't slow down the game.

Another interesting feature is the large alphabet, which is used in the title and score dis plays. It is made of strings that print graphics characters to build each letter. The program doesn't use every letter, but all the letters are included in lines 1110-1510. 1110-1510.

The routine at lines 1530- <sup>1540</sup> performs the actual con version of G\$ to large letters. By using this routine and the string array of the alphabet and numbers, you can print large text in your own programs.

To give the illusion of a man running, I use four custom characters, two for each direction {left or right). To determine which character to display I use an interesting technique. In line 310, the character is chosen by the expression  $CH = PEEK(C) +$ (MEAND3). The value of PEEK(C) is set by the machine language routine that reads the joystick and determines whether or not you have moved. The (MEAND3) is what makes the character change.

As ME changes, ME AND 3 go through the sequence 0.1.2.3 go the sequence of the sequence of the sequence of the sequence of the sequence of the sequence of the sequence of the sequence of the sequence of the sequence of the sequence of the sequence of the sequence of the sequenc or 3.2.1.0, so the character that  $\cdots$  3,2,1,0, so the character that contains the character that  $\cdots$ is displayed is changed as ME is displayed is changed as ME is changed. Since ME is the is comment of the changed of the ME is the ME is the ME is the ME is the ME is the ME is the ME is the ME is the ME is the ME is the ME is the ME is the ME is the ME is the ME is the ME is the ME is the ME is the ME is the runner <del>a</del> position on the screen screen, the runner is animated as he runs. A similar method is used in line 300, to animate the taxin line 300, to animate the taxman through his two positions.

You must actually enter two You must account the control of the second control of the control of the control of the control of the control of the control of the control of the control of the control of the control of the control of the control of the programs to get Taxman off and running. The first one, Tax and run is a run in the first order of the first order of the first order of the first order of the first order Loader, sets up the custom Loader, sets up the custom character set that will be used in the game, and then loads and runs the game program.

Since you can use only <sup>12</sup> custom characters, which contracted a state of the contracted contracted and contract contracted contracted co short machine language routine short machine language routine that first moves the entire ROM character set into the RAM area, which the game will use. then used Basic Pokes in the data, for the <sup>12</sup> characters to be redefined. The first five data lines of the Tax Loader hold the lines of the Tax Loader hold the machine language routine, and if you don't enter it correctly, line <sup>20</sup> will end the program and tell you the checksum is in error. error.

You don't want an error in these lines, since the machine language routine disturbs inter rupts and changes location 1 to "bank out," or switch out, I/O memory, and switch in the ROM, so it can be read. Be sure, therefore, to get these five lines correct. If the rest of the data is not correct, the char acters will not be correct, but the program will not bomb.

Also note that line <sup>70</sup> must be set for either tape or disk, and if you are using a tape machine, you must have the Taxchine, you must have the Taxable the Taxable the Taxable the Taxable the Taxable the Taxable the Taxable the Taxable the Taxable the Taxable the Taxable the Taxable the Taxable the Taxable the Taxable the Taxable the Taxab man game program as the next man game program as the next program as the next program as the next program as the next program as the next program as the next program as the next program as the next program as the next program as the next program as th program on tape after the Tax program on the Tax after the Tax and Tax after the Tax and Tax after the Tax and Tax after the Tax and Tax after the Tax and Tax after the Tax and Tax after the Tax and Tax after the Tax and Tax after the Tax and Tax after Loader. You might even want to Load even want to might even want to be a series of the control of the control of the control of the control of the control of the control of the control of the control of the control of the control of the control of the c put two copies of the program put two copies of two copies of the program of the program of the program of the program of the program of the after the loader, in case the reafter the local case the case the results of the results of the results of the results of the results of the r corder misses the first one.

You should also be careful with the data in the game program, since most of it is for machine language routines and machine language routines and could cause the 64 to crash if vou don't enter it properly. I you don't enter it properly. won't try to explain the program in detail, but will give you brief description of what each section does

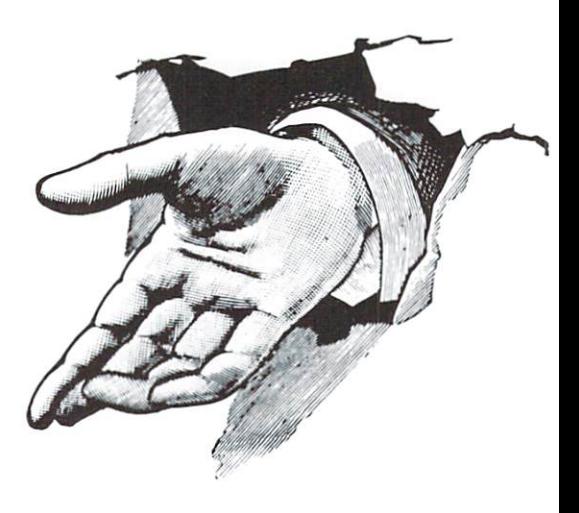

### Line by Line

Line correctly sets the endof-program pointers after you've loaded the loader program and run the game program.

Lines 10-180 set up variables, print the title and read and Poke in the data for read and possible in the data for the contract of the data for the data for the data for the data for the data for the data for the data for the data for the data for the data for the data for the data for the data for the the machine language routines that are used.

Lines 190-360 make up the play loop.

Lines 370-480 set up the strings that put the money and the "holes" on the screen.

Lines 490-580 print the play screen for each level of play.

Lines 590-630 animate the characters on the screen.

Lines 640-790 update the Lines 640-790 update the score, check for end of game, check for "bonus life" and dis play the score at the end of the play the score at the end of the end of the end of the end of the end of the end of the end of the end of the game.

Lines 800-810 determine the skill level at which you start.

Lines 820-830 initialize the Lines 820-830 initialize the SID chip.

Lines 840-1100 are the data for the machine language routines.

Lines 1110-1520 are the strings that contain the large alphabet. alphabet. The control of the control of the control of the control of the control of

Lines 1530-1540 print the large letters from G\$. large letters from Gas to the Gas to the Gas to the Gas to the Gas to the Gas to the Gas to the Gas to the Gas to the Gas to the Gas to the Gas to the Gas to the Gas to the Gas to the Gas to the Gas to the Gas to the Gas t

Lines 1560-1580 play the opening fanfare.  $R$ 

Address all author correspon dence to Doug Smoak, <sup>303</sup> Keyward St., Columbia, SC 29201.

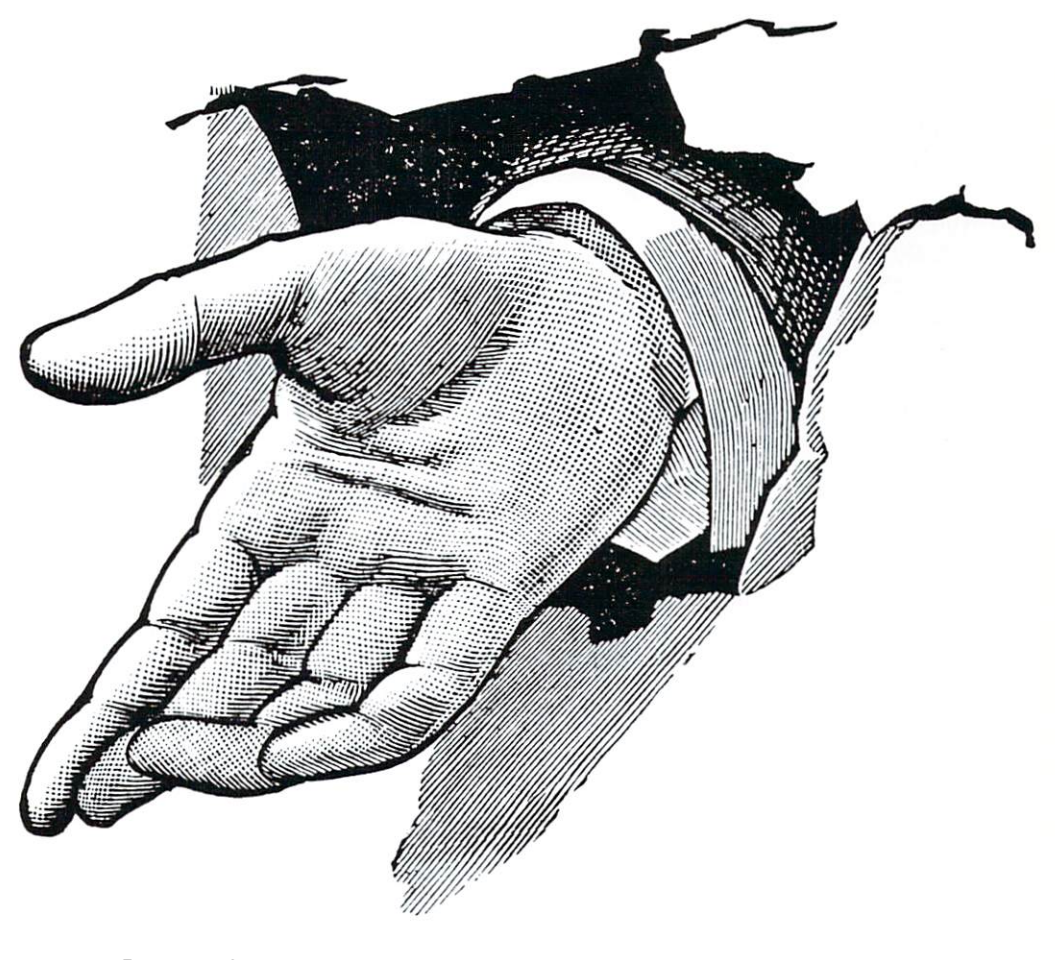

Formerly "NFL Football." Formerly "NFL Football

four four contracts and contracts are a second contracts of the contracts of the contracts of the contracts of

Touchdown

#### BY LARRY D. SMITH BY LARRY D. SMITH, I. SMITH, I. SMITH, I. SMITH, I. SMITH, I. SMITH, I. SMITH, I. SMITH, I. SMITH, I. SMITH, I.

It's first and ten, do it and Surprise the Surprise of the Surprise of the Surprise of the Surprise of the Surprise of the Surprise of the Surprise of the Surprise of the Surprise of the Surprise of the Surprise of the Surprise of the Surprise of t You've been drafted You've been drafted into the NFL as starting quarterback. How well can you rack up those points and smother your com puter opponent?

If you're tired of shooting at or being chased by aliens, you might like to try quarterbacking an NFL football team.

NFL Football, a game that runs on the C-64 or on the VIC-20 with any memory expan sion, simulates the situations that commonly occur in profes sional football games. While the graphics usage is not as tounding, the computer is competent opponent and will maintain your interest as you lead your team to either victory or defeat.

The use of the Kernal plot routine for positioning the cur sor, and of the random number

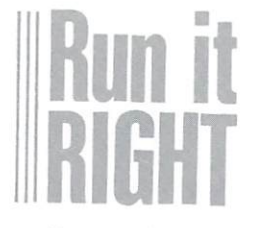

Commodore 64 or VIC-20 Commodore <sup>64</sup> or VIC-20 with 3K, 8K, or 16K expansion techniques for simulating the statistics of a football game, are programming tips you may want to extract. The computer is well informed about the game of football, and the game situa tions are so realistic that you'll tions are so realistic that you have some that you have a specific that in the sound of the sound of the sound of the probably find yourself following the strategies of the pros.

# Butting Heads

Table 1 lists the offensive and defensive plays available to you and the computer. As the table illustrates, the offensive player has six plays to choose from: two running plays, two passing plays and two kicking plays. The defensive player may choose to defend any of the running or passing plays.

From the draw play to the long pass, the plays increase in yardage potential. However, with the potential comes risk, as the possible yardage loss also increases. For example, the draw play typically makes three- to five-yard gain, or one- or two-yard loss. The long pass, on the other hand, may make as much as <sup>70</sup> yards, but could result in a ten- to 15-yard loss. Also, the computer gener ates occasional turnovers, with increasing turnover frequency for the plays with the greater yardage potential.

The computer determines the kicking game purely from ran dom numbers, though it uses non-uniform distribution to non-uniform distribution to the second control of the second control of the second control of the second control of the second control of the second control of the second control of the second control of the second control

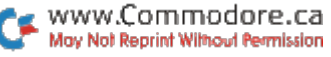

typify a professional game. The running and passing play yard age is determined both by ran dom numbers and the match or dom numbers and the matches and the matches and the matches or the matches or the matches or the matches or the matches of the matches of the matches of the matches of the matches of the matches of the matches of the match mismatch between the chosen mismatch between the chosen the chosen the chosen the chosen the chosen the chosen the chosen terms of the chos offense and defense. offense and defense.

If the chosen defense match es the offense, the vardage es the offense, the yardage of the yardage of the yardage of the yardage of the yardage of the yardage of the gains are substantially reduced. If the offense and defense are If the offense and defense are considerably mismatched (like considerably mismatched (like the considerably mismatched (like the constant of the constant of the constant of defending for a long pass when the opponent runs a draw), then the yardage gain is generally in creased. This provides a complete good and the provides a control of the second second second second second second second second second second second second second second second second second second second second second se mixture of chance and strategy.

# Get a Kick Out of It

The computer plays the field goal kicking game by profes sion is a rule at the side of the side of the side of the side of the side of the side of the side of the side of the side of the side of the side of the side of the side of the side of the side of the side of the side of tempt is missed outside the 20-yard line, the opponent re ceives the ball at the line of scrimmage. If the field goal is missed inside the 20-yard line, the opponent gets the ball on the 20.

The computer also knows about safeties, so be careful when running the ball from deep in your own territory. Punts that go into the end zone are placed on the 20-yard line.

While the computer randomly chooses its offensive and defensive plays, it is aware of the time remaining, the score and the field position. On fourth down, the computer generally will punt (or if close enough, try fora field goal), but if it's behind late in the game, it may go for the first down. The com puter also knows that a trailing human opponent is apt to

throw a few long bombs, so when it's ahead, it tends to de fend against the longer poten tial plays.

The screen display consists of a 20-yard section of field around the scrimmage line, the first down markers and a scrimmage-line marker. It also dis plays the time (number of plays) remaining and the num ber of downs.

When you're prompted for a play, you enter the numeric code (from Table 1) of the desired play, or a question mark if you've forgotten the plays. A question mark will result in the computer display ing a list of options.

#### CODE CODE PLAY

- 1 Draw play
- 2 End sweep
- <sup>3</sup> Short pass
- 4 Long pass
- 5 Punt (offensive play only)

**PLAY** 

Field goal (offensive play 6 only)

Table 1. The offensive and defen-Table 1. The offensive and defen sive plays available to you and the computer, and their numeric codes.

#### **Choose Your Foe** Choose Your Foe

You can customize NFL Football to play against your favorite opponent. Just replace all occurrences of "ME" and "I" in the program listing with the name of your chosen opponent.

51  $\,$ 

Try to retain the same spacing before and after the name so that the display will look well. Caution: Do not change the nu meric variable ME, which is not inside quotation marks and, if changed, will cause untold problems.

C-64 occurrences of "ME" and i with interesting the contract of the second contract of the second contract of the second contract of the 230. VIC-20 occurrences of

"ME" and "I" are in lines 100, 190 and 230. 190 <del>and 230.</del>

After you insert your oppo nent's name, just run the pro gram and enjoy the thrill of bat tling to win the Big Game. $R$ ]

Address all author cor-Address all author cor respondence to Larry D. Smith, <sup>5404</sup> Inspiration Lane, Las Cruces, NM 88001.

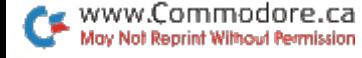

Speller

# **BY GARY FIFLDS**

In this program, your child's ability to learn children ability to learn the control of the control of the control of the control of the control of the control of the control of the control of the control of the control of the control of the control of the control of t words and their definitions isn't measured by tions isn't measured by points. Noises, clues points. Noises, clues and a smoke-puffing, chugging sprite train alleviate the pressure and make learning fun.

began writing the <sup>64</sup> Speller to help my seven-year-old daughter with her weekly spell ing lessons. I wanted the C-64 ing lessons. wanted the C-64 to prompt her to spell <sup>a</sup> word, then to check to see if she had spelled it correctly.

The major problem was com ing up with an interesting and usable prompt, one that would display the word words when the word of the word of the word of the word of the word of the word of the word. speech synthesizer would have been nice, but I didn't have one. been nice, but didn't have one. The solution was to offer a def-The solution was to offer the solution was to one of the solution of the solution of the solution of the solution of the solution of the solution of the solution of the solution of the solution of the solution of the solut inition of a word, then let her spell the word it defined. This approach turned up a plus, because the plus, because the plus, because the plus, because the control of the plus, because the control of the control of the control of the control of the control of the control of the contro cause the display of the def inition increased the learning.

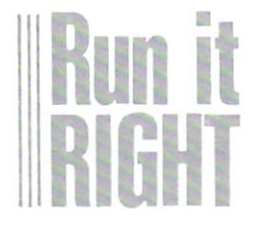

Commodore 64 Commodore <sup>64</sup> www.Commodore.ca May Not Reprint Without Permission

### What's It All About?

This program not only rein forces spelling, but also knowl edge of word meanings and meaning awareness of the keyboard. And the <sup>64</sup> Speller is enjoyable. It's full of sound-nice sounds It was a function of the sound of the sound of the sound of the sound of the sound of the sound of the sound o when the child's spelling is corwhen the children the children is corrected in the children is corrected in the corrected in the corrected in the corrected in the corrected in the corrected in the corrected in the corrected in the corrected in the correc rect, not-so-nice sounds when rect, not-so-nice sounds when it's wrong. it's wrong.

This program is friendly, too. It first displays all the words that will be in the program and lets the child study these for as lets the child study these for as long as he or she pleases. long as he or she pleases. Once the child gets into the ac-Once the child gets into the ac tual program, it remains friend Iv with aids. ly with aids.

The word definitions are state and state across the state across the second across the second across the second across the second across the second across the second across the second across the second across the second across the second across th screen with attention-keeping clicks, and other prompts are announced with tone.

Pressing the F1 key provides the child with clues. It gives aid one letter at a time, repeating clues after each spelling try, and also adding letters after each try, up to and including the total word.

And, of course, there's reward for getting the word right—Casey Jones rolls along "on the right track" in his smoke-puffing and sound-chug ging locomotive. The program reinforces the correct spelling with a final toot of the train whistle  $............$ 

This continues until the child This continues until the child correctly spells all the words in

the program's memory. The pro  $\mathcal{G}$ r with says goodbye with  $\mathcal{G}$  and  $\mathcal{G}$  are with  $\mathcal{G}$ hearty "Well done!" followed by <sup>a</sup> final review of the spelling words.

## Providing the Words

The words are placed in the program by <sup>a</sup> parent or teacher. The program prompts the cor rect entry through a special rect entry through special control and the control of the control of the control of the control of the control of the control of the control of the control of the control of the control of the control of the control of the "change words, when words, we have a contract the contract of the contract of the contract of the contract of the contract of the contract of the contract of the contract of the contract of the contract of the contract of F2" routine (lines 80 and 155). F2" routine (lines <sup>80</sup> and 155).

Words and definitions should words and definitions and definitions are a should be a should be a should be a should be a should be a should be a should be a should be a should be a should be a should be a should be a should be a should be a should be be entered in even numbers bebe entered in even numbers be cause the data display is read in pairs. So. if you enter 11 in pairs. So, if you enter 11 years 200 percent 11 years 200 percent 11 years 200 percent 11 years 200 percent words and definitions, add an other to make an even 12. Also. other to make an even in the company the definitions should be less than <sup>40</sup> letters in length (try longer one and you'll see why).

Our practice at home is to Our production at home is to the home in the home in the home in the home in the home is to be a home in the h duplicate each week's spellinglesson words into separate prolesson words into separate pro grams titled Speller 1, Speller 2, Speller 2, Speller 2, Speller 2, Speller 2, Speller 2, Speller 2, Speller and so on. One disk is reserved just for spelling words. That way, the child can go back and try old lessons again. Or, if you're like us and have <sup>a</sup> younger child, the saved les sons may be for his or her future.

#### **Descriptions of Lines** Descriptions of Lines and Lines and Lines and Lines and Lines and Lines and Lines and Lines and Lines and Lines

Line 15. Sets the screen color and switches to upper/lower case.

Line 20. Sets the basic sound and sprite-generating variables.

Line 25. Puts the datareading pointer to the 0 in line 2950.

Lines 50-95. Title page. Lines <sup>80</sup> and 155. Prompt for the word-replace routine. the word-replace routine. The word-replace routine replace routine. The word-replace routine replace routine.

Line 87. Reads and Pokes the

train into memory.

Lines 100-165. Display the words this program will review.

Line 190. Makes the data pointer look at the first words. pointer look at the first words.

Line 210. Reads the first word and definition; cc is the word and definition; contact the second contact that and definition; contact the second contact that and definition; clue-variable counter. cluster clusters. The counter of the counter of the counter of the counter of the counter of the counter of the counter of the counter of the counter of the counter of the counter of the counter of the counter of the count

Line 215. Looks to see if all the words have been used.

Lines 225-270. Slowly scroll Lines 225-270. Slowly scroll the definition (b\$) with clicks.

Line 280, Asks for the word defined defined the control of the control of the control of the control of the control of the control of the control of the control of the control of the control of the control of the control of the control of the control of the

Lines 300-310. Check the spelling and go to the correct or incorrect routine.

Lines 600-790. The correct Lines 600-790. The correct spelling routine.

Line 610. Turns on the sprite and expands it.

Line 612. Makes sprite black. Lines 622-624. Draw the tracks.

Line 625, Makes the train Line 625. Makes the train move from right to left. move from right to left. The left of the left of the left. The left of the left of the left. The left of the left.

Line 644. Chugging sound.

Line 645. Places the train in  $\blacksquare$ the correct starting location.

Line 646. The smoke variable Line 646. The smoke variable is sm. is sm.

Line 651. Turns the chugging sound off.

Lines 657-661. The two train Lines 657-661. The two train toots. toots.

Line 662. Turns sprite off. Lines 730-790. Make smoke Lines 730-790. Make smoke

come out of train's stack. come out of train's stack.

Lines 800-910. Incorrect spelling and clue routine.

Lines 810-840, Buzzer. Lines 810-840. Buzzer.

Lines 892-894. Check for clue request. clusters and clusters are a controlled and controlled and controlled and controlled and controlled and controlled and controlled and controlled and controlled and controlled and controlled and controlled and controlled and

Line 895. Prints clue using LEFTS command.

Line 910, Checks to see if new spelling is correct.

Lines 1500-1820. The win routine and sound. Lines 1830-1890. Display the Lines 1830–1830. Biop<br>word list for the last time. ord list for the last time.<br>Lines 2000–2030. Beep tone sound. Lines 2500-2900. Aid routine to replace data.

Lines 2950-2953. Train sprite data lines.

Lines 3000-4999. Replace

able data lines.<br>Line 5000. End of data line-never replace this line.<sup>[8]</sup>

Address all author corre-Address all author correlation 86<br>spondence to Gary V. Fields, 86 Lanvale Ave., Asheville, NC 28806.

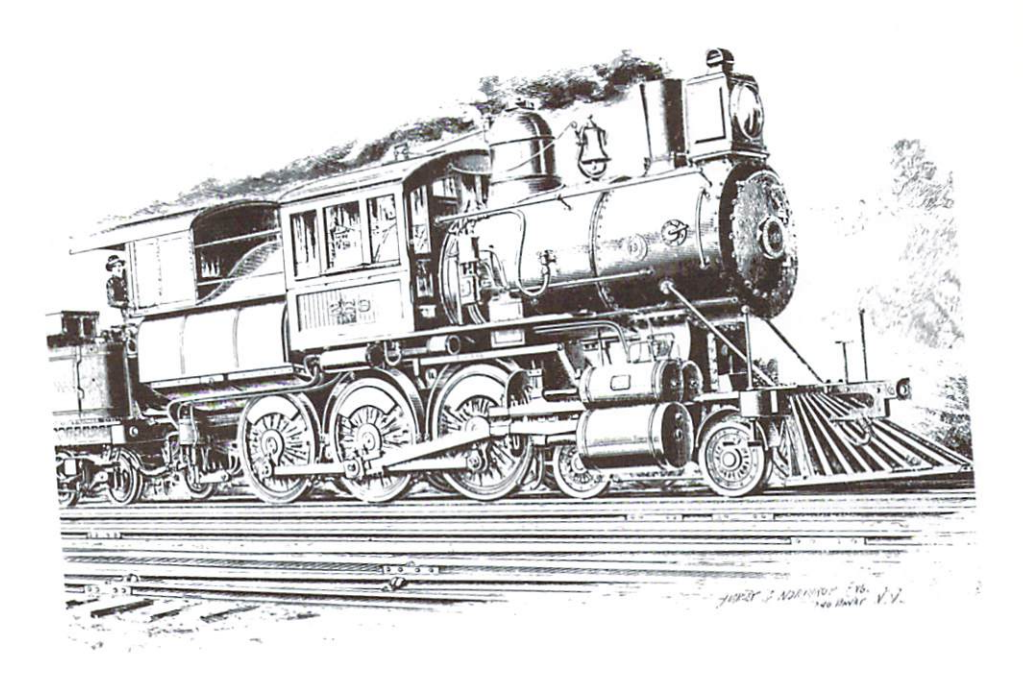

The Many-Colored VIC

#### BY TOMMY MICHAEL TILLMAN BY TOMMY MICHAEL TILLMAN

This editor is an art-This editor is an art ist when it comes to designing and modi fying your multico lored VIC-20 graphics characters. What's characters. What's characters are constructed and construction of the characters of the characters. What's characters are constructed and constructed and constructed and constructed and constructed and constructed and cons more, it's easy to use.

I've seen many fine articles on multicolor programming, but I've never found an easy-to-use Editor that would design these types of characters. As a result types of characters. As result of my futile search, I wrote the Editor program.

This program is designed to work with <del>and streams with an internating</del> expansion (Super Expander will also work). Simply type in this program, save it and use it.

If, however, you have an 8K or greater memory expander, type in both the Screen Reloca tion program and the Editor program and save each sepa rately. Whenever you wish to use the Editor, load the Screen Relocation program and run it. This will make the VIC look and VIC look and VIC look like the VIC look like like the VIC look like the VIC look like the VICE Like the VICE Like the VICE Like the VICE Like the VICE Like the VICE Like the VICE Like the VI it did before you added the 8K

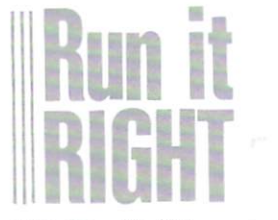

VIC-20 with 3K expansion Datassette Printer (optional)

memory. Next, load the Editor  $\mathbf{r}$  and  $\mathbf{r}$  is the 10 (in fact, where  $\mathbf{r}$  is the 10  $\mathbf{r}$ may remove it permanently and save the new version). Now you may run the program.

In the upper left-hand corner of the main screen is displayed the command board. If you don't know what to do, wait for command to pop up! The following is a list and description of the commands. tion of the commands.

C—Change colors D-Display D—Display G-Go to a new character G—Go to new character number

L—Load an old character set S-Save the character set S—Save the character set (printer-screen-tape)

Remember that these are the remember that the theory that the theory that the theory of the theory of the theory of the theory of the theory of the theory of the theory of the theory of the theory of the theory of the theory of the theory of the theo main commands. If you choose one of them, they'll all be erased from the screen and reerased from the screen and re placed with new subcom mands, which will give you in structions on how to continue structions on how to continue properly. Always wait for the commands to appear! (There is a slight time lag in some subroutines.)

If you look to the right-hand corner of the screen, you'll see a large  $6 \times 6$  square. This is the display area, which allows you to put your newly constructed multicolor characters on top of or beside each other to create larger multicolor characters.

If you look at the middle of the display screen, you'll see three rows of normal highresolution characters. These

are the characters that you may be an active that you may be a set of the characters of the contribution of the restructure into multicolor characters. (As you create a new character, the character corre sponding to the one you're working on will change shape. The characters in these three The characters in these three rows will still be displayed in rows will still be displayed in the displayed in the still be displayed in the still be displayed in the state of the state of the state of the state of the state of the state of the state of the state of the state of the High-Resolution mode.)

In the left-bottom corner of In the left-bottom corner of the screen, you'll see the four colors with which you may col or your multicolor character: screen color, border color, char acter color and auxiliary color. (These colors will be known, re spectively, as color 1, color 2, color 3 and color 4.) color and color 4.)

In the right-bottom corner of the screen, you'll see the char acter you're restructuring. It will be displayed in High-Resolution mode and, below, in its ap propriate Multicolor mode.

The bottom middle of the screen is the most important. This is the work area where you'll display the multicolor character in a  $4 \times 8$  display. The character will be made up of <sup>32</sup> large blocks, colored in one of the four colors you're allowed to use.  $\dots$ 

Around the top and left of the large character are arrows that indicate which block of that it is a controlled to the controller of the control of the control of the control of the control of the c color in the work area you'll be changing. Press the cursor keys to move the arrows. The right cursor moves the arrows right and the left cursor moves them left. Likewise, the down cursor moves the arrows down and the up cursor moves them up. The character number on which you're currently working will be displayed over the work area.

## How To Use the Program

Load the program according to previous instructions. Run it to previous instructions. Run instructions in the previous instructions in the previous instructions in the previous interesting in the contract of the contract of the contract of the contract of the contract of the contra and wait for the screen to set itself.

Now select a character to Now select character to work on (0-57). Press G for Go to character and the then input the character number (0-57). Al ways press the return key after responding to requests for in put. Also, for later reference, don't forget to make a note of don't form that the material document to make note of the second terms of the second terms of the second terms of the second terms of the second terms of the second terms of the second terms of the second terms of the seco what characters you are changing.

If you wish, you may change colors now. (In fact, you can change the colors anytime you are back to the main command screen.) To change colors, press C. Input your choice of screen color from the color list (see Table 1). Remember to (see Table 1). remember to press the return key after you input your choice.

Next, select your choice of border color, then character color, and finally, auxiliary col or. (You may choose only colors 0-7 for character color.)

Now you may restructure your character. To do this, you must use the cursor keys and the number keys 1, 2, 3 and 4. Notice the arrows above and to Notice the arrows above and to the left of the character. These arrows indicate which color block of the character you are changing. By pressing the cur sor keys (with the shift key) you may position the arrows to point to any block within the work area.

To change the color of the block, you must use keys 1, 2, or 4. If you press key 1, you'll erase that block (because you

are coloring it in the backare coloring it is the background in the background of the background of the background of the background of the background of the background of the background of the background of the background of the background of the b ground color): key 2 will color  $\mathbf{g}$  , and coloring the set  $\mathbf{g}$  will coloring the coloring term of  $\mathbf{g}$ that block in the border color: that block in the border color; the border color; the border color; the border color; the border color; the bo key 3 will color it in the charkey 3 will color it is in the charge of the color in the color in the color in the color in the color in the c acter color: key 4 will color it in acter color is in the color in the color in the color in the color in the color in the color in the color in the color in the color in the color in the color in the color in the color in the color in the color in the color the auxiliary color. the auxiliary color. The automatical color is a series of the automatical color in the color of the color in the color. The color is a color of the color of the color is a color of the color of the color of the color of th

Notice that as you change the blocks, the corresponding pixel dots in the multicolor exproduced the multicolor experimental documental domain and multicolor experimental and control of the multiple ample change to the proper col or! The corresponding dots in the high-resolution example the high-resolution example change to the proper configura tion, too.

If you wish to display your If you wish to display you will be a set of the set of the set of the set of the set of the set of the set of the set of the set of the set of the set of the set of the set of the set of the set of the set of the set of th multicolor characters on the display screen and the screen right-rest of the screen of the screen of the screen of the screen of the screen of the screen of the screen of the screen of the screen of the screen of the screen of the screen of the screen hand corner), then press D for hand corner), then press for the display function. First you will be asked for the width and height of the display screen height of the display screen (the number of characters hori-(the number of characters hori zontally and vertically). Then vou'll be asked for the charyou'll be asked for the char acter number and the character color that colored particular charge charge that the charge of the charge of the charge of the charge of the charge of the charge of the charge of the charge of the charge of the charge of the charge of the charge of the c acter. Repeat this information until the display screen is full. Then you will return back to the main commands.

Note that if you change the four main colors by using the color command, then the screen, border and auxiliary col ors for all blocks in the display will also controlled a changer to change the change of the change of the change of the change of the change of character color will stay the same, though, because the character color of each block is independent of other colors.

To save your data for each  $T = T$  , and  $T = T$  are each  $T = T$  . The same  $T = T$ character, press S. The screen will clear and you'll be presented with three options. If you choose T for tape, insert in the Datassette the tape to which you wish to save the

character set and press T. Next. character set and press T. N. Next, and input a filename and press the input filename and press the record and play buttons on the record and play but the cordinate on the cordinate on the cordinate on the cordinate on the cordinate on the cordinate on the cordinate on the cordinate on the cordinate on the cordinate on the cordinate on the cordinate o Datassette. Stand by until the character set has been copied to tape. There will be a slight delay until the main screen is seen in the main screen in the main screen in the main screen is an unit of the once again displayed. once again displayed.

If you choose P for printer. If you choose for printer, then stand by while the char $t_{\rm{eff}}$  stand by which starts the characteristic theorem is the characteristic than  $\alpha$ acter set is completed to the property with The output will be as follows. The output will be a following the assembly a following the set of the assembly a following the set of the set of the set of the set of the set of the set of the set of the set of the set of the set of the set of the set o The first number in each line is the character's number. The next eight numbers are the byte numbers that represent that numbers that represent that represent (The first eight numbers in the (The first eight numbers in the first eight numbers in the first eight of the first eight of the first eight of the first eight of the first eight of the first eight of the first eight of the first eight of the first eight set are for drawing character 0. set are for drawing character of the control of the control of the character of the control of the control of the control of the control of the control of the control of the control of the control of the control of the con The next eight numbers are for The next eight numbers are formed and formed are formed and formed are formed and formed are formed and formed character 1. This continues all the way to character 57.)

Now you should make you've changed. You should also make a note of the colors you're using and the character color you are using for each character.

If you choose S for screen, then the output will be identical to the printer output, except that only seven characters at a time will be displayed. You may copy onto paper the pertinent information that you desire. You'll be returned to the main screen after you finish going through all <sup>58</sup> characters.

If you wish to reload a character set for reviewing or modi fication, then press L. Insert the appropriate tape into the Datassette, type the name of the character set and press the return key. Press the play but ton on the Datassette and

www.Commodore.ca May Not Reprint Without Permission

58 -

stand by while the character set loads. When the character set is ready, you'll be returned to the main command screen.

To quit, press Q. On a VIC with 3K memory, everything will be fine (including the new char acter set, which will be in mem ory locations <sup>7168</sup> to 7679).

On a VIC with 8K or more memory, however, don't use unless you permanently modify line 370. Simply delete every thing between the words THEN and END. Now the VIC will work normally.

#### **How Multicolored** How Multicolored **Characters Work**

First, you must change the value of the RAM pointer, which tells the VIC where to get data to construct the charac- $\mathcal{A}$  and construct the construction of  $\mathcal{A}$  and  $\mathcal{A}$  are characteristic to construct the characteristic terms of  $\mathcal{A}$ ters you see on the screen. This pointer is memory location 36869. There are a few values that you may Poke in there to reset the VIC to point to your own character set. These are listed in the VIC Programmer's Reference Guide. The two most used are <sup>255</sup> and 240. The former will cause the VIC to get its character set from memory locations 7168 to 7679. locations <sup>7168</sup> to 7679.

But what is a character set? It is nothing more than a group of eight bytes, starting from certain memory location and extending to some final loca tion. In this case we start at 7168. This and the next seven bytes will define the "at" sym bol (@). The next eight bytes define the A symbol, and so forth. . . . . . .

Since I have defined 58 symbols to work with, you'll end up at  $7632 (7168 + 8*58)$ .

So the first line of your pro-So the first line of your pro grams would probably be

1 POKE 36869.255 POKE 36869, 25569, 25569, 25569, 25569, 25569, 25569, 25569, 25569, 25569, 25569, 25569, 25569, 25569, 25569, 2556

But you must be careful to protect your character set from variables, which will be stored in the same area of memory as your character set and would therefore destroy the designs you have created. To protect them from variables, you must tell the VIC to lower the top of memory and variables below the character set. The VIC's op erating system will then think that you do not wish to use this memory space and will avoid using it.

Memory locations 51, 52, <sup>55</sup> and 56 tell the VIC where the and  $\alpha$  the  $\alpha$  the VIC where the VIC where the VIC where the VIC where the VIC where the VIC where the VIC where the VIC where the VIC where the VIC where the VIC where the VIC where the VIC where the VIC where the VIC end of memory and the bottom of string storage are located. So, if you Poke in the appropri ate values here, you can trick the VIC into thinking it has less memory and, possibly, prevent it from messing up your charac ter set, which is now in this unused area of memory.

What are the numbers to What are the numbers to Poke in? To protect memory area <sup>7168</sup> and up. you would divide <sup>7168</sup> by 256. The integer value you get (don't round off!) is the page of memory you wish to protect. If you get a remainder, this will be extra memory bytes you wish to pro tect. In this case, you'll get  $p = 28$  with remaining remaining  $\sim$  .

The remainder will be Poked into <sup>51</sup> and <sup>55</sup> (the low bytes) and the page into <sup>52</sup> and <sup>56</sup> (the high bytes).

POKE 51,0: POKE 52,28: POKE 55,0: POKE.56,28: CLR

Notice the CLR at the end of the line. Its purpose is to reset important page zero pointers. Don't forget it!

Now, the second line can be: 5 POKE 36869,255 POKE 36869,255

At this point, the screen turns to garbage! This is be cause you have nothing but random garbage at memory locations <sup>7168</sup> and up. You must put some meaningful data designs here to allow the VIC to design and print your charac ters properly.

Would you like to be able to use the letters and number de signs that you had before? Well, you can simply transfer (or copy) the designs from the character ROM chip (which is where you were getting them before, when memory location <sup>36869</sup> contained 240). The fol lowing is a simple loop that will move them for you from the ROM character chip to the RAM area you've chosen (7168 and up).

10 FOR  $D = 0$  TO 512 12 POKE 7168 + D, PEEK (32768 + D) 14 NEXT D

As you run this part of the program, the garbage will quickly turn to meaningful and readable information.

Now for your character set! All you have to do is copy from your data sheet or paper the correct data bytes you've created for your newly de signed characters and place them into the new character set **RAM** . . . . . . .

Suppose you wish to replace the letter A with whatever character you had designed for the

purpose (not a good idea, since we use the letter so much so much that the letter so much so that the letter so that the letter so that the let but this is only an exercise).

On your data sheet or your paper, you'll have, let's say, 1,255,255,255,255,255,255,255, 255. You could have anything, but the first number must be 1. because this is the character 1, because this is the character number for the letter A. The number for the letter and the letter A. The letter A. The letter A. The letter A. The letter A. The letter A. next eight numbers can be any number less than <sup>256</sup> and equal to or greater than 0. (This par ticular set of bytes for the letter A will produce a reversed blank space.)  $s = 1$ 

To transfer this data to its  $T$  transfer the transfer the interest theory of  $\mathcal{L}$ correct position in the char acter set, use the following loop (and notice the flag  $-1$ ).

<sup>20</sup> RESTORE <sup>23</sup> READ 25 IF  $A = -1$  THEN 40 28 FOR  $B = 0$  TO 7 <sup>28</sup> FOR TO <sup>30</sup> READ <sup>32</sup> POKE 7168+ A\*8+B,D <sup>34</sup> NEXT <sup>36</sup> GOTO <sup>23</sup> 40 REM THIS WILL BE THE REST OF 40 REM THIS WILL BE THIS WILL BE THE REST OF THE REST OF THE REST OF THE REST OF THE REST OF THE REST OF THE REST OF THE REST OF THE REST OF THE REST OF THE REST OF THE REST OF THE REST OF THE REST OF THE REST OF THE REST YOUR PROGRAM

<sup>999</sup> END 1000 <sup>1000</sup> DATA1.255,255,255,255.255.255.255.255 1010 DATA  $-1$ 

Notice that you could easily have used even more userdefined characters. All you must do is place them in the Data statements at the end of the program (but before the  $-1$ Data statement). Do those the same way as the A character (the first number being the character number and next eight numbers being the design for the character from your data sheet or your paper).

Now, whenever you enter Poke (screen location),1 you will not get an "A," but you will get your new character. You'll also get your new character if you type PRINT "A".

#### **How to Use Multicolor** How to Use Multicolor

 $T = T$  set the set  $T = T$ Multicolor mode, you must Poke the corresponding color memory location with whatever character color you have selected plus eight. In this case, you can simply enter Poke (screen location  $+30720$ ), (character color  $+8$ ). This simple formula will always work and is the simplest way to keep a one-to-one correspondence one-to-one correspondence between your character screen and your color screen. (Actual ly, this will always work unless you reset the screen or color memory to a different place in memory.)

So, whenever you place a character to the screen in multicharacter to the screen in multiples in multiple color, first Poke the color mem ory with the above formula, then Poke the screen memory with this formula: POKE screen with the this formula: Post screen with the secret screen screen screen screen screen screen screen screen screen screen screen screen screen screen screen screen screen screen screen screen screen screen screen screen scr location, character number.

Another way to activate Mul ticolor mode is by printing with a color code greater than 7. Memory location <sup>646</sup> is the lo cation for the current printing color. Normally, it's from 0 to 7. but if you Poke it with a number from  $8$  to 15, you'll then be printing in Multicolor mode.

The color you will Poke in will be the color character numwill be the color color color character  $\alpha$ ber from the list (0 to 7), plus added to activate the mode.

For example, to begin print ing in Multicolor mode using

red as the character color, enter red as the character color, entered as the color of the color of the color of the color of the color of the co POKE 646,  $2 + 8$  (the 2 for red and the 8 to activate Multicolor). and the total the total three controls of the total term in the total term in the total term in the total term To cut off multicolor printing, just enter POKE 646 with a number less than 8, or just use a regular color command inside a Print statement. Print statement.

#### **How About Colors?** How About Colors?

To set the four multicolor  $T$  , we set the four multiple four multiples of  $T$ colors in the VIC, use the fol lowing four Pokes.

1. Screen color. . . <del>.</del> . . . . . . . . . . . .

> POKE 36879, PEEK (36879) AND 15 OR (SCREEN COLOR \* 16)

POKE 36879, PEEK (36879) AND <sup>248</sup> OR (BORDER COLOR)

Note that the border color must Note that the border color must be from 0 to 7 only!

- 3. Character color. This is in dividually set for each space on the screen as discussed above. Note that  $\frac{1}{2}$  are the contract of the that  $\frac{1}{2}$  and  $\frac{1}{2}$  are the that  $\frac{1}{2}$ character color is from 0 to 7 only, but you must add 8 to it to activate Multicolor mode in that space on mode in that space on the screen.  $\cdots$  screen.
- 4. Auxiliary color.

POKE 36878, PEEK (36878) AND 15 OR (16 \* AUXILIARY COLOR)

Note that auxiliary colors range from  $0$  to 15  $\overline{R}$ 

Address all author corre-Address all author corre spondence to Tommy Michael Tillman, c/o T Squared Software, Box 1133, Sanford, NC 27330.

61  $-1$ 

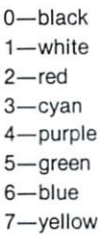

8—orange 9—light orange 10—pink 11—light cyan 12—light purple 13—light green 14—light blue 15—light yellow

Table 1. Color list.

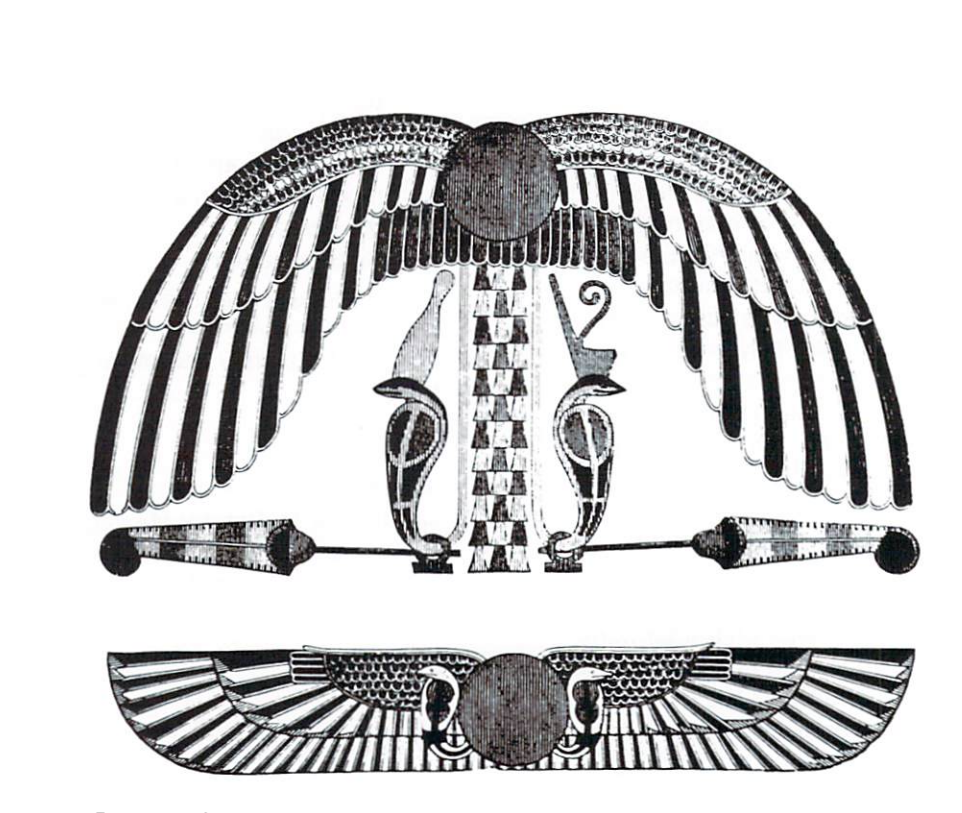

Playing The Ponies

# BY GABE GARGIULO

# Put away your binoculars and play the horses, through this program and your VIC-20, without losing any money.

This horse racing program for the unexpanded VIC-20 is conversion of a program written conversion of program with a state of program with the state of program with the state of program with the state of program with the state of program with the state of program with the state of program with the state of pr for the PET, found in Microcomfor the PET, found in Microcommunication in Microcommunication in Microcommunication in Microcommunication in Microcommunication in Microcommunication in Microcommunication in Microcommunication in Microcommunication in Mi puting ("Betting on Old POKEY," October 1980). The major change I made is in the graphics for the horse. I used  $\overline{\phantom{a}}$  and  $\overline{\phantom{a}}$  the horse. Used the horse is the horse of the horse is the horse is the horse of the horse is the horse of the horse is the horse is the horse of the horse is the horse of the horse is the hors the  $\pi$  symbol, which looks a bit like a horse, or a dog or a chicken, if you use your imagin ation. My version will work only on the VIC, since it uses Pokes.

You begin the game with \$500, and may bet up to that amount. You pick a horse, numbered from 1 to 5, to win. The bered from the second from the from the second from the second from the second from the second from the second f program randomly chooses one horse to win. If you pick the winner, you win four times the winner, you winner, winner, winner, winner, winner, winner, winner, winner, winner, winner, winner, winner, winner, winner, winner, winner, winner, winner, winner, winner, winner, winner, winner, winner, winner, winner, wi amount that you bet, which is added to the money that you're holding. If you lose, you lose the amount that you bet. You

play until you lose all the money you're holding. (This is inevitable.) inevitable.)

The game is easy to type in, fun to play, and above all, costs you nothing. The program list ing shows a good programming style, which, if adopted, gives you a result that is easy to understand and modify.

start with remaining the showing show that the showing show that is started to the started of the started show that is started to the started of the started started in the started started in the started started in the star the program's name and pur pose. Then list the variables pose . The variables the variables the variables the variables the variables the variables of the variables of and explain them. After that, start the main logic of the pro gram, which contains its major tines, which you use with GOSUB statements, after the program's main logic, lr]

Address author correspondence to Gabe Gargiulo, 261/2 Newman St., Manchester, CT 06040.

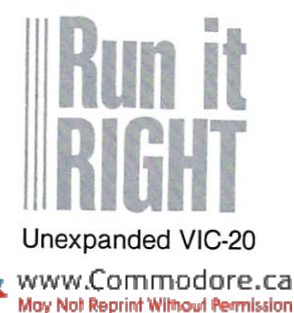

63

# Line Number

- $15 -$ Sets R1 (amount of money held) to 500.
- Clears screen. Calls on subroutine 1200 to put row of  $20$ hyphens across screen. Describes variables ML, LA.
- $22 -$ 22— Sets ML (Memory Location) to 7680, the starting address of the upper left of the screen. Sets LA (lines across) to 22. Poke 36879: Sets color and background.
- $40 -$ 40— Calls on subroutine 1200 to put row of hyphens across across across across across across across across across a decade screen.
- $80 -$ Prints the title and calls on subroutine 1200 to put a row of hyphens across screen. hyphens across screen.
- $85 -$ Delays a bit, then starts.
- $86 -$ Sets starting position of horses.
- 90-110— Give instructions.
- $140 -$ Calls on subroutine 1200 to put a row of hyphens across screen.
- $270 -$ Gets the number of the horse being bet on.
- $300 -$ Calls on subroutine 1200 to put a row of hyphens across screen. screen.
- Asks for bet. 310— Asks for bet.
- $320 -$ If bet is less than or equal to amount held, goes to 400.
- 330— (Otherwise) Tells how much is left to bet.
- 350 Asks for bet and better for better and better the better of the better of the better of the better of th
- $400 -$ Clears screen and calls on subroutine 2000 to display horses
- Calls on subroutine 4000 to display starting gate.  $410 -$
- Gets a random number between 1 and 5.  $600 -$
- 620— Calls on subroutine 1000 to add 1 to a counter corresponding to the horse whose number has come up. Calls on sub routine 2000 to put horses on screen. (If a horse's counter has been incremented, its position is advanced.)
- 630- Adds 1 to a counter corresponding to the horse whose number has come up.
- If the horse that just moved is not near the right side of the  $640$ screen, goes to <sup>600</sup> to make another horse move.
- 650— If a horse has won, falls into here. Delays a bit.
- Tells who is the winner.  $660 -$
- $665 -$ Prints a row of hyphens across the screen. 665— Prints row of hyphens across the screen.
- 670— If the horse picked is the winning horse, adds the winnings to the amount held, goes to 750.
- 680— If the horse picked is not the winner, falls into here. Displays "You lose." Subtracts bet from amount held.
- $685 -$ Tells how much money is left. 685— Tells how much money is left.
- 687— If no money is left, displays "You're broke." Ends program.
- 690— Asks if another game is to be played.
- $691 -$ Gets reply.

Table 1. Description of main program.
- 700— If reply is "Y," goes to <sup>20</sup> to start again.
- If reply is not "Y," falls through to here. Restores screen  $710$ color and background. Ends the program.
- $750 -$ Displays "You win" and how much won.
- $760 -$ Displays amount held. 760— Displays and Displays amount held. The contract of the contract of the contract of the contract of the contract of the contract of the contract of the contract of the contract of the contract of the contract of the co
- $770 -$ Goes to 690 to ask about another game.
- $990 -$ Ends.

#### **Subroutines**  $S = S \cup S$  is the set of  $S = S$

- $1000 -$ Adds 1 to X1, X2, X3, X4, or X5, depending on the random number that came up. number that came up.
- Puts a row of asterisks across the screen.  $1200 -$
- $2000 -$ Advances the horse whose number has come up. Leaves the other horses where they were.
- $3000 -$ Makes the sound of a starting gun and galloping of horses.

Table 2. Descriptions of subroutines.

### Variables

- ML— Memory location of horse.
- LA— Lines across screen, <sup>22</sup> for VIC.
- X1— Position of horse 1.
- X2- Position of horse 2. X2— Position of horse 2.
- X3- Position of horse 3.
- X4- Position of horse 4. X4— Position of horse 4.
- X5— Position of horse 5.
- R1— Amount of money held.
- I- Index variable. I— Index variable.
- R- Random number. R— Random number.
- H- The horse bet on. H— The horse bet on.
- B— Amount of bet.
- B( )—Array used to keep track of position of each horse. B(1) is for horse #1, B(2) is for horse #2, etc.
- Z\$— Reply Y/N.
- J— Index variable.
- Y— "Y" coordinate on screen. (How many lines down from top.)
- J3— Index variable.
- Y— Index variable.
- J2- Index variable J2— Index variable.
- L- Index variable. L— Index variable.
- M— Index variable.

Table 3. Definitions of variables.

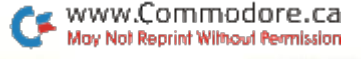

65  $-$ 

Formerly "Space Rescue."

**Lost In Space** 

#### **BY KEN GARDNER**  $\blacksquare$  ken and  $\blacksquare$  ken and  $\blacksquare$

As commander of mothership in space, can you steer your un manned drones into a manned drones into minefield to rescue 18 minefield to rescue <sup>18</sup> astronauts who'll as the company of the company of the company of the company of the company of the company of the company of the company of the company of the company of the company of the company of the company of the company of the compa soon be gasping for air? **. .** . . . .

In Space Rescue, <sup>a</sup> challeng ing all-graphics game for the under a variable variable variable variable variable variable variable variable variable variable variable variable variable variable variable variable variable variable variable variable variable variable variable variabl commander of an interstellar communication of an interstellar communication of an interstellar communication of an interstellar communication of an interstellar communication of an interstellar communication of an interstellar communication of an inte rescue cruiser for the Space Pa trol in the year 2090. The cruiser is the mothership to cruiser is the mothership to the mothership to the mother of the mothership to the mother of the mothership to the mother of the mother of the mother of the mother of the mother of the mother of the mother of the mother of three unmanned drones that  $\bullet$  three under the drones that the second drop drop that  $\bullet$ are remotely controlled from it.

A space shuttle, carrying 18 astronauts, has collided with an asteroid and drifted into a aster and drifted into the drifts in the second into the second into the second into the second into the second into the second into the second into the second into the second into the second into the second into the secon space mine mineral control and manuscript in the manuscript of the state of the state of the state of the state of the state of the state of the state of the state of the state of the state of the state of the state of the nauts ejected from the shuttle, but are floating helplessly in the field.

To fly in and save the astro nauts before their air supply runs out is your mission. The mothership is too large to enter the minefield, so you must

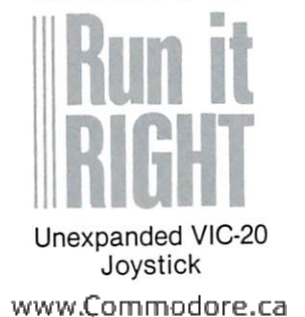

May Not Reprint Without Permission

send the drones to retrieve the send the drones to retrieve the theoretical contribution of the sending term of the contribution of the contribution of the contribution of the contribution of the contribution of the contribution of the contribution of th astronauts one by one.

Be warned, don't collide with or shoot at the mothership or or show that the mothership or the mothership or the mothership or the mother or the mother or the mothership or the mother or the mother or the mother or the mother or the mother or the mother or the mother or the mother that'll be the end. Use the dockthat'll be the end. Use the end of the dock of the dock of the dock of the dock of the dock of the dock of the ing bay, located at the bottom center of the cruiser, to drop off astronauts. Also, don't hit the mines or you'll lose a drone and possibly an astronaut.

The entire game is seen from the radar screen on the rescue  $\cdots$  radius  $\cdots$  . The results of  $\cdots$ cruise and border lines market in the border lines of the border lines of the border lines of the border lines of the border lines of the border lines of the border lines of the border lines of the border lines of the bord how far the drones can go with out flying out of radar range. The top left of the screen shows your score and the top right shows how many drones you have left. Use the joystick to steer the drones through the minefield to pick up the astronauts and return them to the mothership.

When you pick up an astro naut, you'll hear a beep. When y word return to the astronous to the astronous to the astronous to the astronous to the astronous to the astronous mothership, you'll hear a lowerpitched tone. If you lose a drone by flying out of radar range or hitting a mine, you'll hear a high-pitched beep, then one of the drone ships on the top right of the screen will disappear. Remember not to pick up more than one astro naut, because the drones can only transport one at a time.

Each drone is equipped with a photon blaster to clear mines. Press the fire button on the joy stick to operate the blaster. You can reload by going back to the mothership.

66  $-$ 

You will have three minutes to rescue the 18 astronauts beto rescue the <sup>18</sup> astronauts be fore they run out of air. At the beginning of play, the com puter's internal clock, Tl\$, is set to "000000". On line 140, Tl\$ is checked to see if more than checked to see it more than the seed in the seed in the seed in the seed in the seed in the seed in the seed in the seed in the seed in the second in the seed in the second in the second in the second in the second in the three minutes have passed. If you'd like more time, you can change the number in quotes on line 140.

Before you start playing, the computer will ask you for a skill level, from one to nine. On the first level, you'll receive one point for each astronaut saved. On the ninth level, you'll receive nine points for each astronaut saved. The higher the skill level, the more credits you'll earn for your work. Your skill level also determines how many mines appear on the screen and how many shots your photon blast ers can fire between reloadings.

Type in part one and save it onto tape with part two saved immediately after it. In part one, lines 170-390 and 410-420, which are the instructions, can be omitted to save a little be omitted to save little typing.

In the first part of the first part of the first part of the first part of the first part of the first part of gram, the top of memory is lowered, so there's enough lowered, so there's enough room to put programmable characters. If you use <sup>a</sup> Pro grammer's Aid while entering grammer's Aid while entering this program, make sure you turn the computer off and on before running the game. The Aid raises the top of memory and messes up some of the special characters. If the charspecies and characters. If the characters acters still look strange, check and double check the data in part one. part one.

Disk users, if you're planning on saving this program on disk, replace line <sup>400</sup> in part one with: . . . . . .

<sup>400</sup> PRINT CHR\$(147)"LOAD"CHR\${34) "(Program Name)"CHR\$(34)",8":POKE198, 2:POKE631.19:POKE632,131

For his help at the two or three points where I really got stuck while writing this pro gram, I would like to thank my dad, Dave Gardner. R

Address all author correspon dence to Kenneth Gardner, <sup>2342</sup> Barnes Road, Walworth, NY 14568 . . . . **. . .** .

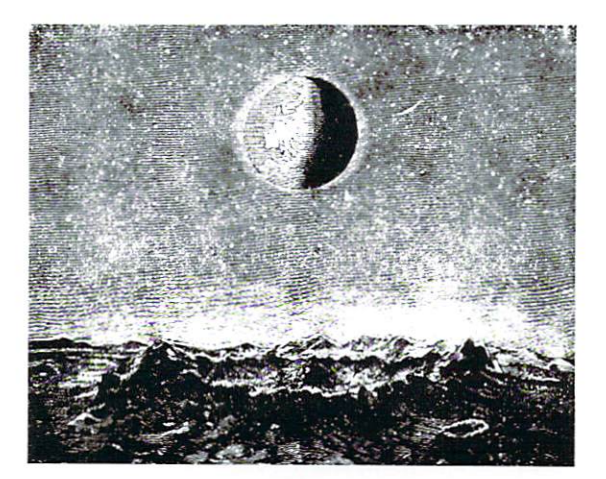

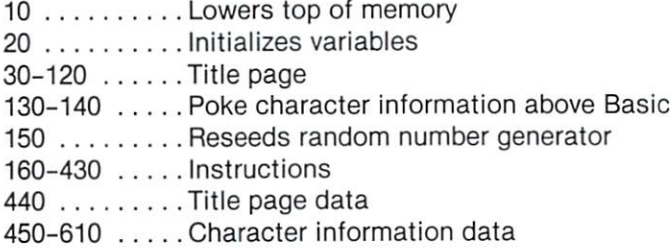

## Part Two

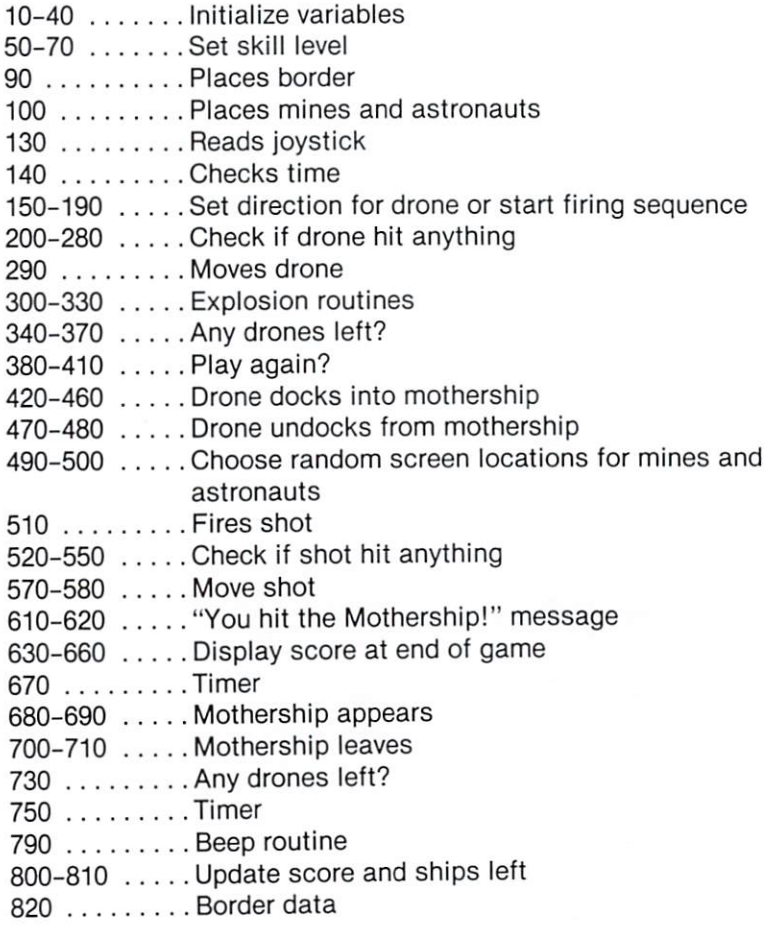

Table. What the lines in the Space Rescue program do.

WWW.Commodore.ca

68

I Am The President

#### BY SCOTT CALAMAR BY SCOTT CALL AND RESIDENCE AND RESIDENCE AND RESIDENCE AND RESIDENCE AND RESIDENCE AND RESIDENCE AND RESIDENCE AND RESIDENCE AND RESIDENCE AND RESIDENCE AND RESIDENCE AND RESIDENCE AND RESIDENCE AND RESIDENCE AND RESIDENC

With this satirical pro gram that simulates intelligence, you can throw a party and let your friends talk with a former President of former President of the United States. the United States of the United States. The United States of the United States of the United States.

When I bought my VIC-20 about a year ago, it was my first hands-on experience with computer, and although the computer of the computer of the computer of the computer of the computer of the computer of the computer of the computer of the computation of the computation of the computation of the computatio VIC is exceptionally userfriendly, I didn't think it was friendly at all.

It didn't say hello, didn't ask how I was, didn't even wish me how was, didn't even wish me a happy day. The cursor blinked on and off, waiting for me to do something. The machine said it was ready, but I sure wasn't.

Like any good VIC user, I then read my user's manual. discovered that if I wanted the discovered that if we are as an extra computer to say hello, I had to make it print hello. I started tagging Print statements onto pro grams so they would begin on a friendly note. My VIC-20 was

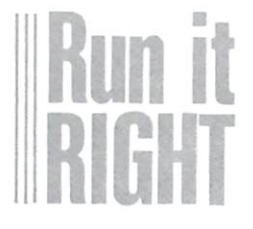

### Expanded VIC-20

www.Commodore.ca May Not Reprint Without Permission hardly HAL from 2001, but I'd made a start. made start. The start of the start of the start. The start of the start of the start of the start. The start of the start of the start of the start of the start of the start of the start of the start of the start of the st

By using Get and Input state ments, you can simulate intelli gence fairly easily. A Get statement will accept a single letter ment will accept single letter in the state letter in the state of the state of the state of the state of the or number and act on that inforor number and act on the information of the information of the information of the information of the information of the information of the information of the information of the information of the information of the informa mation. An Input statement will accept a string of information—words or <sup>a</sup> sentence. You can program the computer to recognize that data and re spond appropriately.

### **Create A Conversationalist**

Simulated intelligence is used in many programs to ac cept information, and in video games to find out the num ber of players, skill level and so on. Although programs that use artificial intelligence are written for some computers with more memory, I've seen few for the VIC-20. The comput er's memory constraints make it difficult to include enough al ternatives in an intelligence program to be convincing.

I Am the President is a dem-Am the President is dem onstration program that shows how effectively Input and Get statements can simulate intel $s_{\text{max}}$  statements can simulate integration in the simulation of  $\mathcal{L}_\text{max}$ ligence. When you run the pro gram, any expanded VIC-20 will assume the personality of former President of the United States. You'll be in for a brief meeting with the elder states-

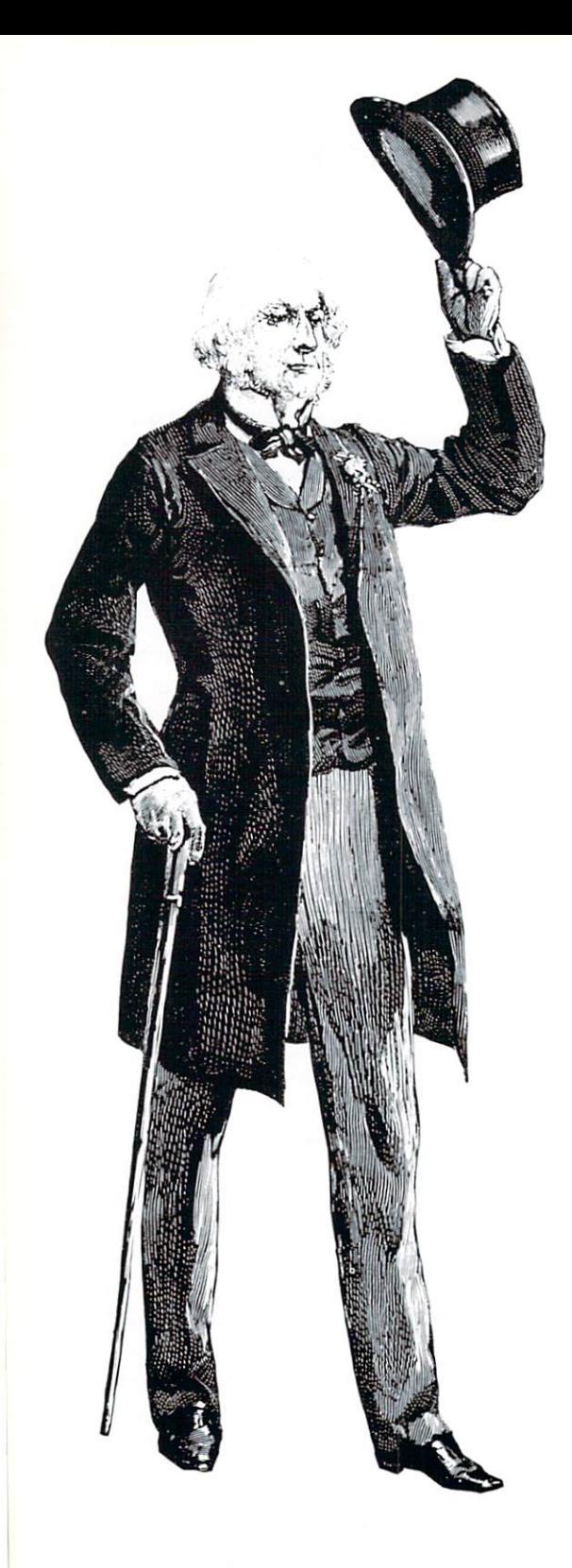

man, but watch what you say! He's grown very sensitive in re cent years. cent years. The central control of the control of the control of the control of the control of the control of

Just <sup>a</sup> brief disclaimer: Am the President is meant as sat ire—the president is a caricature and not intended to tarnish the memory of any person, liv ing or dead.

Those of you who own VICs with 3K expansion should be careful not to type any addi tional spaces when entering the program. I Am the President is about <sup>100</sup> bytes short of fill ing your memory. Users of larger expanders should feel free to modify and add to the program.

Am the President should provide you with a few moments of entertainment and entertainment and entertainment and entertainment and entertainment and entertainment and show your friends what your computer can do.  $R$ 

 $\ldots$  and  $\ldots$  are correct and  $\ldots$  and  $\ldots$  and  $\ldots$ spondence to Scott Calamar, <sup>917</sup> San Anselmo Ave. #5, San Anselmo, CA 94960.

## **Nimbots**

#### BY MICHAEL BUCKLEY BY MICHAEL BUCKLEY AND DISPATCHING COMPANY CONSULTS SERVICE OF THE COLOR CONTRACTOR PRODUCT COMPANY CONTRACTOR

You will soon be considered and will some construction to consider the construction of the construction of the construction of the construction of the construction of the construction of the construction of the constructio fronted by a dozen nasty Nimbots, whose single-minded obses sion is to preside over your defeat. This cun ning game of the mind is both fun and mind is both functions of the state of the state of the state of the state of the state of the state of the state of the state of the state of the state of the state of the state of the state of the state of the state of t challenging.

In Nimbots, you and the com  $puter$ —or a human opponenttake turns removing from one to four Nimbots according to certain rules. To move, you key in the letters of the Nimbots in the letters of the letters of the Nimbots of the Nimbots of the Nimbots of the Nimbots of the Nimbots of the Nimbots of the Nimbots of the Nimbots of the Nimbots of the Nimbots of the Nimbots of the Nimbots of the Nimbo that you want taken away and press the return key. Nimbots taken in one turn must be in a  $t$  . The interesting in our turn must be in our contribution of  $\mathcal{L}_\mathbf{z}$ straight line, horizontally or diagonally but not vertically, and there must not be any gaps. For example, ADHL would be a legal move, but ADL would not make the second contract when the second contract of the second contract of the second contract of the second contract of the second contract of the second contract of the second contract of the second contract o not H is still in place. (The computer will not accept illegal moves.) The player forced to make the last move is the loser.

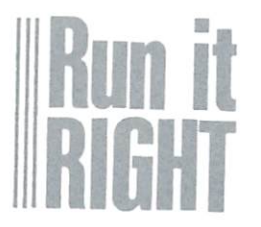

## VIC-20 with 8K expansion

### Eight Versions

The above rules describe the The above rules described the above rules described the above rules described the control of the control of the above rules standard version. When you've mastered that, you can try the variation in which the object of variation in which the object of the object of the object of any object of the object of the object of the object the game is reversed: You try to take the last Nimbot vourself. take the last Nimbot yourself. It was not the last Nimbot your self-fluid and the last the last nimbot your self-

There are also versions in which the no-gaps rule is waived—for example, FHI would be an acceptable move (regardless of the presence of G). The straight-lines rule ap plies to all versions, however.

All four variations may be played by one or two persons. This gives you a total of eight choices, which you select by pressing the appropriate function of the appropriate function of the appropriate function of the appropriate function tion key, according to the table below.  $\cdots$ 

#### Function No. Players Gaps Last Player

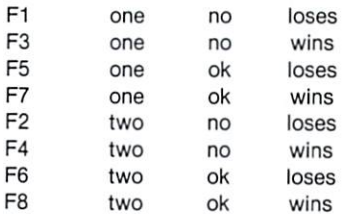

in the one-player is a reasonal in  $\mathcal{L}$  and the theory is defined the  $\mathcal{L}$ opening move, simply press the  $r = r + r + r - r$ , and the computer will go first.

When asked to do so, you must choose a difficulty level from zero to nine. At the higher levels, the computer plays flawlessly—but you can still beat it if you make all the right

71 - -

movement is a lower level of the control of the control of the control of the control of the control of the control of the control of the control of the control of the control of the control of the control of the control o computer often acts randomly.

#### Save It First

Nimbots is written in Basic, with a machine language subroutine that is Poked into the cassette buffer starting at address 828. To avoid losing an untested program, be sure to save it at least once before you run it.

The total of all the values in The total of all the values in the values in the values in the values in the values in the values in the values of the M array is 49680, and the M array is 49680, and the M array is 49680, and the M array is 49680, and the M array is 49680, and the M array is 49680, and the M array is 49680, and the M array is 49680, and the M array is sum of all the numbers Poked into memory locations 828- <sup>1003</sup> is 24627. Before you run Nimbots, enter:

25 FORJ =  $0TO71$ : $T = T + M\%$ (J):NEXT: PRINTT:END

The program should display the number <sup>49680</sup> and stop. If you

get any other number, you have an error somewhere in Data statements 30-100. When you statements 30-100. When you have been your control to the statement of the statement of the statement of the s get the correct total, replace line 25 with line 125: line <sup>25</sup> with line 125:

 $125$  FORA = 828TO1003:T = T + PEEK(A): NEXT: PRINTT: END NEXT:PRINTED IN A 1990 PRODUCT OF REAL PROPERTY.

This time, if you don't get 24627, you have a Data error in lines 828-991. When you've got it correct, take out line 125. If you have no other mistakes, you should be able to "RUN It Right."<sup>B</sup>

Address all author correspon dence to Michael R.W. Buckley. <sup>445</sup> East 19th St., North Van couver, B.C., Canada V7L 2Z6.

#### Nimbots' Ancestor Nimbots1 Ancestor

Nimbots is one of the many descendants of Nim, game in which two players take turns removing one or more counters from any one pile. The player unable to make a move is the loser—in other words, the winner takes the last counter or counters. takes the last counter or counters.

After playing the game for a while, you begin recognizing certain "safe" positions from which your opponent cannot win. Two identical piles are safe: whatever your opponent does to one pile, you do to the other. Therefore, playing Nim with three piles, contain ing one, two and three counters is safe because you can always match your opponent's first move and force equal piles.

The VIC-20 is one of the many microcomputers built around the <sup>6502</sup> microprocessor. Included in the <sup>6502</sup> instruction set is the EOR, or "Exclusive OR," instruc tion. EOR compares two binary numbers, bit by bit, giv ing a 0 when corresponding bits are the same and a 1 when they differ.

For instance, <sup>89</sup> EOR'ed with <sup>108</sup> would give 53. This example serves to illustrate why the instruction is often called "add without carry."

 $89$  (decimal) = 1011001 (binary) 108 (decimal) =  $1101100$  (binary)

53 (decimal) =  $0110101$  (binary) Obviously, any number EOR'ed with itself is 0. Also, 1 EOR'ed with 2 EOR'ed with 3 is 0.

Before there were computers, mathematicians had another name for this operation: they called it nimsumming. The nim-sum of any safe position in Nim  $is<sub>0</sub>!$ 

One version of Nim starts with three piles of three, five and seven counters. You compute the nimthree, five and seven counters. You compute the nimsum to be 1. For example:

 $3$  (decimal) = 011 (binary)  $5$  (decimal) = 101 (binary)  $7$  (decimal) = 111 (binary)

 $1$  (decimal) = 001 (binary)

Taking 1 from any pile will reduce the nim-sum to 0. You can't win if you're facing  $2, 5, 7$  or  $3, 4, 7$  or  $3,$ 

5, 6 (unless your opponent makes a mistake later). Now comes the switch. Normally this game is

played in reverse: You try to make the other player take the last counter. The strategy for this version is left as an exercise for the reader.

#### How the Program Works

Since there are <sup>12</sup> Nimbots, and each one either is or isn't there, there are <sup>4096</sup> (2 to the 12th power) possible configurations. Each element of the A% ar ray contains a number that tells the computer what move to make if it encounters the corresponding position. If an element contains a 0, then that position is safe (for the opponent) or unanalyzed (in the low-difficulty version), and the computer moves randomly.

Let's set up a sample game board display on which A, F, J, K and L are visible.  $A\%$  (2119) represents this setup. In binary, <sup>2119</sup> is 100001000111. The alphabet letters A-L run from left to right in this binary number. (Include the leading zeroes so that the resultant 12-digit number will match the <sup>12</sup> alphabetized Nimbots.) If A%(2119) contains 6, which decodes to 000000000110, then the computer would select Nimbots J and K, leaving you with three isolated Nimbots (A, <sup>F</sup> and L) and certain defeat, assuming the standard no-gaps-last-personloses version of the game.

How does A% get to contain these values? There are <sup>72</sup> legal moves, including all versions, and they are stored in the M% array. For instance, M%(13) may or may not contain 6, because this array gets shuffled to randomize the play. In binary, 6 is 000000000110, which, as you saw above, stands for Nimbots J and K.

 $\mathcal{A}$  is scanned from beginning to end. When an analysis is a set of the set of the set of the set of the set of the set of the set of the set of the set of the set of the set of the set of the set of the set of the se element is found to contain a zero, representing a safe position, then each legal move in M% that could lead to that position is added to the (safe) in dex, giving the index of an unsafe position. The move in M% is then stored in each location that is computed to be unsafe. Referring to the above examcomputed to be used to be understanding to the above examples to the above examples of the above examples of the above examples of the above examples of the above examples of the second terms of the second terms of the sec ple, A%(2113) contains 0—a safe position. There are many moves in M% that could lead to this position, one of which, in  $M\%$ (13), is 6. Adding 6 to 2113 yields 2119. So <sup>6</sup> gets stored in M%(2119).

Of course, all this is done before you make your first move. It's a procedure that takes over 20 minutes in move. It's procedure that the takes over 20 minutes in the 20 minutes in 20 minutes in 20 minutes in 20 minutes Basic, but only coupled with the included with the included with the included with the included with the included with the included with the included with the included with the included with the included with the included machine language subroutine. If you want to compare the two versions of the routine, Listing 2 shows the assembly code alongside the corresponding Basic statements in the comments field. statements in the comments field. It is not contained to comment for the comments of the comments of the comments of the comments of the comments of the comments of the comments of the comments of the comments of the comme

#### Aftermath . ..**..**...**..**..

Here are some questions I had to answer before I could convert those few lines of Basic into machine language. This information would have been invaluable to me a few months ago—I hope it saves somebody else some needless frustration. Reference to Listing will help you understand the answers; some knowledge of the <sup>6502</sup> assembler is assumed.

7. Where are some safe places in zero page for in direct addressing? Nimbots uses locations 163-176. I've used this area without any ill effects so far, but check your memory map to ensure that the system's use of these locations doesn't conflict with yours.

2. How do you get into Basic arrays from machine language? Use the Start of Arrays vector at addresses 47-48. It points to the prologue of the first dimen sioned array—the array itself is seven bytes further along. Other arrays occur in order of appearance, each after a seven-byte offset. In lines 829-853 of the assembly listing, you'll see how stored the address of the first byte of M%, in 163-164, and of A%, in 165-166.

3. How do you maintain relocatability when you need to jump more than 127 bytes? Use a branch as a stepping stone. Look at lines <sup>916</sup> and 918. They are both BNEs. Obviously, the second one can never be executed under normal circumstances-it's just a dummy instruction. Now look at line 1001.1 would like to have put BNE <sup>863</sup> here, but that's beyond the range of relative addressing. So, instead, I put BNE 918, and then at 918, I inserted the BNE 863 right below another BNE.

Finally, I'd be interested in hearing from readers who find a simple strategy for any version of Nimbots.<sub>R</sub>

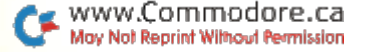

## Spelling Friend

## BY WILLIAM W. BRAUN

Does your youngster need help in learning his/her weekly list of spelling words? Well, meet Chippy, who's the best spelling the best speel in the best speed of the best speed of the best speed of the best speed of the best speed of the buddy your child could have. could have.

In Spelling Friend, your child can practice spelling with simulated computer friend, Chippy. My daughters, ages nine and six, enjoy using the program to study their weekly spelling assignments. Even the six-year-old is now able to enter her weekly list of words.

Chippy, who appears as large smiling face with curly hair, first shows you the list of hair, first shows you the list of spelling words contained in his memory. He then asks you if the words are all right for the current spelling session. If you answer no, then Chippy tells you that you must type in <sup>20</sup> new words and prompts you when the source of the source and the source of the source of the source of the source of the source of the so tered the <sup>20</sup> words, Chippy dis plays the new word list, asking

VIC-20 with 3K expansion www.Commodore.ca May Not Reprint Without Permission

if those are all right. You may repeat this process until repeat the process unit is process until the process unit in the process unit is process until the process units of the process units of the process units of the process units of the process units of the process units of t satisfied.

When you indicate that the words are all right, Chippy pre sents the program's instrucsents the program's instruc tions. He indicates that a word tions. He is the state word word word word will be displayed for a few seconds. After it vanishes, Chippy with a set  $\mathbf{y}$  and  $\mathbf{y}$  and  $\mathbf{y}$  and  $\mathbf{y}$  are in correct in correct in correct in correct in correct in correct in  $\mathbf{y}$ rectly. After the instructions are displayed, you are given the op tion of seeing them again or continuing.

When you choose to con tinue, Chippy shows the first word in his list. The word, word in the word, the word, the word, the word, the word, the word, the word, the word, the word, the word, the which is enclosed in a multiwhich is enclosed in multiple in multiple in multiple in multiple in multiple in multiple in multiple in multiple in multiple in multiple in multiple in multiple in multiple in multiple in multiple in multiple in multiple color border, appears one letter at a time. Each letter is accompanied by <sup>a</sup> short tone, which increases in pitch with each let ter. After the word disappears, you must try to type it in from memory. If you succeed, Chip py appears with a big smile, gives a short message of encouragement and winks at you. If you spell the word incorrect ly, Chippy frowns and instructs you to try again. If you spell the word incorrectly twice, Chippy shows you the correct spelling. Periodically during the program, at least some of the initially misspelled words will be shown again, giving you more practice with them. with them.

After all <sup>20</sup> words have been used, Chippy shows you your score and gives a message

about your performance. At this point, you may choose to start over again, see a list of the words you misspelled or end the program. If you choose to stop. Chippy informs you that you may resave the program if you want to have the same words for the next practice session.

#### About the Program

Through Chippy, I tried to create a feeling of personal communication between the children and the computer; the computer; the computer; the computer; the computer; the computer; the computer; the computer; the computer; the computer; the computer; the computer; the computer; the computer; the computer; computer is no longer only machine that displays words and responds negatively or pos itively to a child's input the computer has a personality.

If you have a speech synthesizer, you can replace or supplement the messages on the screen with verbal statethe screen with verbal state ments from Chippy.

Unfortunately, I could not code this program to run on the code the this program to run on the contract of the code of the contract of the contract of the code of the co und have been a vice to be a vice of the contract of the contract of the contract of the contract of the contract of the contract of the contract of the contract of the contract of the contract of the contract of the contr had to sacrifice most of the features that make it interest ing. I coded it so that you can ing. Code it so that you can contribute the code of the source of the code of the code of the code of the code use it with a second control of the second control of the second control of experimental control of experimental pansion. Some programs will run only if a particular amount of RAM is present. This is be cause the VIC operating system changes the screen and color memory locations when you add more than 3K expansion. If your program does not take this into account and provide for into account and provide for variable screen and color memory locations, you must run the program on a VIC with a specific RAM configuration. This can get very frustrating if

you have a variety of programs, and it can be rough on the ex pansion port connectors as you switch around the RAM expan sion cartridges. sion cartridges.

In Spelling Friend, line <sup>9100</sup> takes care of this problem. The program Peeks location 44, which will hold the number 18 if which will hold the number  $\alpha$  if  $\alpha$  if  $\$ the VIC has more than 3K of memory expansion. It then chooses the proper screen and color memory constants, which are based on the result of the Peek. If your programs will be Poking things around the screen, you'll save yourself and others a lot of trouble by including this option in your programs.

You can often save yourself a lot of coding if you create subroutines to handle repetitive tasks. This program uses many subroutines. For example, there are routines to create Chippy's smiling or frowning face, to make sound effects, to produce delays in the program action, to respond to correct and incor rect spelling inputs and to cre ate the multicolor border around the spelling words.

Kids love to play with the keyboard, just to see what will happen. This can be <sup>a</sup> problem if they decide to try out the run/stop key in the middle of program. Line 6 anticipates this problem, and by Poking <sup>114</sup> to location 808, it turns off the location 808, it is the state that the state of the state of the state of the state of the state of the state of the state of the state of the state of the state of the state of the state of the state of the state of the s run/stop key. The restore key doesn't become disabled, since the child would have to press the run/stop and restore keys at the same time, which would be more unlikely to happen.

#### Programming Techniques

While writing Spelling Friend, I had to find a way to prevent the child from typing in the word while it was still being displayed on the screen. When the Input statement was ex ecuted after the word vanished, the program would use the word in the keyboard buffer. To prevent this, it finally occurred to me to use POKE 198,0 to clear the keyboard buffer, im mediately after the word disap pears and before the actual In put statement is executed. This occurs in line 61. The child may occurs in line 61. The child may now type in the word while it is being displayed, but it will not be picked up by the Input state ment, and the child will have to reenter it after the word reenter it after the word disappears.

New words are placed in Chippy's spelling list by utiliz ing the "dynamic keyboard" technique. Lines 463-468 con tain the routine that creates tain the routine that complete the contract of new Data statements with the new words. As the new words are entered, they are placed in to an array, NWS.

Five lines, beginning with number 9000, are then printed or the screen screen. The screen are considered as a screen and the screen are considered as a screen and the s Data statements, which contain the new words. A sixth line, without a line number, is printed on the screen. This last line defines a variable and has command to go to line 9100. The cursor is moved to the Home position. The CHR\$ code for RETURN, 13, is then Poked into the keyboard buffer six times. When the End statement is reached, in line 468, the six

returns in the keyboard buffer are executed, putting the new Data statements into the pro gram (while erasing the old ones) and executing the GOTO 9100 command. <sup>9100</sup> command.

The variable VB is used in  $T_{\text{max}}$  is used in the variable  $T_{\text{max}}$ line 9117, to decide whether or not the program should con tinue at line 6 or line 20. The  $t$  is a line or  $t$  . The line  $\mathcal{L}$  is a line  $\mathcal{L}$ first time the program is ex ecuted, it goes through lines 9100-9120 to initialize variables, and then returns to line 6. The only other time line <sup>9100</sup> is ex ecuted is if new words are beecuted is if new words are be ing entered into the program. At this point, it is necessary to start at 9100, since the program actually ended (albeit only for split second) in line 468; however, this time you jump to line 20, since you needn't go to line 6 to see the program title screen again.

The only other way I could find to change the spellingword list was to actually exit the program and type in new Data statements, and then restart the program from the beginning. The dynamickeyboard technique, which you can probably find many uses for in your own programs, is much cleaner and easier to use, especially for children. It can also be used to place com mands in the keyboard, to erase the current program and load and run another program. If you put two programs, one after the other, on tape, you can use this technique to load and run the second one as the and range the second one as the second one as the second or as the second or as the second or as the second on first is ending. This would be very useful if your program ex ceeded 3.5K, as you can split it

up into two sections. You can up into two sections. You can be a section to the control of two sections of two sections in the canonical can even load a third program when the second is completed, and so on. With this trick, you can make the VIC run some very long programs, providing they are of a type that can be split up into parts.

Looking at lines 9110-9112, you will notice that several string variables have been defined as being equivalent to CHR\$ commands. I use these change communications are the communications of the communications of the communications of the communications of the communications of the communications of the communications of the communications of the communications o string variables right after a Print statement, to execute the community and a community of the community of the community of the community of the community of the community of the community of the community of the community of the community of the community of the community of the co form the same function as faform the same function as fa miliar keyboard programming commands. For example, CD\$ is equivalent to moving the cur sor down one line: BLK\$ sor down one line; BLK\$\$ and line; BLK\$ and line; BLK\$ and line; BLK\$ and line; BLK\$ and line; BLK\$ and line; B changes the print color to black; CH\$ clears the screen and moves the cursor home; and LC\$ changes the charac ters to upper-/lowercase. This technique produces listings that are much easier to under the second to under the second terms of the under the second terms of the under stand. Instead of getting con fusing graphics symbols, you get easy-to-read string variables.

The string variables, with their well-chosen names, make it much easier for you to re member their functions. Defining string variables in this man ner also clarifies which sym bols in a listing are commands and which are actually graphics characters. The only drawback have found to using this method is that each defined string variable eats up a good chunk of memory. If you are confined to the unexpanded VIC, it could use up too much memory.

Lines 200-205 contain subroutines to produce delays of varying length. Rather than writ ing out a For... Next statement ing out <sup>a</sup> For... Next statement each time I want a delay, I simply call up the appropriate sub routine. I put longer delays in consecutively higher line num bers, to make it a bit easier to remember which line the GO-SUB accesses. If your program will call for using the same length delay repeatedly, this method can save you time and bytes.

Making programs as user friendly as possible is an im portant aspect of programming. This includes trying to antici pate problems with Input state ments. For example, lines 46-49 control the program's re sponse to the child's input as to whether or not the instruc tions should be repeated or the spelling words commence.

I chose to use a Get statement rather than an Input state ment since only one key needs to be pressed. Line <sup>46</sup> freezes the action until a key is actually pressed. Line 47 checks to see pressed and the 47 checks to see a checks to see a check to see a check to see a check to see a checks to see if the S key was pressed and it takes appropriate action. Line 48 watches for the I key to be pressed; if it has, it repeats the instructions. If any key other than S or I is pressed, the program falls through to line 49, which prints an error message to the screen that informs the  $t_{\rm{t}}$  to the screen that in the screen theory that is the screen that is the screen theory of the screen theory of the screen terms of the screen terms of the screen terms of the screen terms of the screen terms of th child that he or she can enter only I or S, and then branches back to line 46. back to line 46.

The same technique of editing the input is used in lines 418-430, but this time

with an Input statement. This type of editing simply ensures that the program is not stopped with an inappropriate input, and makes it clear just what input is actually needed. R

Address all author correspon dence to William W. Braun, <sup>3164</sup> Wellington Way, Arnold, MO 63010. MO 63010.

#### Program documentation

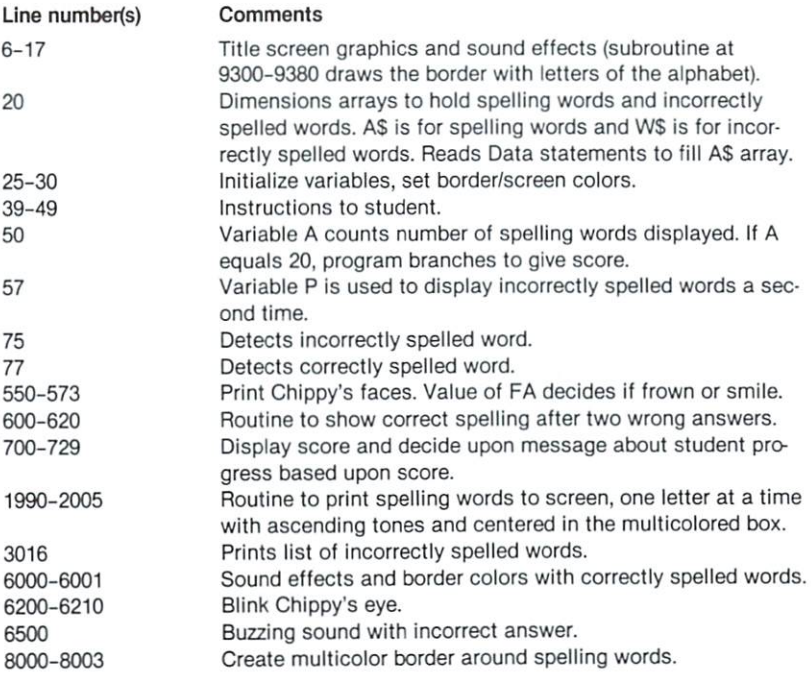

#### Definitions of variables

- SM—Screen memory location CM—Color memory location R\_Number of words spelled correctly A—Subscript of AS(A), number of words displayed W—Number of words spelled wrong C-Variable to detect two incorrect spellings in a row B\$—Variable to hold typed-in spelling words W\$—Incorrectly spelled words FA—Value decides if Chippy has smile or frown
- T—Variable in delay routines

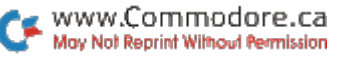

80  $\tilde{\phantom{a}}$ 

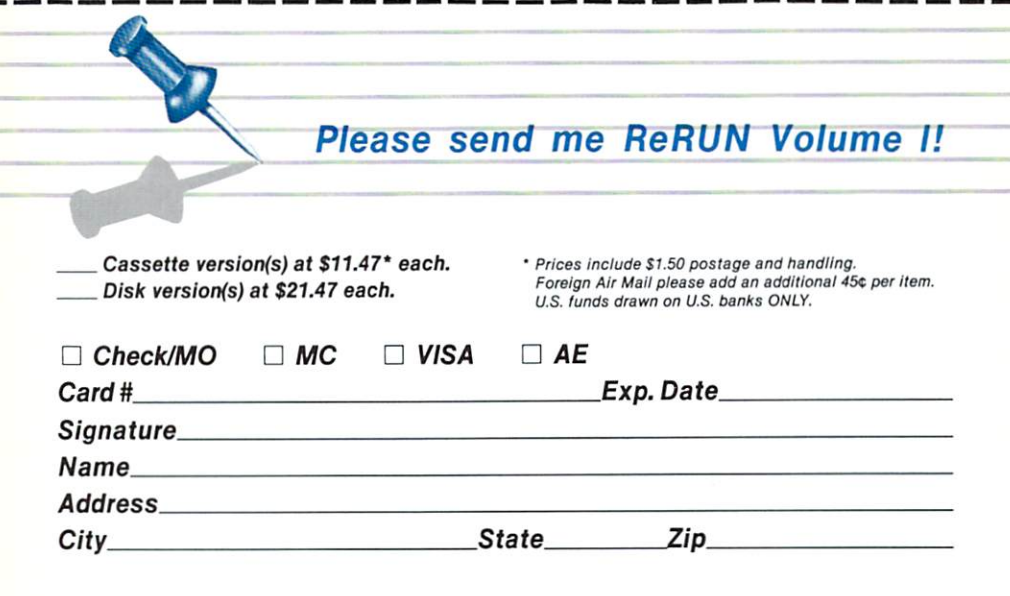

j

## ReRUN . 80 Pine Street . Peterborough, NH . 03458

WWW.Commodore.ca

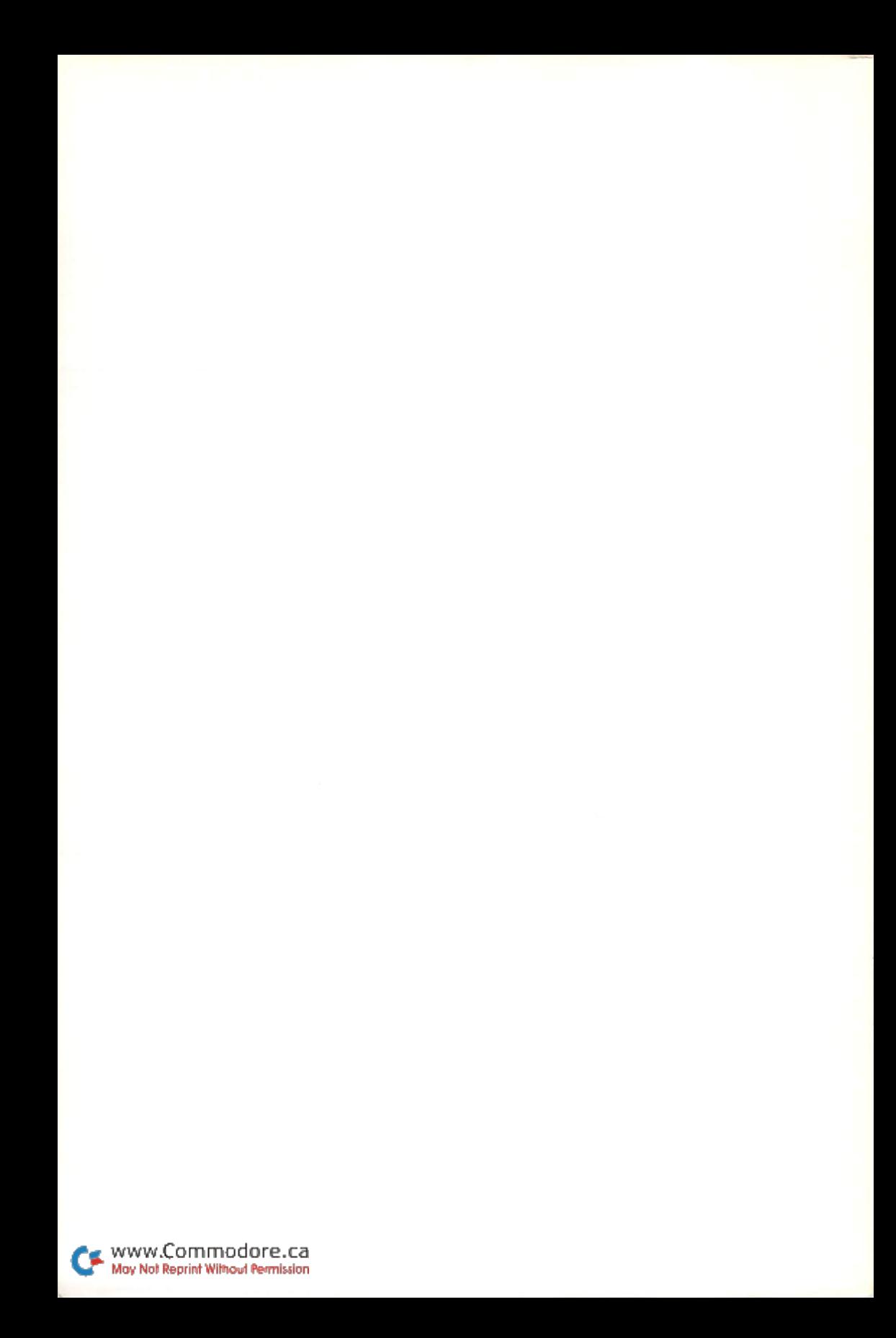

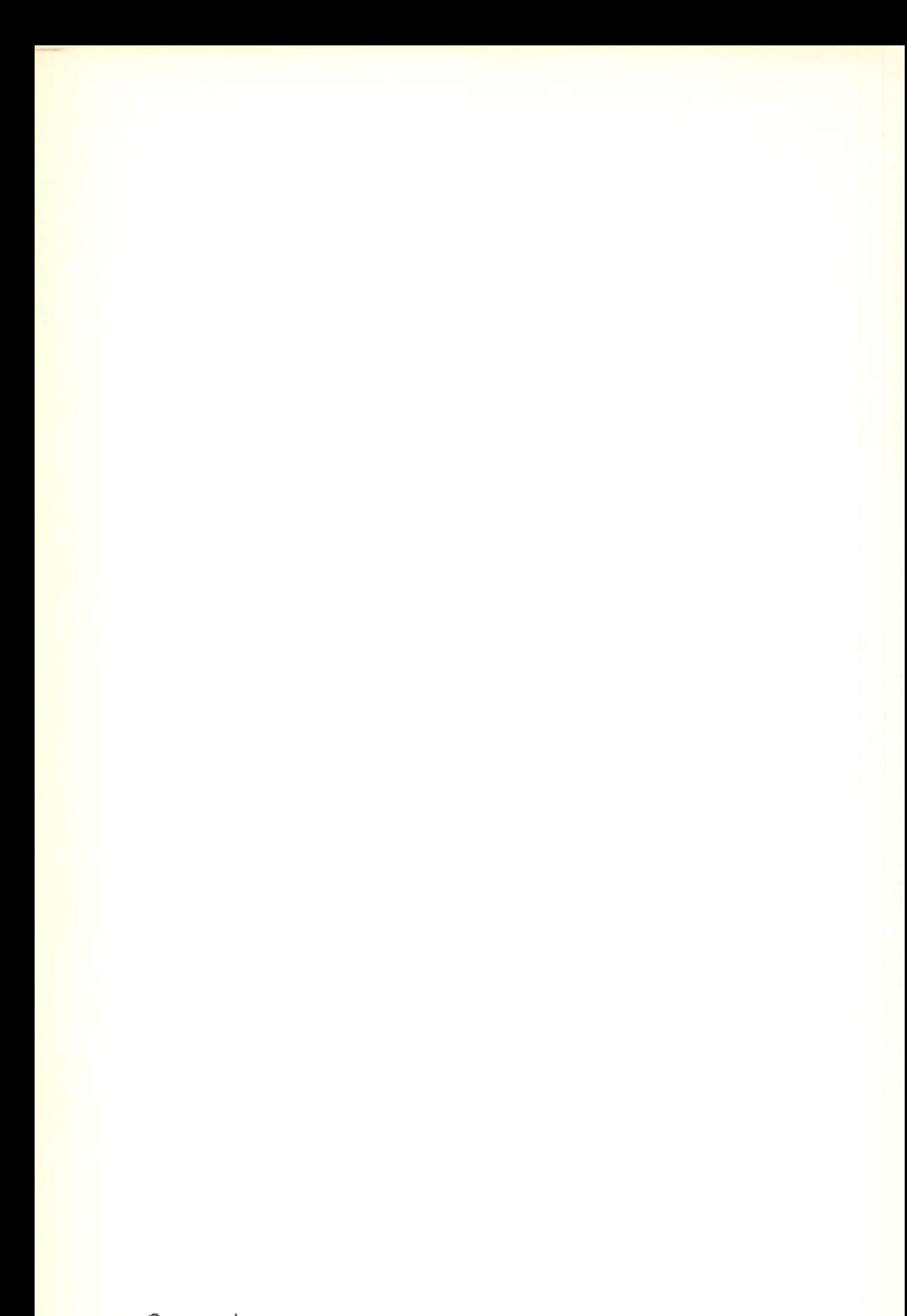

WWW.Commodore.ca

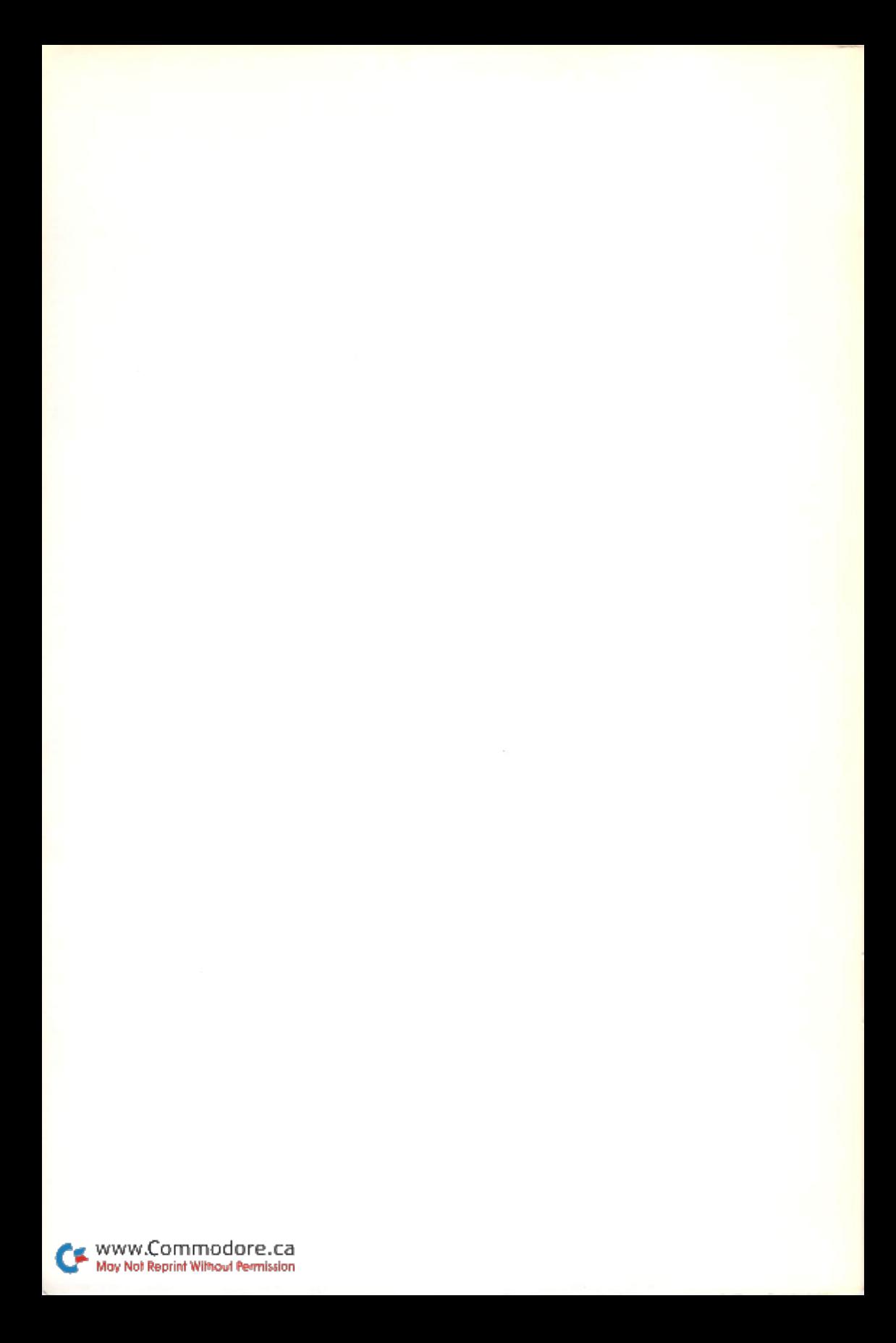

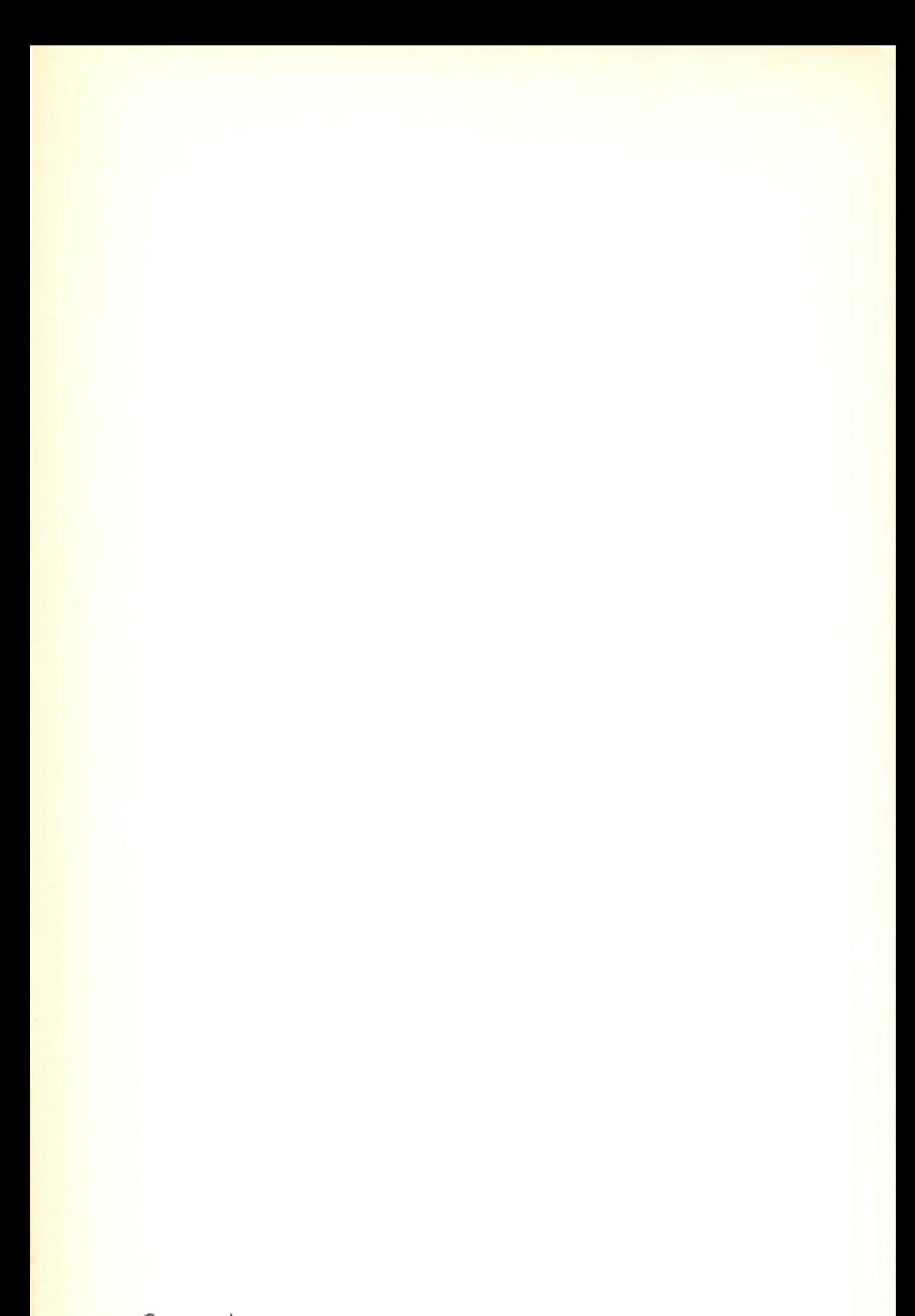

WWW.Commodore.ca

# 23 **Great New** New York Construction of the Construction of the Construction of the Construction of the Construction of the Construction of the Construction of the Construction of the Construction of the Construction of the Construction **Software** Programs For Your Commodore! Commodore and Commodore and Commodore and Commodore and Commodore and Commodore and Commodore and Commodore and

If any manufacturing defect becomes apparent within 30 days of purchase, the defective cassette/disk will be replaced free of charge subject to its return by the consumer by prepaid mail. Send a letter specifying the defect to:

ReRUN . 80 Pine Street . Peterborough, NH 03458

Replacements will not be made if the cassette/disk has been altered, repaired, or is misused through negligence, shows signs of excessive wear or is damaged by equip-

ReRUN is simply the listing from RUN Magazine. It will not run under all system config urations. Use the Key Box accompanying each article as your guide.

The entire contents are copyrighted 1984 by CW Communications/Peterborough. Unauthorized duplication is a violation of applicable laws.

 $©$  Copyright 1984 CW Communications/Peterborough

CW COMMUNICATIONS/PETERBOROUGH

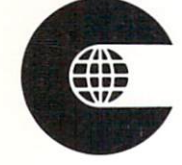